# **FindFace Enterprise Server**

*Release 3.1*

**NtechLab**

**Jul 25, 2019**

# Contents:

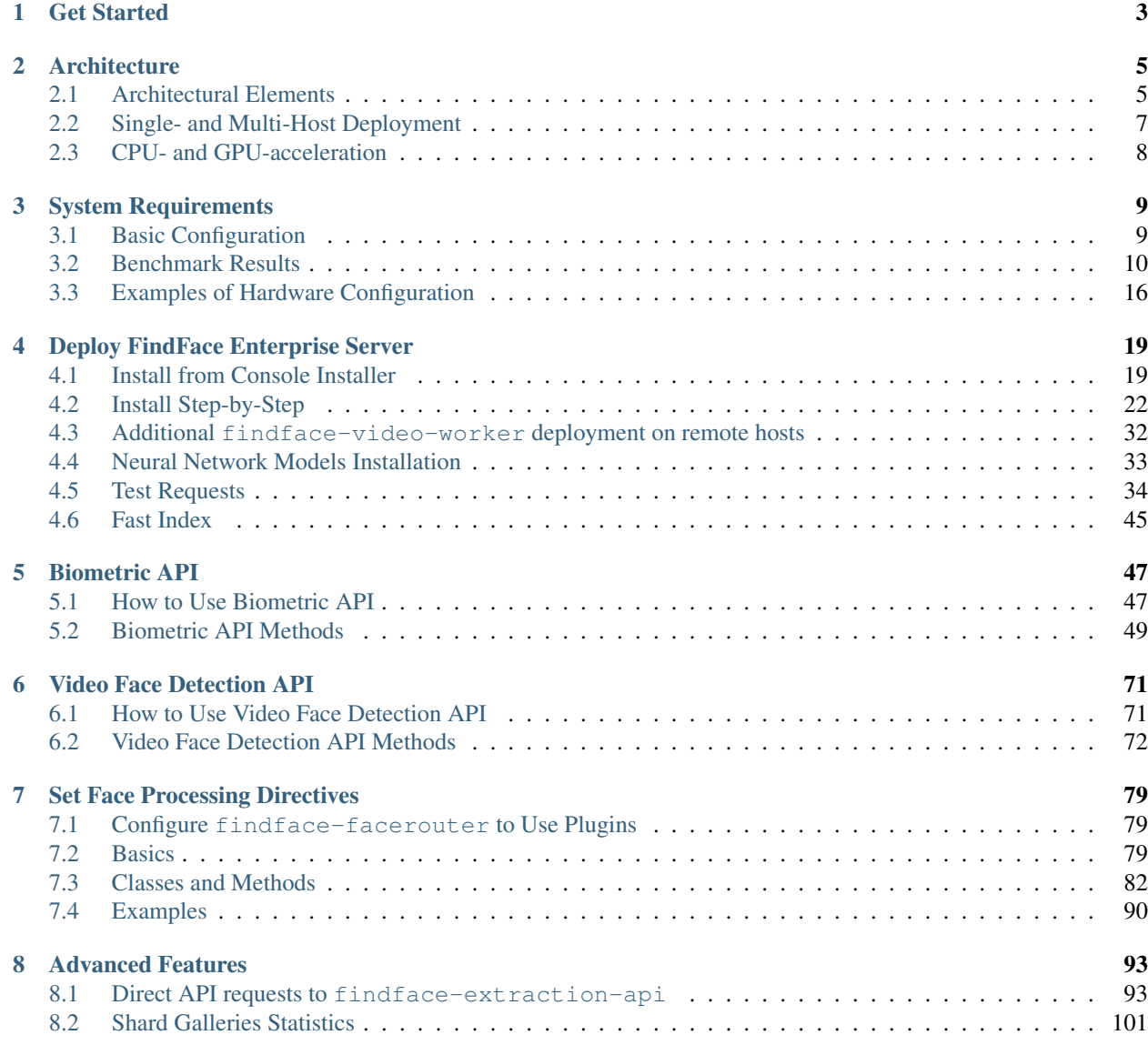

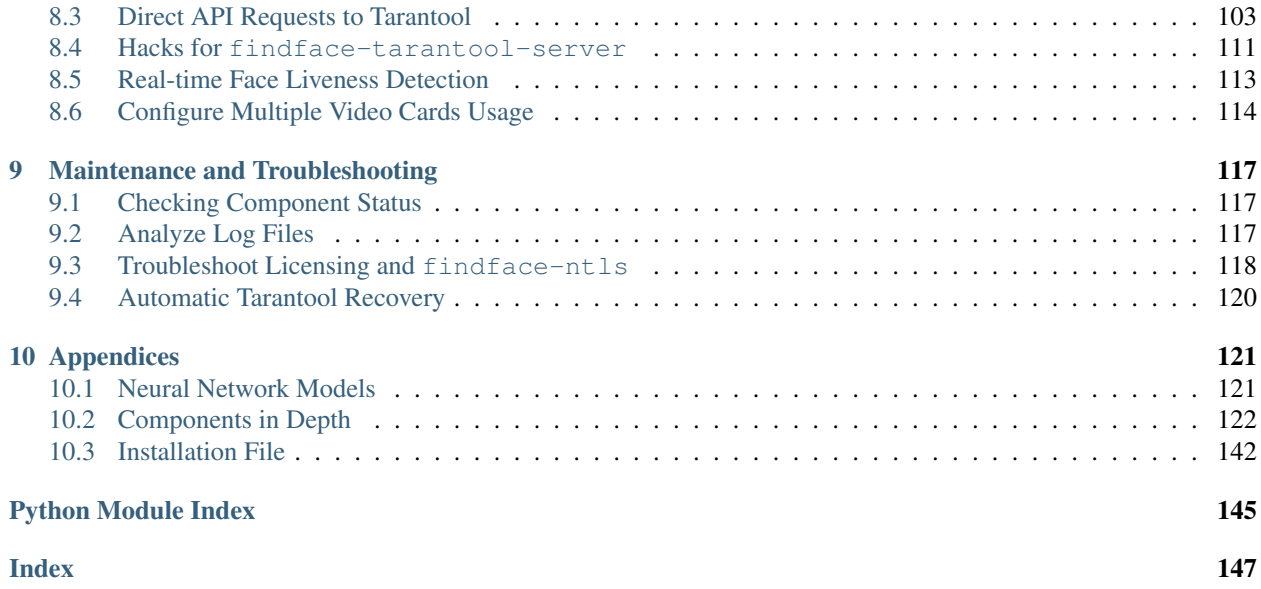

FindFace Enterprise Server is a cutting-edge fast and accurate AI-based face recognition technology.

#### **Features:**

- Fast and robust AI-based face detection in still images and video.
- Fast and accurate AI-based face identification and verification.
- Customized face processing directives.
- AI recognition of gender, age, emotions and other face features.
- AI face liveness detector.
- Extended biometric API.
- Extended API for video face detection.
- Possibility of cluster deployment. Almost infinite scalability.
- Network or on-premise licensing.
- Integration via HTTP API.

Being integrated into specific solutions and Android/iOS applications, FindFace Enterprise Server can make for accomplishing such goals as biometric identification and access control, customer analytics, customer offer tailoring, offline retargeting, managing white and black lists, sorting and optimizing media libraries, borrower scoring, crime prevention, employee productivity control, building SafeCities, and many more.

FindFace Enterprise Server will be of interest to independent software vendors (ISVs), system integrators, enterprise IT customers, and original equipment manufacturers (OEMs). It can be harnessed in numerous areas, such as retail, banking, social networking, entertainment, sports, event management, dating services, video surveillance, public safety, homeland security, etc.

This guide is intended for developers and system integration engineers who are going to integrate the FindFace Enterprise Server functionality into their systems.

To get a general idea of the deployment process, first take a look at the *[6 steps to face recognition](#page-6-0)*. Let's get started!

# CHAPTER 1

# Get Started

<span id="page-6-0"></span>Follow the 6 steps below to implement the FindFace Enterprise Server's services to your system:

- 1. *[Choose deployment architecture](#page-8-0)*.
- 2. *[Prepare hardware](#page-12-0)*.
- 3. *[Install FindFace Core](#page-22-0)*. Be sure to test the system *[work](#page-37-0)*.
- 4. *[Configure video face detection](#page-74-0)*. Specify *[directives](#page-82-0)* for face processing.
- 5. Consider *[using advanced features](#page-96-0)*.
- 6. *[Finalize the system with coding](#page-50-0)*.

# CHAPTER 2

# **Architecture**

<span id="page-8-0"></span>Be sure to take a minute to learn the FindFace Enterprise Server architecture. This knowledge is essential for the FindFace Enterprise Server deployment, integration, maintenance and troubleshooting.

#### **In this chapter:**

- *[Architectural Elements](#page-8-1)*
- *[Single- and Multi-Host Deployment](#page-10-0)*
- *[CPU- and GPU-acceleration](#page-11-0)*

## <span id="page-8-1"></span>**2.1 Architectural Elements**

FindFace Enterprise Server consists of the following architectural elements:

- FindFace core,
- (optional) application modules.

Note: Application modules are not available in the basic configuration. To learn more about building a turnkey application with the help of our team, contact our experts by [info@ntechlab.com.](mailto:info@ntechlab.com)

The FindFace core includes the following components:

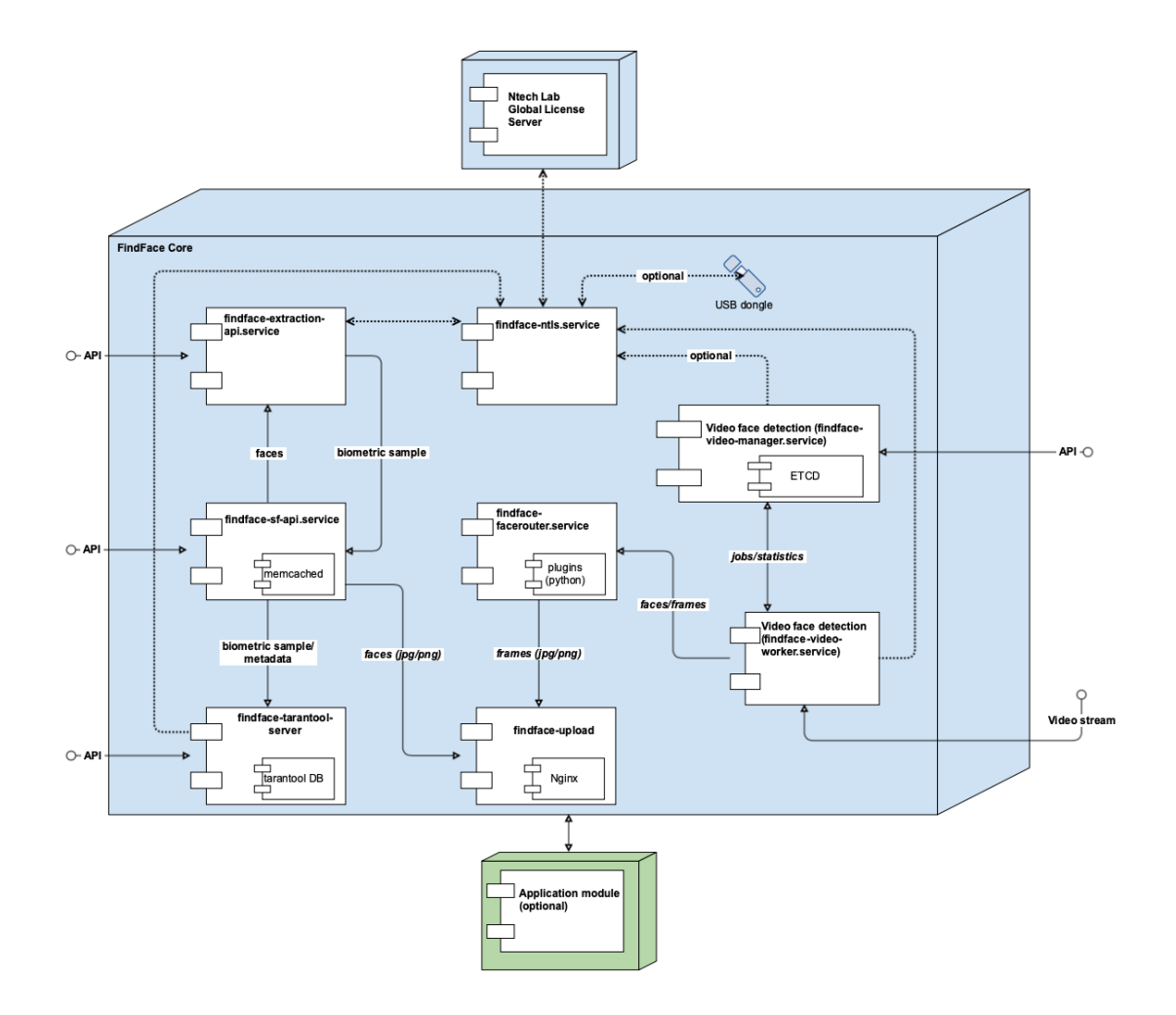

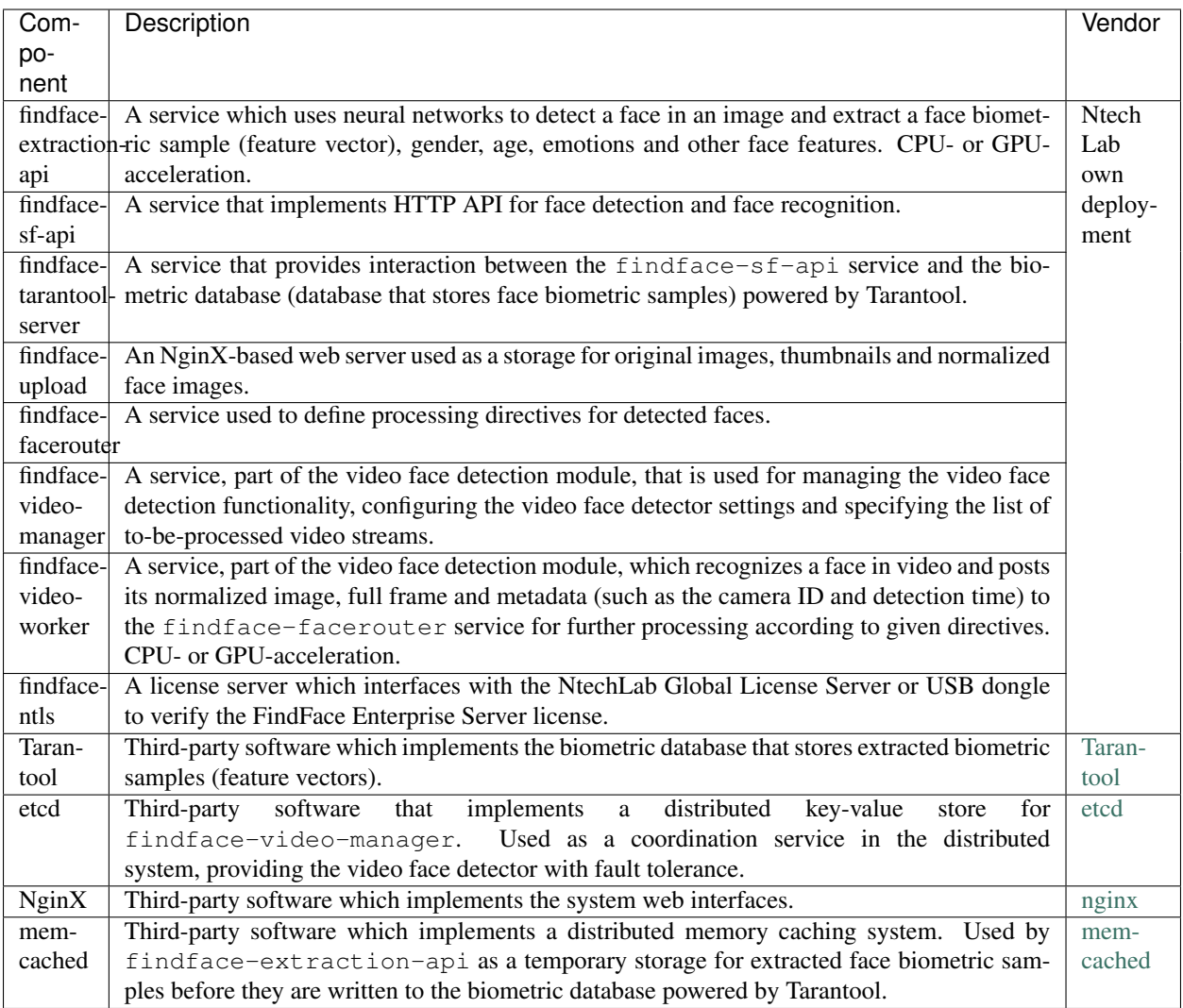

#### See also:

*[Components in Depth](#page-125-0)*

# <span id="page-10-0"></span>**2.2 Single- and Multi-Host Deployment**

Depending on your system characteristics and performance requirements, you can opt to install FindFace Enterprise Server standalone or in a cluster environment:

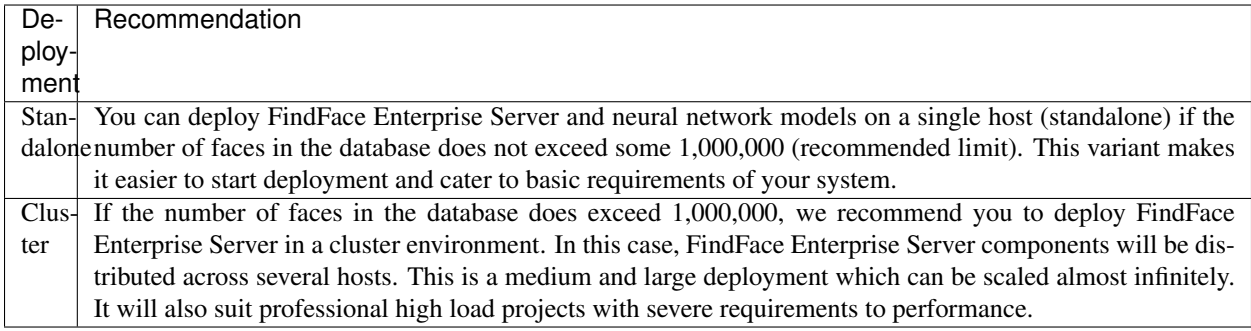

If you opt for the cluster deployment, we offer you one of the following deployment schemes:

- Deploy FindFace Enterprise Server standalone and distribute additional findface-video-worker components across multiple hosts.
- Distribute the FindFace Enterprise Server components across multiple hosts. If necessary, set up load balancing.

# <span id="page-11-0"></span>**2.3 CPU- and GPU-acceleration**

The findface-extraction-api and findface-video-worker services can be either CPU- or GPUbased. During installation from the developer-friendly *[installer](#page-22-1)*, you will have an opportunity to choose the acceleration type you need.

If you opt to install FindFace Enterprise Server from the *[repository package](#page-25-0)*, deploy the findface-extraction-api and findface-video-worker packages on a CPU-based server, and the findface-extraction-api-gpu and/or findface-video-worker-gpu packages on a GPU-based server.

Important: Refer to *[System Requirements](#page-12-0)* when choosing hardware configuration.

Important: If the resolution of a camera(s) in use is more than 1280x720px, it is strongly recommended to use the GPU-accelerated package findface-video-worker-gpu.

Important: The *[face liveness detection](#page-116-0)* can be enabled only on the GPU-accelerated video face detector findface-video-worker-gpu.

# CHAPTER 3

# System Requirements

<span id="page-12-0"></span>To calculate the FindFace Enterprise Server host(s) characteristics, use the requirements provided in this chapter.

Tip: Be sure to learn about the FindFace Enterprise Server *[architecture](#page-8-0)* first.

#### **In this chapter:**

- *[Basic Configuration](#page-12-1)*
- *[Benchmark Results](#page-13-0)*
	- *[Testing Setup](#page-13-1)*
	- *Resource Consumption:* findface-extraction-api *and* [findface-extraction-api-gpu](#page-15-0)
	- *Performance:* findface-extraction-api *and* [findface-extraction-api-gpu](#page-16-0)
	- *Performance:* findface-video-worker *and* [findface-video-worker-gpu](#page-17-0)
- *[Examples of Hardware Configuration](#page-19-0)*
	- *[CPU-based Server](#page-20-0)*
	- *[GPU-based Server](#page-21-0)*

# <span id="page-12-1"></span>**3.1 Basic Configuration**

Important: If the resolution of a camera(s) in use is more than 1280x720px, it is strongly recommended to use the GPU-accelerated package findface-video-worker-gpu.

Important: The *[face liveness detection](#page-116-0)* can be enabled only on the GPU-accelerated video face detector findface-video-worker-gpu.

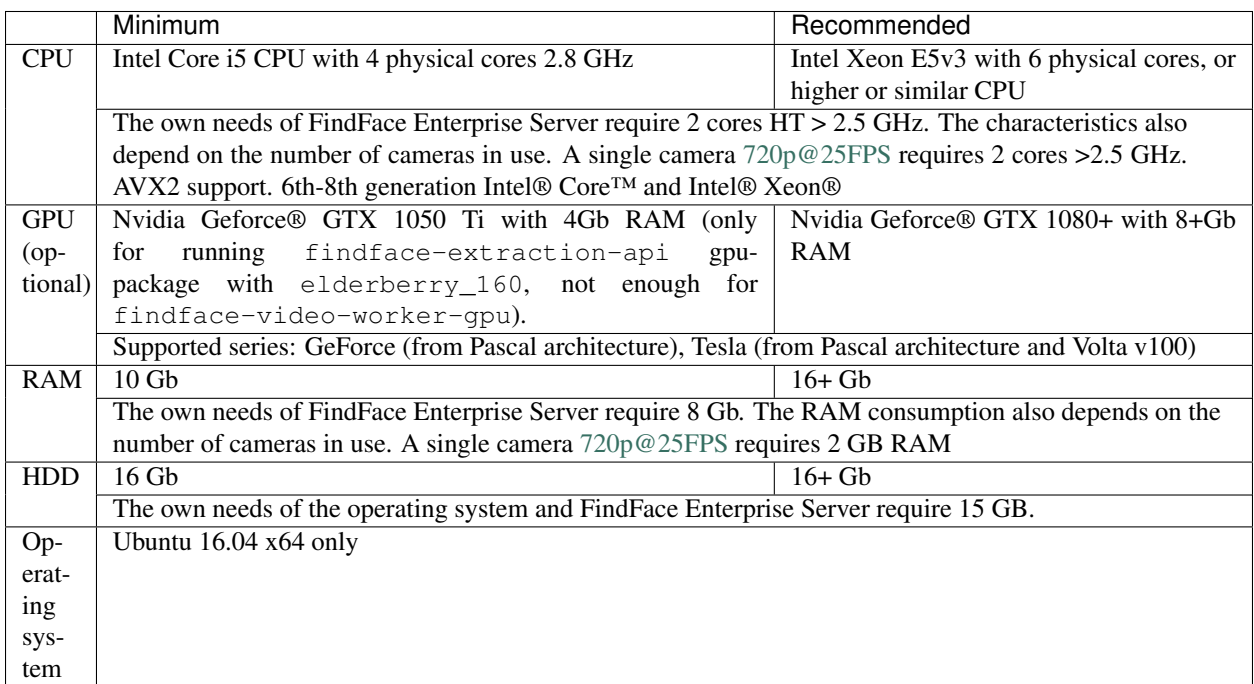

Tip: For more accurate hardware selection, consult the FindFace Enterprise Server resource consumption and performance *[benchmark results](#page-13-0)*.

# <span id="page-13-0"></span>**3.2 Benchmark Results**

Here you can see the FindFace Enterprise Server resource consumption and performance benchmark results. Use these data to select your hardware configuration.

Note: RAM usage and performance may slightly vary from test to test.

Warning: Strictly not recommended to use face/elderberry\_160 for work.

### <span id="page-13-1"></span>**3.2.1 Testing Setup**

#### **Package versions:**

- findface-extraction-api-cpu 2.6.999.1910+261.gebb8df6
- findface-extraction-api-gpu
- findface-video-worker-cpu 2.6.999.1910+261.gebb8df6
- findface-video-worker-gpu
- findface-tarantool-server 2.6.999.1910+261.gebb8df6

#### **Hardware:**

- Processor: Intel Core i5-8400 @ 3.60GHz (6 Cores)
- Motherboard: ASUS PRIME H370M-PLUS
- Memory: 2 x 8192 MB DDR4-2400MHz
- Graphics: Gigabyte NVIDIA GeForce GTX 1060 6GB

#### **Software:**

- OS: Ubuntu 16.04, Kernel: 4.15.0-29-generic (x86\_64)
- Screen Resolution: 1920x1200

#### **CPU performance:**

```
sysbench 0.4.12: multi-threaded system evaluation benchmark
Running the test with following options:
Number of threads: 1
Doing CPU performance benchmark
Threads started!
Done.
Maximum prime number checked in CPU test: 10000
Test execution summary:
  total time: 9.1128s
  total number of events: 10000
  total time taken by event execution: 9.1112
   per-request statistics:
      min: 0.82ms
      avg: 0.91ms
      max: 1.47ms
      approx. 95 percentile: 1.02ms
Threads fairness:
  events (avg/stddev): 10000.0000/0.00
   execution time (avg/stddev): 9.1112/0.00
```
#### **GPU performance:**

```
Unigine Heaven 4.0:
   pts/unigine-heaven-1.6.4 [Resolution: 1920 x 1080 - Mode: Windowed - Renderer:
˓→OpenGL]
   Test 1 of 2
   Estimated Trial Run Count: 3
   Estimated Test Run-Time: 15 Minutes
   Estimated Time To Completion: 29 Minutes
       Started Run 1 @ 17:54:37
       Started Run 2 @ 17:59:15
       Started Run 3 @ 18:03:52 [Std. Dev: 0.29%]
   Test Results:
       86.6473
       86.1475
       86.4553
   Average: 86.42 Frames Per Second
Unigine Heaven 4.0:
   pts/unigine-heaven-1.6.4 [Resolution: 1920 x 1080 - Mode: Fullscreen - Renderer:
˓→OpenGL]
   Test 2 of 2
   Estimated Trial Run Count: 3
   Estimated Time To Completion: 15 Minutes
       Started Run 1 @ 18:08:33
       Started Run 2 @ 18:13:09
       Started Run 3 @ 18:17:45 [Std. Dev: 1.37%]
   Test Results:
       87.7017
       89.5186
       90.023
   Average: 89.08 Frames Per Second
```
## <span id="page-15-0"></span>**3.2.2 Resource Consumption: findface-extraction-api and findface-extraction-api-gpu**

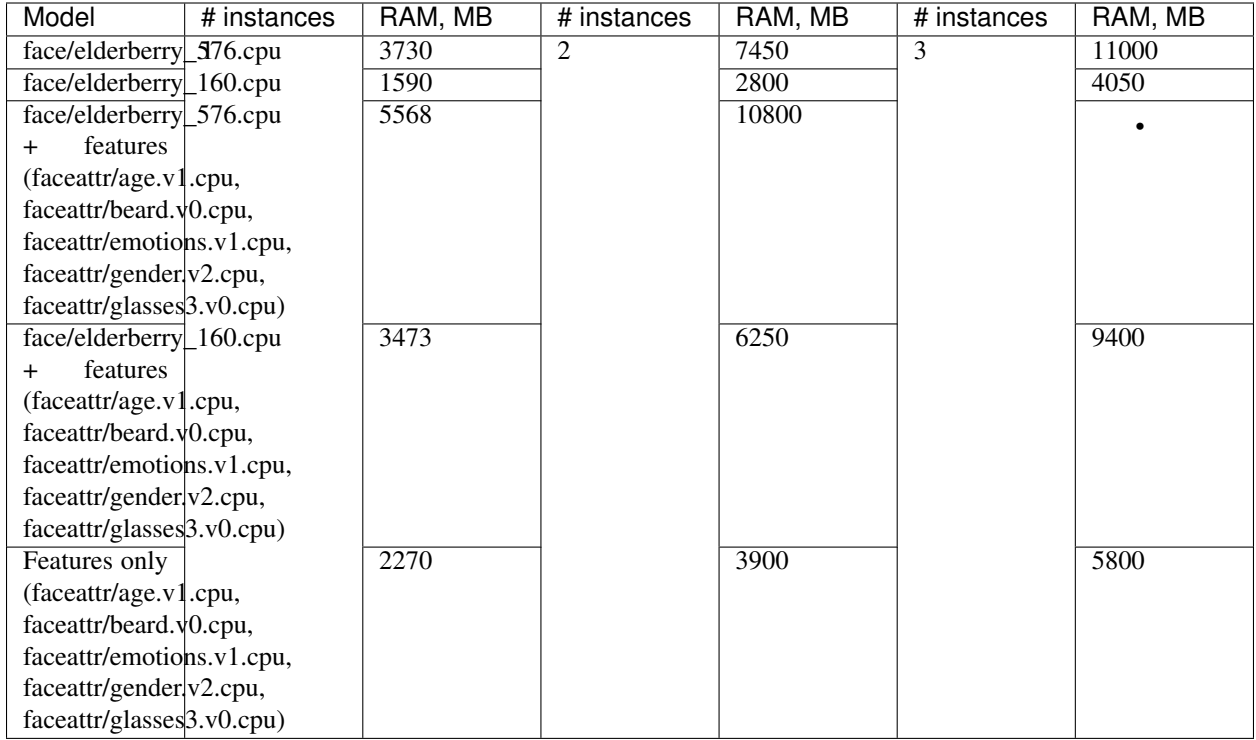

#### **RAM usage: findface-extraction-api**

#### **RAM usage: findface-extraction-api-gpu**

Note: findface-extraction-api-gpu allows only 1 model instance.

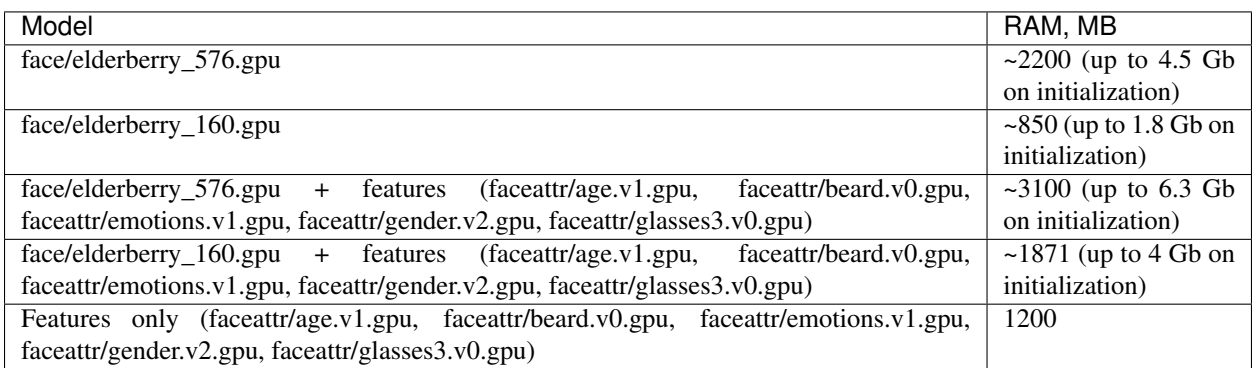

### <span id="page-16-0"></span>**3.2.3 Performance: findface-extraction-api and findface-extraction-api-gpu**

#### **Speed: findface-extraction-api**

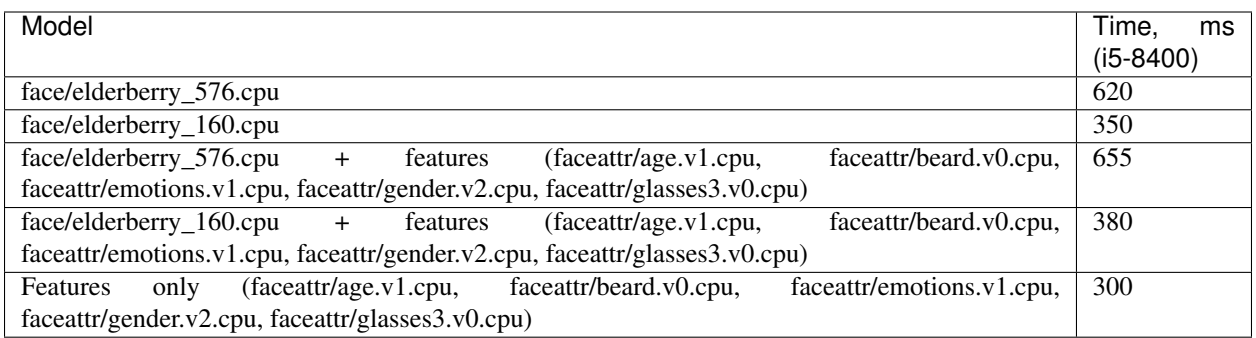

#### **Speed: findface-extraction-api-gpu**

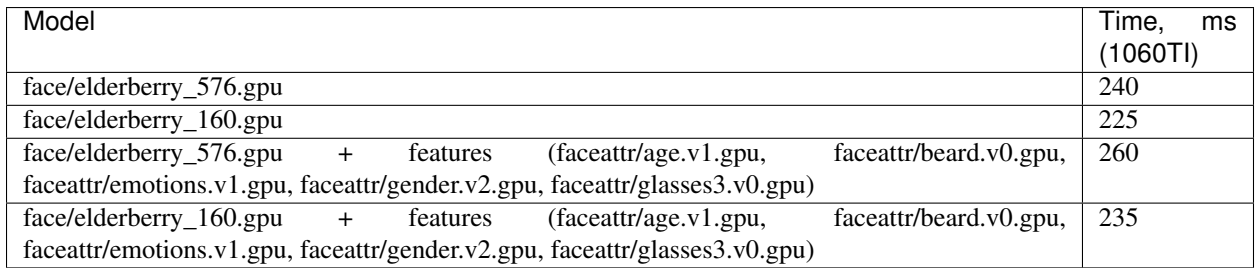

### <span id="page-17-0"></span>**3.2.4 Performance: findface-video-worker and findface-video-worker-gpu**

#### **CPU/RAM consumption and speed: findface-video-worker**

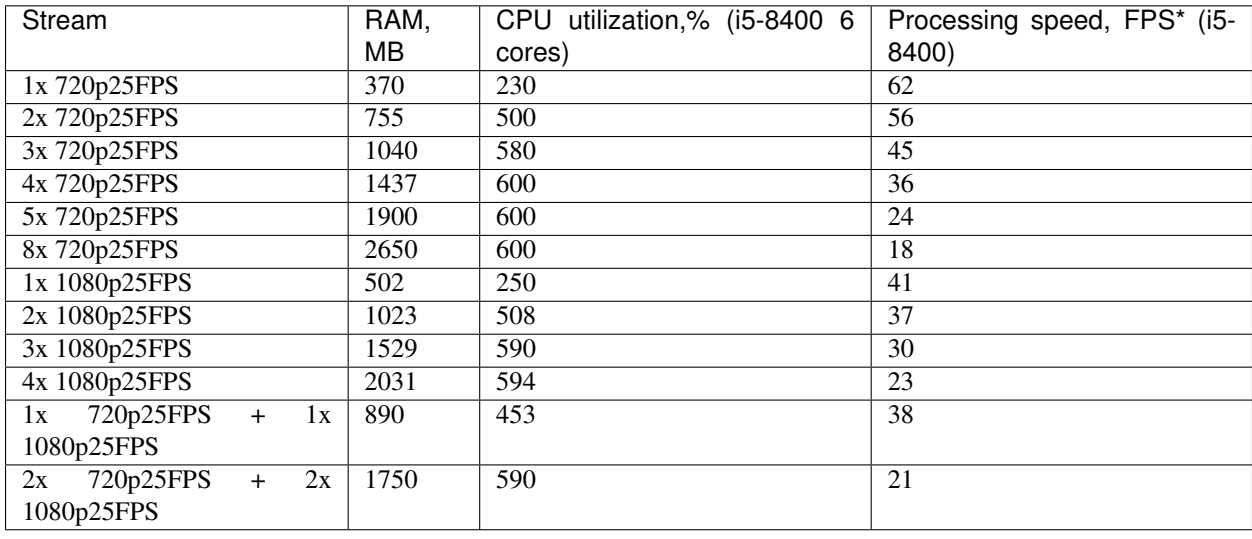

Important: If video processing speed is less than the number of FPS in video, it means that the system is running low on resources and the lack of resources causes the video face detector to drop frames. Avoid this situation as it can lead to missing out on faces, instability and potential failures.

To check your resource consumption, execute:

sudo journalctl -f -a -u findface-video-worker | grep dropped

The following lines indicate that the system has less resources than necessary:

findface-video-worker[28882]: [2] 2 frames dropped! findface-video-worker[28882]: [1] 6 frames dropped!

In this case, consider to change component settings or hardware configuration.

#### **GPU RAM consumption and speed: findface-video-worker-gpu**

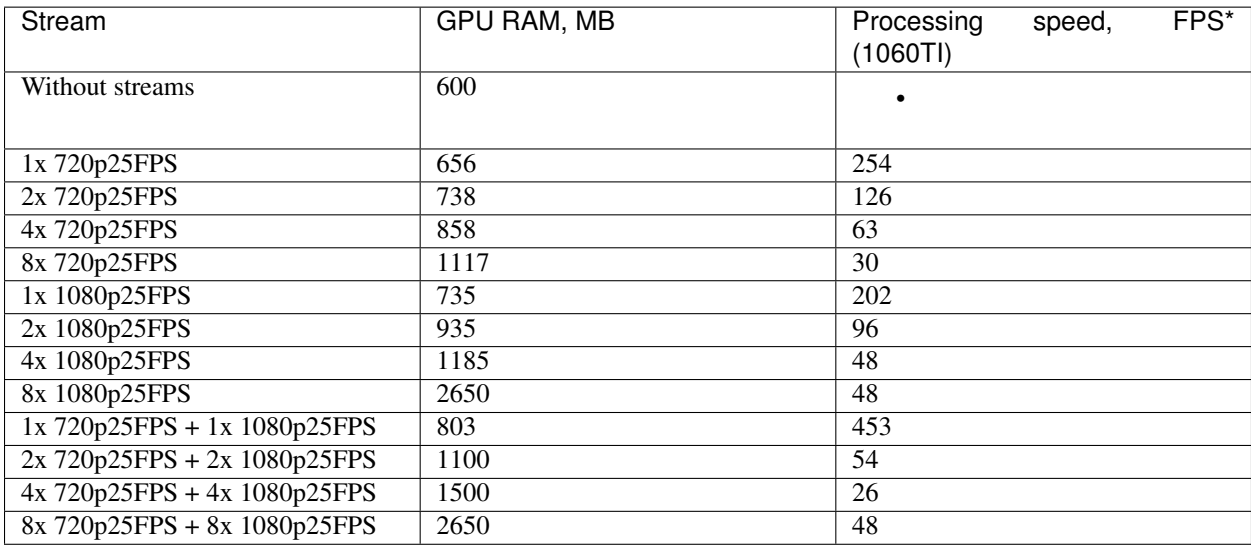

Important: If video processing speed is less than the number of FPS in video, it means that the system is running low on resources and the lack of resources causes the video card to accumulate frames in its memory. Avoid this situation as it can lead to instability and potential failures.

To view the current processing speed, execute the following command on the findface-video-manager host console:

```
curl -s http://127.0.0.1:18810/jobs | jq -r '.[]|("id="+(.id|tostring)+" url="+.
˓→stream_url+" FPS="+(.statistic.processing_fps|tostring))'
```
In the response, you will find each video stream processing speed. For example, enough amount of resources when processing 7 video streams with characteristics h264 (High) ([27][0][0][0] / 0x001B), yuvj420p(pc, bt709), 1920x1080, 25 fps, 25 tbr, 90k tbn, 180k tbc will result in the following response:

```
id=10 url=http://restreamer.int.ntl/hls/openspace.m3u8 FPS=27.189745
id=5 url=http://restreamer.int.ntl/hls/openspace.m3u8 FPS=27.189854
id=6 url=http://restreamer.int.ntl/hls/openspace.m3u8 FPS=27.589714
id=3 url=http://restreamer.int.ntl/hls/openspace.m3u8 FPS=27.189857
id=4 url=http://restreamer.int.ntl/hls/openspace.m3u8 FPS=27.189857
id=7 url=http://restreamer.int.ntl/hls/openspace.m3u8 FPS=27.389784
id=9 url=http://restreamer.int.ntl/hls/openspace.m3u8 FPS=27.189857
```
Lack of resources when processing 8 video streams with the same characteristics will give FPS (processing speed) less than the video's 25 fps:

```
id=8 url=http://restreamer.int.ntl/hls/openspace.m3u8 FPS=23.772333
id=10 url=http://restreamer.int.ntl/hls/openspace.m3u8 FPS=23.772415
id=5 url=http://restreamer.int.ntl/hls/openspace.m3u8 FPS=23.772339
id=6 url=http://restreamer.int.ntl/hls/openspace.m3u8 FPS=23.372803
id=3 url=http://restreamer.int.ntl/hls/openspace.m3u8 FPS=23.772339
id=4 url=http://restreamer.int.ntl/hls/openspace.m3u8 FPS=23.772339
id=7 url=http://restreamer.int.ntl/hls/openspace.m3u8 FPS=20.775822
id=9 url=http://restreamer.int.ntl/hls/openspace.m3u8 FPS=22.573729
```
Even smaller values will be registered when processing 10 video streams with the same characteristics:

```
id=7 url=http://restreamer.int.ntl/hls/openspace.m3u8 FPS=20.380642
id=9 url=http://restreamer.int.ntl/hls/openspace.m3u8 FPS=20.380642
id=2 url=http://restreamer.int.ntl/hls/openspace.m3u8 FPS=20.380646
id=8 url=http://restreamer.int.ntl/hls/openspace.m3u8 FPS=20.380642
id=10 url=http://restreamer.int.ntl/hls/openspace.m3u8 FPS=9.984919e-05
id=5 url=http://restreamer.int.ntl/hls/openspace.m3u8 FPS=20.380642
id=6 url=http://restreamer.int.ntl/hls/openspace.m3u8 FPS=20.380642
id=1 url=http://restreamer.int.ntl/hls/openspace.m3u8 FPS=20.380651
id=3 url=http://restreamer.int.ntl/hls/openspace.m3u8 FPS=20.180836
id=4 url=http://restreamer.int.ntl/hls/openspace.m3u8 FPS=19.581406
```
Important: If findface-video-worker-gpu processes video streams of equal FPS, the number of processed streams doesn't severely affect the GPU memory consumption, as all the streams are processed by the same worker. On the other hand, if findface-video-worker-gpu processes video streams of different FPS, it severely increases the memory consumption as different streams have to be processed by different workers.

### <span id="page-19-0"></span>**3.3 Examples of Hardware Configuration**

Important: The exemplary hardware configurations in this section are only for reference. Do not use these data to select your production instance configuration. To select the optimal configuration, ask advice from our experts by [support@ntechlab.com.](mailto:support@ntechlab.com)

Resource consumption may vary depending on the following factors:

- The number of HTTP requests per second, sent to findface-extraction-api (depends on the number of faces in a camera field of view, the number of user search requests, etc.).
- Video quality (video interference, colourful video background take up more resources).
- Motion intensity in video.

The following examples are given for standard component configuration.

Important: Changes in component settings may result in significant changes in resource consumption.

## <span id="page-20-0"></span>**3.3.1 CPU-based Server**

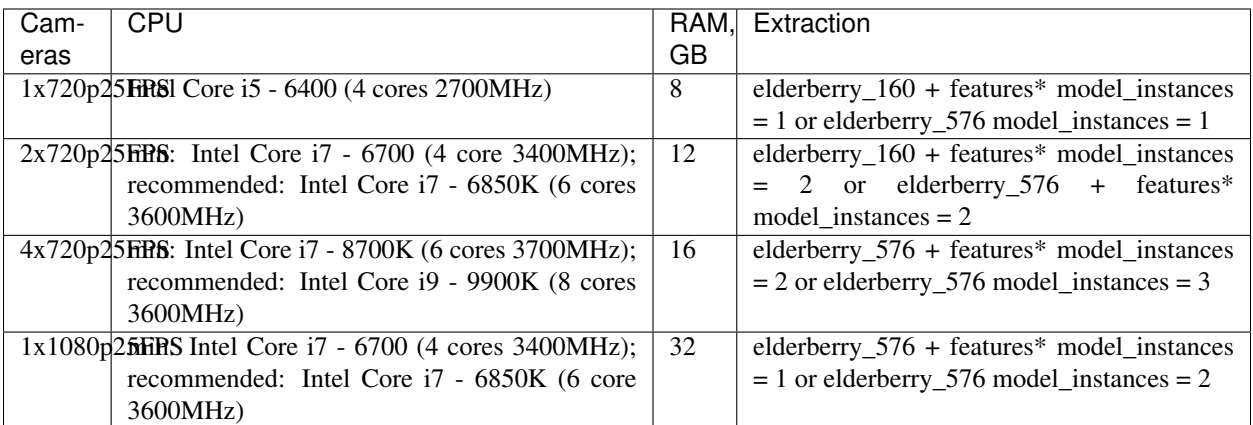

### <span id="page-21-0"></span>**3.3.2 GPU-based Server**

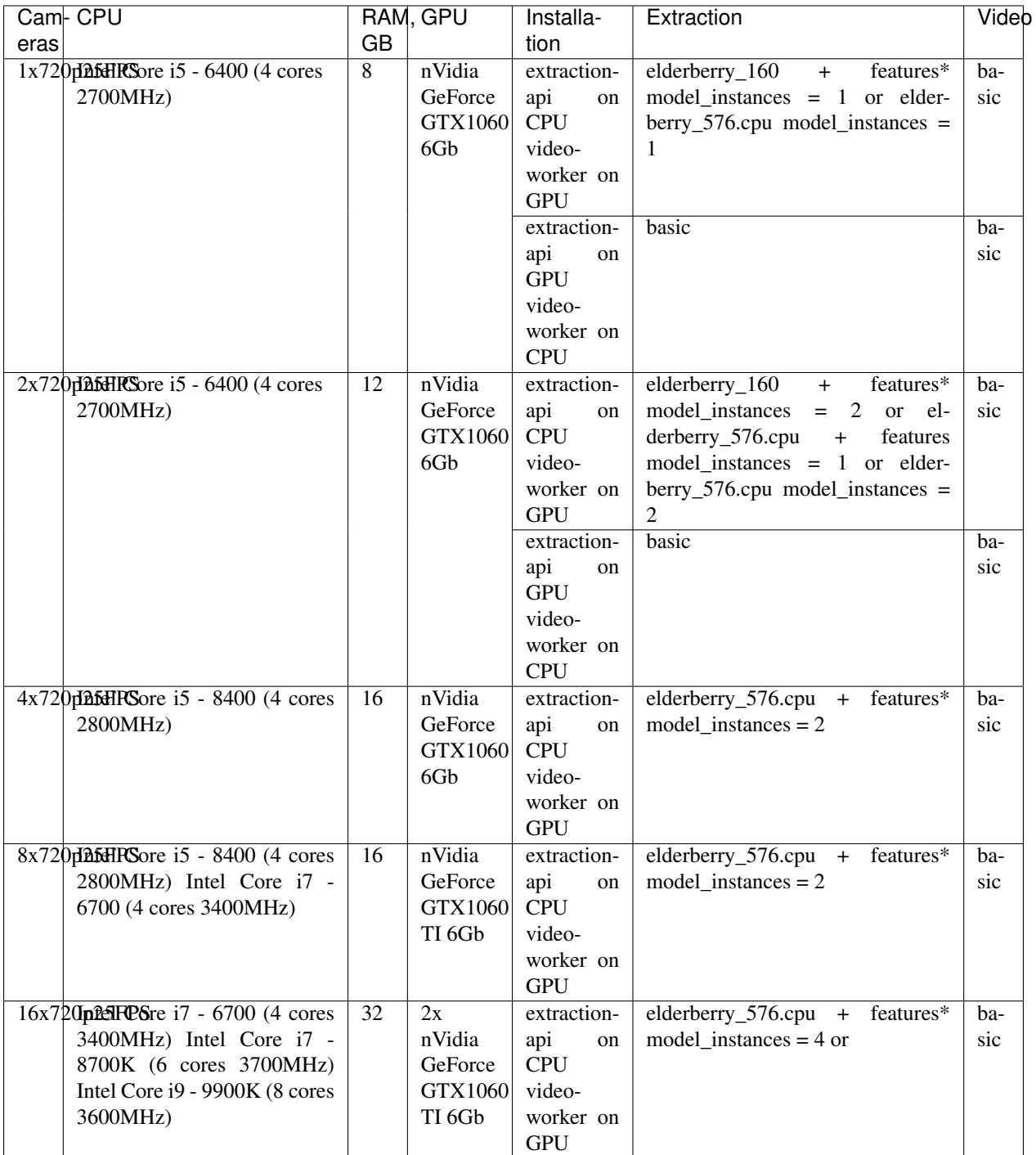

# CHAPTER 4

## Deploy FindFace Enterprise Server

<span id="page-22-0"></span>For your convenience, we offer you several installation options:

- Install from a console installer
- Install step-by-step from an APT repository

After the installation, *[test](#page-37-0)* your system work and configure *[fast index](#page-48-0)* search.

## <span id="page-22-1"></span>**4.1 Install from Console Installer**

To install FindFace Enterprise Server, use a developer-friendly console installer.

Tip: Be sure to consult the *[system requirements](#page-12-0)* prior.

Do the following:

- 1. Download the installer file findface-security-2.1.0-server-3.1.0.run.
- 2. Put the .run file into some directory on the designated host (for example, /home/username).
- 3. From this directory, make the .run file executable.

chmod +x findface-security-2.1.0-server-3.1.0.run

4. Execute the .run file.

```
sudo ./findface-security-2.1.0-server-3.1.0.run
```
The installer will ask you a few questions and perform several automated checks to ensure that the host meets the system requirements. Fill out the prompts appropriately once requested. The questions are the following:

- 1. Product to install: FindFace Server.
- 2. Installation type:
- 1: install FindFace Enterprise Server standalone.
- 2: install FindFace Enterprise Server and configure it to interact with additional remote findface-video-worker instances.

Tip: To install only findface-video-worker on a host, refer to *[Additional findface](#page-35-0)[video-worker deployment on remote hosts](#page-35-0)*.

• 3: install only the apt repository that can be further used for the *[step-by-step deployment](#page-25-0)*.

Important: This installation type doesn't provide installation of neural network models essential for the findface-extraction-api functioning. Be sure to *[manually install](#page-36-0)* them on the host(s) with findface-extraction-api.

• 4: fully customized installation.

Important: Be sure to *[manually install](#page-36-0)* neural network models on the host(s) with findface-extraction-api.

- 3. Type of findface-video-worker package: CPU or GPU.
- 4. Type of findface-extraction-api package: CPU or GPU.

Once all the questions answered, the answers will be saved to a file  $/\text{tmp}/\text{simface-instable}$ . json. You can edit this file and use it to install FindFace Enterprise Server on other hosts without having to answer the questions again.

After that, the FindFace Enterprise Server components will be automatically installed, configured and/or started in the following configuration:

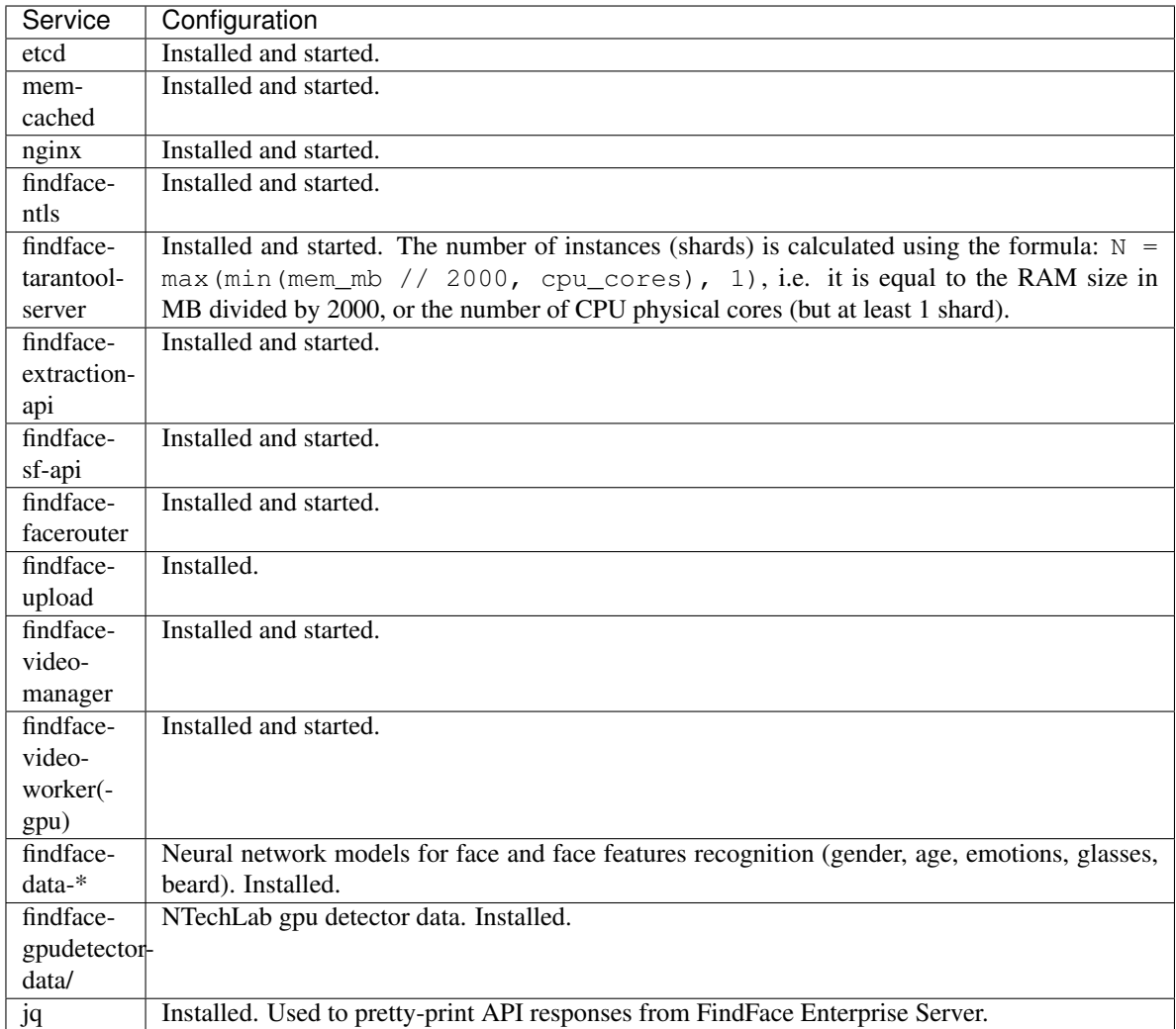

Once the installation is complete, the following output will be shown on the console:

Tip: Be sure to save this data: you will need it later.

```
#############################################################################
                        Installation is complete
#############################################################################
- upload your license to http://127.0.0.1:3185/
- FindFace SF-API address: http://172.20.77.78:18411/
- FindFace VideoManager address: http://172.20.77.78:18411/
```
5. Upload the FindFace Enterprise Server license file via the findface-ntls web interface http:// <ntls\_host\_IP\_address>:3185.

Note: The IP address is shown in the links to the FindFace web services in the following way: as an external IP address if the host belongs to a network, or 127.0.0.1 otherwise.

6. To automatically install FindFace Enterprise Server on another host without answering the installation questions,

use the /tmp/<findface-installer-\*>.json file. Execute:

```
sudo ./findface-security-2.1.0-server-3.1.0.run -f /tmp/<findface-installer-*>.
˓→json
```
Tip: You can find an example of the installation file in *[Installation File](#page-145-0)*.

### <span id="page-25-0"></span>**4.2 Install Step-by-Step**

This section will guide you through the FindFace Enterprise Server step-by-step installation process. Follow the instructions below minding the sequence.

**In this section:**

- *[Install APT Repository](#page-25-1)*
- *[Prerequisites](#page-26-0)*
- *[Provide Licensing](#page-26-1)*
- *Deploy* [findface-extraction-api](#page-27-0)
- *Deploy* [findface-tarantool-server](#page-29-0)
- *Deploy* [findface-upload](#page-33-0)
- *Deploy* [findface-sf-api](#page-33-1)
- *Deploy* [findface-facerouter](#page-34-0)
- *[Deploy Video Face Detection](#page-34-1)*

#### <span id="page-25-1"></span>**4.2.1 Install APT Repository**

First of all, install the FindFace apt repository as follows:

- 1. Download the installer file findface-security-2.1.0-server-3.1.0.run.
- 2. Put the .run file into some directory on the designated host (for example, /home/username).
- 3. From this directory, make the .run file executable.

chmod +x findface-security-2.1.0-server-3.1.0.run

4. Execute the .run file.

sudo ./findface-security-2.1.0-server-3.1.0.run

The installer will ask you a few questions and perform several automated checks to ensure that the host meets the system requirements. Fill out the prompts appropriately once requested. The questions are the following:

1. Product to install: FindFace Server.

2. Installation type: repo: Don't install anything, just set up the APT repository.

After that, the FindFace apt repository will be automatically installed.

```
Important: As this installation type doesn't provide installation of neural network models essential
for the findface-extraction-api functioning, be sure to manually install them on the host(s) with
findface-extraction-api.
```
#### <span id="page-26-0"></span>**4.2.2 Prerequisites**

FindFace Enterprise Server requires such third-party software as etcd and memcached. Do the following:

1. Install the prerequisite packages as such:

```
sudo apt update
sudo apt install -y etcd memcached
```
2. Open the memcached configuration file. Set the maximum memory to use for items in megabytes: -m 512. Set the max item size:  $-I$  16m. If one or both of these parameters are absent, simply add them in the file.

```
sudo vi /etc/memcached.conf
-m 512
-I 16m
```
3. Enable the prerequisite services autostart and launch the services:

```
sudo systemctl enable etcd.service memcached.service
sudo systemctl start etcd.service memcached.service
```
#### <span id="page-26-1"></span>**4.2.3 Provide Licensing**

You receive a license file from your NTechLab manager. If you opt for the on-premise licensing, we will also send you a USB dongle.

The FindFace Enterprise Server licensing is provided as follows:

1. Deploy findface-ntls, license server in the FindFace core.

Important: There must be only one findface-ntls instance in each FindFace Enterprise Server installation.

Tip: In the findface-ntls configuration file, you can change the license folder and specify your proxy server IP address if necessary. You can also change the findface-ntls web interface remote access settings. See *[findface-ntls](#page-143-0)* for details.

```
sudo apt update
sudo apt install -y findface-ntls
sudo systemctl enable findface-ntls.service && sudo systemctl start findface-ntls.
˓→service
```
- 2. Upload the license file via the findface-ntls web interface in one of the following ways:
	- Navigate to the findface-ntls web interface http://<NTLS\_IP\_address>:3185/#/. Upload the license file.

Tip: Later on, use the findface-ntls web interface to consult your license information, and upgrade or extend your license.

- Directly put the license file into the license folder (by default, /ntech/license, can be changed in the /etc/findface-ntls.cfg configuration file).
- 3. For the on-premise licensing, insert the USB dongle into a USB port.
- 4. If the licensable components are installed on remote hosts, specify the IP address of the findface-ntls host in their configuration files. See *[findface-extraction-api](#page-125-1)*, *[findface-tarantool-server](#page-132-0)*, *[Video face detection:](#page-135-0) [findface-video-manager and findface-video-worker](#page-135-0)* for details.

#### See also:

*[Troubleshoot Licensing and findface-ntls](#page-121-0)*

#### <span id="page-27-0"></span>**4.2.4 Deploy findface-extraction-api**

To deploy the findface-extraction-api component, do the following:

Important: This component requires installation of *[neural network models](#page-36-0)*.

1. Install findface-extraction-api as such:

sudo apt install -y findface-extraction-api

```
Note: To install the GPU-accelerated findface-extraction-api component, use
findface-extraction-api-gpu in the command.
```
2. Open the findface-extraction-api.ini configuration file.

sudo vi /etc/findface-extraction-api.ini

3. Specify the IP address of the findface-ntls host if findface-ntls is installed on a remote host. See *[Provide Licensing](#page-26-1)*.

license\_ntls\_server: 192.168.113.2:3133

4. Configure other parameters if needed. For example, enable or disable fetching Internet images.

```
fetch:
  enabled: true
  size_limit: 10485760
```
5. The min\_face\_size and max\_face\_size parameters do not work as filters. They rather indicate the guaranteed detection interval. Pick up their values carefully as these parameters affect performance.

```
nnd:
 min_face_size: 30
 max_face_size: .inf
```
6. The model\_instances parameter indicates how many findface-extraction-api instances are used. Specify the number of instances from your license. The default value (0) means that this number is equal to the number of CPU cores.

Note: This parameter severely affects RAM consumption.

```
model_instances: 2
```
7. To estimate the face quality, enable the quality\_estimator. In this case, extraction-api will return the quality score in the *[detection\\_score](#page-98-0)* parameter.

Tip: Interpret the quality score further in analytics. Upright faces in frontal position are considered the best quality. They result in values around 0, mostly negative (such as -0.00067401276, for example). Inverted faces and large face angles are estimated with negative values some -5 and less.

quality\_estimator: true

8. Enable recognition models for face features such as gender, age, emotions, glasses3, and/or beard, subject to your needs. Be sure to choose the right acceleration type for each model, matching the acceleration type of findface-extraction-api: CPU or GPU. Be aware that findface-extraction-api on CPU can work only with CPU-models, while findface-extraction-api on GPU supports both CPU- and GPU-models.

models:

```
age: faceattr/age.v1.cpu.fnk
emotions: faceattr/emotions.v1.cpu.fnk
face: face/elderberry_576.cpu.fnk
gender: faceattr/gender.v2.cpu.fnk
beard: faceattr/beard.v0.cpu.fnk
glasses3: faceattr/glasses3.v0.cpu.fnk
```
The following models are available:

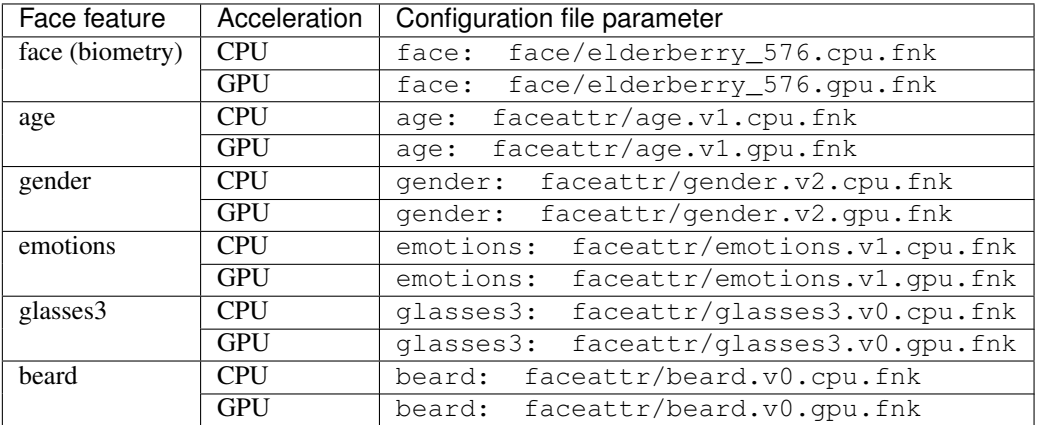

Tip: To disable a recognition model, simply pass an empty value to a relevant parameter. Do not remove the parameter itself as in this case the system will be searching for the default model.

```
models:
 gender: ""
  age: ""
  emotions: ""
```
9. Enable the findface-extraction-api service autostart and launch the service.

```
sudo systemctl enable findface-extraction-api.service && sudo systemctl start
˓→findface-extraction-api.service
```
#### <span id="page-29-0"></span>**4.2.5 Deploy findface-tarantool-server**

The findface-tarantool-server component connects the Tarantool database and the findface-sf-api component, transferring search results from the database to findface-sf-api for further processing. To increase search speed, multiple findface-tarantool-server shards can be created on each Tarantool host. Their running concurrently leads to a remarkable increase in performance. Each shard can handle up to approximately 10,000,000 faces. In the case of the standalone deployment, you need only one shard (already created by default), while in a cluster environment the number of shards has to be calculated depending on your hardware configuration and database size (see details below).

To deploy the findface-tarantool-server component, do the following:

1. Install findface-tarantool-server

```
sudo apt update
sudo apt install -y findface-tarantool-server
```
2. Disable autostart and stop the Tarantool exemplary service.

sudo systemctl disable tarantool**@example** && sudo systemctl stop tarantool**@example**

3. Open the configuration file:

sudo vi /etc/tarantool/instances.enabled/FindFace.lua

4. Edit the maximum memory usage. The memory usage must be set in bytes, depending on the number of faces the shard handles, at the rate roughly 1280 byte per face. For example, the value  $1.2 \times 1024 \times 1024 \times 1024$ corresponds to 1,000,000 faces:

memtx\_memory =  $1.2 \times 1024 \times 1024 \times 1024$ ,

5. Specify the IP address of the findface-ntls host if findface-ntls is installed on a remote host:

```
FindFace.start("127.0.0.1", 8001, {license_ntls_server="192.168.113.2:3133"})
```
6. By default, you can access Tarantool only from a localhost (127.0.0.1). If you plan to be accessing Tarantool from a certain remote host, either specify this remote host IP address in the FindFace.start section, or change 127.0.0.1 to 0.0.0.0 in the same section to allow access to Tarantool from any IP address.

Tip: To allow access only from a certain remote host (192.168.113.10 in the example), configure as follows:

FindFace.start("192.168.113.10", 8001, {license\_ntls\_server="192.168.113.2:3133"})

To allow access from any IP address, apply 0.0.0.0 instead:

FindFace.start("0.0.0.0", 8001, {license\_ntls\_server="192.168.113.2:3133"})

- 7. In the meta\_scheme parameter, create a database structure to store the face recognition results. The structure is created as a set of fields. Describe each field with the following parameters:
	- id: field id:
	- name: field name, must be the same as the name of a relevant face parameter;
	- field\_type: data type;
	- default: field default value. If a default value exceeds '1e14 1', use a string data type to specify it, for example, "123123.." instead of 123123...

```
box.cfg{
   listen = '127.0.0.1:33001',
   vinyl_dir = '/opt/ntech/var/lib/tarantool/name',
   work_dir = '/opt/ntech/var/lib/tarantool/name',
    memtx_dir = '/opt/ntech/var/lib/tarantool/name/snapshots',
    wal_dir = '/opt/ntech/var/lib/tarantool/name/xlogs',
    memtx_memory = 16 * 1024 * 1024 * 1024,
    checkpoint_interval = 3600*4,
    checkpoint_count = 3,
    -- force_recovery = true,
}
pcall(function() box.schema.user.grant('guest', 'execute,read,write', 'universe')
\leftrightarrowend)
FindFace = require("FindFace")
FindFace.start(
    "0.0.0.0",
    8001,
    {
        license_ntls_server="127.0.0.1:3133",
        facen_size=576,
        meta\_scheme = {{
                id = 1,
                name = 'm:timestamp',
                field_type = 'unsigned',
                default = 0},
            {
                id = 2,name = 'feat',
                field_type = 'string',
```
(continues on next page)

(continued from previous page)

```
default = "},
{
   id = 3,name = 'normalized_id',
   field_type = 'string',
   default = ""},
{
   id = 4,name = 'm:camera',
   field_type = 'string',
   default = "},
{
   id = 5,
   name = 'm:photo',
   field_type = 'string',
   default = "},
{
   id = 6,name = 'm:thumbnail',
   field_type = 'string',
   default = ""},
{
   id = 7,name = 'm:score',
   field_type = 'unsigned',
   default = "1000000000000000000"},
{
   id = 8,name = 'm:bbox'.field_type = 'string',
   default = " "},
{
   id = 9,
   name = 'm:labels',
   field_type = 'set[string]',
   default = {}},
{
   id = 10<sub>1</sub>name = 'm:is_friend',
   field_type = 'unsigned',
   default = 0
```
(continues on next page)

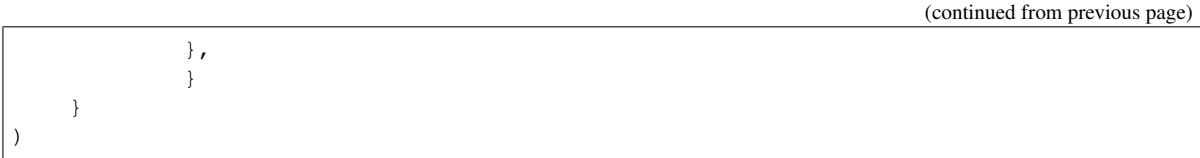

- 8. (Optional) If there are more than 10,000,000 faces or so on a single shard, the search may take too long. In the case of a large installation, it is advised to create additional findface-tarantool-server shards, observing the following rules:
	- One shard can successfully handle up to approximately 10,000,000 faces.
	- The number of shards on a single host must not exceed the number of its physical processor cores minus 1. Bear it in mind, when designing your system architecture in a cluster environment.

To create multiple shards, simply multiply the configuration file for the default shard  $/$ etc/tarantool/ instances.enabled/FindFace.lua) overriding the default shard IP address and port with new values. To do so, write a bash script (e.g. shard.sh) that will automatically create configuration files for all shards on a particular host. The script below can be used as an excellent starting point for your own code. The exemplary script creates 4 shards listening to the ports: findface-tarantool-server 33001..33004 and http 8001..8004.

```
#!/bin/sh
set -e
for I in `seq 1 4`; do
       TNT_PORT=$((33000+$I)) &&
       HTTP_PORT=$((8000+$I)) &&
       sed "
               s#/opt/ntech/var/lib/tarantool/default#/opt/ntech/var/lib/
˓→tarantool/shard_$I#g;
               s/listen = .*$/listen = '127.0.0.1: \frac{s}{N}T_PORT', /;s/\"127.0.0.1\", 8001,/\"0.0.0.0\", $HTTP_PORT,/;
       " /etc/tarantool/instances.enabled/FindFace.lua > /etc/tarantool/instances.
˓→enabled/FindFace_shard_$I.lua;
       mkdir -p /opt/ntech/var/lib/tarantool/shard_$I/snapshots
       mkdir -p /opt/ntech/var/lib/tarantool/shard_$I/xlogs
       mkdir -p /opt/ntech/var/lib/tarantool/shard_$I/index
       chown -R tarantool:tarantool /opt/ntech/var/lib/tarantool/shard_$I
       echo "Shard #$I inited"
done;
```
Tip: Download the exemplary script.

Run the script from the home directory.

sudo sh ~/shard.sh

Check the configuration files created.

```
ls /etc/tarantool/instances.enabled/
##example.lua FindFace.lua FindFace_shard_1.lua FindFace_shard_2.lua FindFace_
˓→shard_3.lua FindFace_shard_4.lua
```
9. Enable the findface-tarantool-server shard autostart and launch the shard.

```
sudo systemctl enable tarantool@FindFace.service && sudo systemctl start.
˓→tarantool@FindFace.service
```
In the case of multiple shards, you can do so by analogy with the following example (launching 4 shards):

```
for I in `seq 1 4'; do sudo systemctl enable tarantool@FindFace_shard_$I; done;
for I in `seq 1 4`; do sudo systemctl start tarantool@FindFace_shard_$I; done;
```
#### <span id="page-33-0"></span>**4.2.6 Deploy findface-upload**

To store all original images ever sent to the system for processing, as well as such FindFace core artifacts as face thumbnails and normalized images, you will need the findface-upload service.

Tip: Skip the findface-upload deployment if you do not want to store these data on the FindFace Enterprise Server host. In this case, the system will be saving only face features vectors (facens) in the Tarantool-powered biometric database.

Install findface-upload as such:

```
sudo apt update
sudo apt install -y findface-upload
```
By default the original images, thumbnails and normalized images are stored at  $\sqrt{\ar/lib/ffupload/\uparrow}$ 

#### <span id="page-33-1"></span>**4.2.7 Deploy findface-sf-api**

To deploy the findface-sf-api component, do the following:

1. Install findface-sf-api as such:

```
sudo apt update
sudo apt install -y findface-sf-api
```
2. Open the /etc/findface-sf-api.ini configuration file.

sudo vi /etc/findface-sf-api.ini

3. If FindFace Enterprise Server is being deployed in a cluster environment, specify the IP addresses and ports of the findface-extraction-api host (the extraction-api parameter), the findface-tarantool-server shards (storage-api, in the format: http:// IP\_address:port/v2/), and the findface-upload host (upload url).

```
extraction-api:
 extraction-api: http://10.220.85.120:18666
storage-api:
shards:
 - master: http://10.200.85.115:8003/v2/
 - master: http://10.200.85.120:8004/v2/
 - master: http://10.200.85.120:8005/v2/
- master: http://10.200.85.120:8006/v2/
   slave: ''
upload_url: http://127.0.0.1:3333/uploads/
```
.

4. Enable the findface-sf-api service autostart and launch the service.

```
sudo systemctl enable findface-sf-api.service && sudo systemctl start findface-sf-
˓→api.service
```
#### <span id="page-34-0"></span>**4.2.8 Deploy findface-facerouter**

To deploy the findface-facerouter component, do the following:

1. Install findface-facerouter as such:

```
sudo apt update
sudo apt install -y findface-facerouter
```
2. Open the /etc/findface-facerouter.py configuration file.

sudo vi /etc/findface-facerouter.py

3. If the findface-facerouter and findface-sf-api components are installed on different hosts, uncomment the sfapi\_url parameter and specify the findface-sf-api host IP address.

 $sfapi$  url  $= 'http://localhost:18411'$ 

4. Enable the findface-facerouter service autostart and launch the service.

```
sudo systemctl enable findface-facerouter.service && sudo systemctl start.
˓→findface-facerouter.service
```
#### <span id="page-34-1"></span>**4.2.9 Deploy Video Face Detection**

Video face detection is provided by the findface-video-manager and findface-video-worker components.

To deploy the findface-video-manager component, do the following:

1. Install findface-video-manager:

sudo apt install -y findface-video-manager

2. Open the /etc/findface-video-manager.conf configuration file.

sudo /etc/findface-video-manager.conf

3. In the router\_url parameter, specify the IP address and port of the findface-facerouter component which will receive detected faces from findface-video-worker.

router\_url: http://127.0.0.1:18820/v0/frame

4. In the ntls -> url parameter, specify the IP address of the findface-ntls host if findface-ntls is installed on a remote host.

```
ntls:
    url: http://127.0.0.1:3185/
```
5. If necessary, configure the video processing settings which are applicable to all video streams in the system.

Tip: You can skip this step: when creating a job for findface-video-manager, you will be able to individually configure processing settings for each video stream (see *[Video Face Detection API](#page-74-0)*).

6. Enable the findface-video-manager service autostart and launch the service.

```
sudo systemctl enable findface-video-manager.service && sudo systemctl start
˓→findface-video-manager.service
```
To deploy the findface-video-worker component, do the following:

1. Install findface-video-worker:

```
sudo apt update
sudo apt install -y findface-video-worker
```
Note: To install the GPU-accelerated findface-video-worker component, use findface-video-worker-gpu in the command. If you have several video cards on your server, see *[Configure Multiple Video Cards Usage](#page-117-0)*.

2. Open the /etc/findface-video-worker.ini (/etc/findface-video-worker-gpu.ini) configuration file.

```
sudo vi /etc/findface-video-worker.ini
sudo vi /etc/findface-video-worker-gpu.ini
```
3. In the ntls-addr parameter, specify the IP address of the findface-ntls host if findface-ntls is installed on a remote host.

ntls-addr=127.0.0.1:3133

4. In the mgr-static parameter, specify the IP address of the findface-video-manager host that will be providing findface-video-worker with settings and the list of to-be-processed video streams.

mgr-static=127.0.0.1:18811

5. In the capacity parameter, specify the maximum number of video streams that findface-video-worker is allowed to process.

capacity=10

6. Enable the findface-video-worker autostart and launch the service.

```
sudo systemctl enable findface-video-worker.service && sudo systemctl start
˓→findface-video-worker.service
```
### <span id="page-35-0"></span>**4.3 Additional findface-video-worker deployment on remote hosts**

To install only the findface-video-worker service, do the following:
Tip: Be sure to consult the *[system requirements](#page-12-0)* prior.

Tip: If you have several video cards on your server, see *[Configure Multiple Video Cards Usage](#page-117-0)* before deploying findface-video-worker-gpu.

- 1. Download the installer file findface-security-2.1.0-server-3.1.0.run.
- 2. Put the .run file into some directory on the designated host (for example, /home/username).
- 3. From this directory, make the .run file executable.

chmod +x findface-security-2.1.0-server-3.1.0.run

4. Execute the .run file.

sudo ./findface-security-2.1.0-server-3.1.0.run

The installer will ask you a few questions and perform several automated checks to ensure that the host meets the system requirements. Fill out the prompts appropriately once requested. The questions are the following:

- 1. Product to install: FindFace Video Worker.
- 2. Type of findface-video-worker package: CPU or GPU.
- 3. IP address of the FindFace Enterprise Server host.

After that, the installation process will automatically begin.

Note: The answers will be saved to a file /tmp/<findface-installer- $\star$ >.json. You can edit this file and use it to install FindFace Enterprise Server on other hosts without having to answer the questions again. See *[Installation File](#page-145-0)* for details.

Note: If you chose to install findface-ntls and/or findface-video-manager on different hosts than that with findface-sf-api, specify their IP addresses in the /etc/findface-video-worker.ini configuration file after the installation.

sudo vi /etc/findface-video-worker.ini

In the ntls-addr parameter, specify the findface-ntls host IP address.

ntls-addr=127.0.0.1:3133

In the mgr-static parameter, specify the findface-video-manager host IP address, which provides findface-video-worker with settings and the video stream list.

mgr-static=127.0.0.1:18811

## **4.4 Neural Network Models Installation**

To detect and identify faces and face features (gender, age, emotions, beard, glasses, etc.), findface-extraction-api needs neural networks.

The neural networks models are automatically installed only if you opt for the FindFace Enterprise Server standalone installation from *[installer](#page-22-0)*. In all other cases, you have to manually initiate the models installation. If you have installed the apt repository from *[installer](#page-22-0)*, install the models from installer as follows:

1. Execute the prepared findface-security-2.1.0-server-3.1.0.run file.

sudo ./findface-security-2.1.0-server-3.1.0.run

- 2. Select a component to install: findface-data.
- 3. Select models to install. After that, the installation process will automatically begin.

Note: You can find installed face recognition models at /usr/share/findface-data/models/face/, face features recognition models at /usr/share/findface-data/models/faceattr/.

```
ls /usr/share/findface-data/models/face/
elderberry_160.cpu.fnk elderberry_160.gpu.fnk elderberry_576.cpu.fnk elderberry_
\rightarrow576.gpu.fnk
ls /usr/share/findface-data/models/faceattr/
age.v1.cpu.fnk age.v1.gpu.fnk beard.v0.cpu.fnk beard.v0.gpu.fnk emotions.v1.cpu.
˓→fnk emotions.v1.gpu.fnk gender.v2.cpu.fnk gender.v2.gpu.fnk glasses3.v0.cpu.fnk
˓→ glasses3.v0.gpu.fnk liveness.v1.gpu.fnk
```
## **4.5 Test Requests**

Before you can proceed with development to implement the face recognition services to your system, make sure that the FindFace Server components are working. To do so, run the test requests below, minding the sequence. To pretty-print responses, we recommend you to use **jq**.

#### **In this section:**

- *[How to Pretty-Print Responses](#page-37-0)*
- *[Create Gallery](#page-38-0)*
- *[List Galleries](#page-38-1)*
- *[Detect Face in Image](#page-39-0)*
- *[Retrieve Detection Result from](#page-41-0)* memcached
- *[Add Face from](#page-42-0)* memcached *to Gallery*
- *[List Gallery Faces](#page-43-0)*
- *[Search Face in Gallery](#page-45-0)*
- *[Compare Faces](#page-47-0)*

## <span id="page-37-0"></span>**4.5.1 How to Pretty-Print Responses**

Use **jq** to parse JSON data in responses. The **jq** tool is automatically installed from the console installer.

Tip: If it is not so, install **jq** as such:

sudo apt install jq

Note: Since  $jq$  approximates integers larger than 2^53 (e.g., for "id":12107867323949968228, the output is "id": 12107867323949967000, etc.), you may want to use **json\_pp** instead.

## <span id="page-38-0"></span>**4.5.2 Create Gallery**

The following request creates a new gallery galleryname. Relevant HTTP API method: /galleries/ <gallery> POST.

#### **Request**

curl -s -X POST http://localhost:18411/v2/galleries/galleryname | jq

#### **Response**

{}

## <span id="page-38-1"></span>**4.5.3 List Galleries**

The following request returns the names of existing galleries (galleryname). Relevant HTTP API method: / galleries GET.

#### **Request**

```
curl -s http://localhost:18411/v2/galleries | jq
```
#### **Response**

```
{
  "galleries": [
    {
       "name": "galleryname",
       "faces": 0
    }
  \, \, \,}
```
## <span id="page-39-0"></span>**4.5.4 Detect Face in Image**

The 1st request detects a face in a sample Internet image and returns coordinates of the rectangle around the face (a.k.a. bbox) and the face orientation. Relevant HTTP API method: /detect POST.

#### **Request #1**

```
curl -s -H 'Content-Type: text/x-url' -d https://static.findface.pro/sample.jpg -X.
˓→POST http://localhost:18411/v2/detect | jq
```
#### **Response**

```
{
  "faces": [
    {
      "bbox": {
        "left": 595,
        "top": 127,
        "right": 812,
        "bottom": 344
      },
      "features": {
        "score": 0.9999999
      }
    }
 ],
  "orientation": 1
}
```
If facen=on, the detection result is saved in memcached. In the 2nd request, the image is the same, but this time facen=on, along with enabled gender, age and emotions recognition.

Tip: To retrieve the detection result from memcached, use the /detect GET method.

#### **Request #2**

```
curl -s -H 'Content-Type: text/x-url' -d https://static.findface.pro/sample.jpg -X
˓→POST 'http://localhost:18411/v2/detect?facen=on&gender=on&age=on&emotions=on' | jq
```
#### **Response**

{

```
"faces": [
 {
    "id": "bhse5elubdg0ajgm2nkg",
    "bbox": {
      "left": 595,
      "top": 127,
      "right": 812,
```

```
"bottom": 344
      },
       "features": {
        "gender": {
          "gender": "FEMALE",
          "score": -2.6415923
        },
        "age": 26.04833,
        "score": 0.9999999,
        "emotions": [
          {
            "emotion": "neutral",
            "score": 0.99958
          },
          {
            "emotion": "sad",
            "score": 0.0004020398
          },
          {
            "emotion": "happy",
            "score": 8.603504e-06
          },
          {
            "emotion": "surprise",
            "score": 8.076798e-06
          },
          {
            "emotion": "disgust",
            "score": 6.653509e-07
          },
          {
            "emotion": "angry",
            "score": 6.14346e-07
          },
          {
            "emotion": "fear",
            "score": 7.33713e-10
          }
        ]
     }
    }
 ],
  "orientation": 1
}
```
The 3rd request detects a face in another image and is used merely for the purpose of database population. The detection result is saved in memcached (facen=on).

#### **Request #3**

{

```
curl -s -H 'Content-Type: text/x-url' -d https://static.findface.pro/sample2.jpg -X
˓→POST 'http://localhost:18411/v2/detect?facen=on
```
"faces": [

```
{
      "id": "bhse45dubdg0ajgm2nk0",
      "bbox": {
       "left": 515,
        "top": 121,
       "right": 821,
       "bottom": 427
      },
      "features": {
        "score": 0.9999982
      }
    }
 ],
  "orientation": 1
}
```
## <span id="page-41-0"></span>**4.5.5 Retrieve Detection Result from memcached**

The following request retrieves the detection result from memcached by id. Related HTTP API method: /detect GET.

Note: bhse5elubdg0ajgm2nkg is the id of the detection results in memcached. This id is provided only for reference. To create valid requests out of the example below, replace the id in the message with those actually received in the previous responses.

#### **Request #1**

curl -s 'http://localhost:18411/v2/detect/bhse5elubdg0ajgm2nkg'

**Response**

```
{
  "id": "bhse5elubdg0ajgm2nkg",
 "bbox": {
   "left": 595,
    "top": 127,
   "right": 812,
   "bottom": 344
 },
 "features": {
    "score": 0.9999999
  }
}
```
To retrieve a face feature vector (facen) in a detection result, open the /etc/findface-sf-api.ini configuration file and set allow-return-facen: true. Restart findface-sf-api and append the return\_facen=on query string parameter to the previous command:

#### **Request #2**

curl -s 'http://localhost:18411/v2/detect/bhse5elubdg0ajgm2nkg?return\_facen=on' | jq

#### **Response**

```
{
 "id": "bhse5elubdg0ajgm2nkg",
 "bbox": {
   "left": 595,
   "top": 127,
    "right": 812,
    "bottom": 344
 },
  "features": {
    "score": 0.9999999
 },
  "facen": "1ji...Vr3TEQg8"
}
```
### <span id="page-42-0"></span>**4.5.6 Add Face from memcached to Gallery**

The following requests not only retrieve the detection results from memcached by their id's, but also add the results to the gallery galleryname under different custom ids (to be specified in a request). Relevant HTTP API method: /v2/galleries/<gal>/faces/<id>.

#### **Request #1**

```
curl -s -X POST -H 'Content-Type: application/json' --data '{"from":
˓→"detection:bd2blott8f63g8nbhi50"}' http://localhost:18411/v2/galleries/galleryname/
˓→faces/1 | jq
```
#### **Response**

```
{
  "id": {
   "gallery": "galleryname",
   "face": 1
  },
 "features": {
   "gender": {
     "gender": "FEMALE",
     "score": -2.6415923
   },
   "age": 26.04833,
   "score": 0.9999999,
   "emotions": [
      {
       "emotion": "neutral",
        "score": 0.99958
```

```
},
      {
        "emotion": "sad",
        "score": 0.0004020398
      },
      {
        "emotion": "happy",
        "score": 8.603504e-06
      },
      {
        "emotion": "surprise",
        "score": 8.076798e-06
      },
      {
        "emotion": "disgust",
        "score": 6.653509e-07
      },
      {
        "emotion": "angry",
        "score": 6.14346e-07
      },
      {
        "emotion": "fear",
        "score": 7.33713e-10
      }
    ]
 },
  "meta": {},
  "normalized_id": "3_bd323i5t8f66ph0eafq0.png"
}
```
### **Request #2**

```
curl -s -X POST -H 'Content-Type: application/json' --data '{"from":"detection:
˓→bd44p6dt8f66ph0eahkg "}' http://localhost:18411/v2/galleries/galleryname/faces/2 |
ightharpoonupjq
```
## <span id="page-43-0"></span>**4.5.7 List Gallery Faces**

"gallery": "galleryname",

The following request returns the list of faces in the gallery galleryname. Relevant HTTP API method: / galleries/<gallery>/faces with the active limit= filter (maximum number of returned faces).

### **Request**

```
curl -s 'http://localhost:18411/v2/galleries/galleryname/faces?limit=2' | jq
{
  "faces": [
    {
      "id": {
```

```
"face": 1
  },
  "features": {
    "gender": {
      "gender": "FEMALE",
      "score": -2.6415923
    },
    "age": 26.04833,
    "score": 0.9999999,
    "emotions": [
      {
        "emotion": "neutral",
        "score": 0.99958
      },
      {
        "emotion": "sad",
        "score": 0.0004020398
      },
      {
        "emotion": "happy",
        "score": 8.603504e-06
      },
      {
        "emotion": "surprise",
        "score": 8.076798e-06
      },
      {
        "emotion": "disgust",
        "score": 6.653509e-07
      },
      {
        "emotion": "angry",
        "score": 6.14346e-07
      },
      {
        "emotion": "fear",
        "score": 7.33713e-10
      }
    ]
  },
  "meta": {},
  "normalized_id": "1_bd321tlt8f66ph0eaflg.png"
},
{
  "id": {
   "gallery": "galleryname",
    "face": 2
  },
  "features": {
    "gender": {
      "gender": "FEMALE",
      "score": -2.6415923
    },
    "age": 26.04833,
    "score": 0.9999999,
    "emotions": [
      {
```

```
"emotion": "neutral",
            "score": 0.99958
          },
          {
            "emotion": "sad",
            "score": 0.0004020398
          },
          {
            "emotion": "happy",
            "score": 8.603504e-06
          },
          {
            "emotion": "surprise",
            "score": 8.076798e-06
          },
          {
            "emotion": "disgust",
            "score": 6.653509e-07
          },
          {
            "emotion": "angry",
            "score": 6.14346e-07
          },
          {
            "emotion": "fear",
            "score": 7.33713e-10
          }
        ]
      },
      "meta": {},
      "normalized_id": "2_bd323f5t8f66ph0eafp0.png"
    }
  ],
  "next_page": "3"
}
```
## <span id="page-45-0"></span>**4.5.8 Search Face in Gallery**

The following request searches the gallery galleryname for faces similar to a detected face (detection result stored in memcached) with threshold similarity equal to 0.5. Relevant HTTP API request: /galleries/<gallery>/ faces with enabled detection:id and similarity filters.

#### **Request**

```
curl -s 'http://localhost:18411/v2/galleries/galleryname/faces?
˓→detection:bd3hv4tt8f66ph0eag1g=0.5&limit=1' | jq
```
### **Response**

"faces": [

(continues on next page)

{

```
"id": {
       "gallery": "galleryname",
        "face": 2
      },
      "features": {
        "gender": {
         "gender": "FEMALE",
         "score": -2.6415923
       },
        "age": 26.04833,
        "score": 0.9999999,
        "emotions": [
          {
            "emotion": "neutral",
            "score": 0.99958
          },
          {
            "emotion": "sad",
            "score": 0.0004020398
          },
          {
            "emotion": "happy",
            "score": 8.603504e-06
          },
          {
            "emotion": "surprise",
            "score": 8.076798e-06
          },
          {
            "emotion": "disgust",
            "score": 6.653509e-07
          },
          {
            "emotion": "angry",
            "score": 6.14346e-07
          },
          {
            "emotion": "fear",
            "score": 7.33713e-10
          }
       ]
      },
      "meta": {},
      "normalized_id": "2_bd323f5t8f66ph0eafp0.png",
      "confidence": 0.9999
   }
 \vert,
 "next_page": "There are more than 1 results, but pagination is not supported when
˓→filtering by FaceN"
}
```
The following request searches the gallery galleryname for faces similar to a given face in the same gallery with threshold similarity equal to 0.5. Relevant HTTP API request: /galleries/<gallery>/faces with enabled face:<gallery>/<db\_id> and similarity filters.

{

```
curl -s 'http://localhost:18411/v2/galleries/galleryname/faces?face:galleryname/1=0.1&
˓→limit=1' | jq
```

```
{
  "faces": [
   {
     "id": {
       "gallery": "galleryname",
       "face": 2
     },
      "features": null,
      "meta": {},
     "confidence": 0.999
   }
 ],
 "next_page": "There are more than 1 results, but pagination is not supported when
˓→filtering by FaceN"
}
```
### <span id="page-47-0"></span>**4.5.9 Compare Faces**

The following requests compare a pair of faces and return a probability of their belonging to the same person. Relevant HTTP API method: /verify POST.

The first request compares 2 results of the /detect POST method, stored in memcached.

#### **Request #1**

```
curl -s 'http://localhost:18411/v2/verify?face1=detection:bd3hv4tt8f66ph0eag1g&
˓→face2=detection:bd3hv8dt8f66ph0eag2g' | jq
```
#### **Response**

{

}

```
"confidence": 0.92764723
```
The 2nd request compares a result of the /detect POST method and a face in a gallery.

#### **Request**

```
curl -s 'http://localhost:18411/v2/verify?face1=detection:bd3hv4tt8f66ph0eag1g&
˓→face2=face:galleryname/2' | jq
```
#### **Response**

```
"confidence": 0.999996
```
{

}

## **4.6 Fast Index**

To speed up search, create a fast index for each gallery, using the findface-tarantool-build-index utility. This utility is installed from the distributable package <findface-repo>.deb or automatically from the console installer, subject to your installation method. It is independent of the findface-tarantool-server component and can be installed either on a localhost or on a remote host with access to Tarantool.

To create the fast index, do the following:

1. (If you have installed the FindFace core *[step-by-step](#page-25-0)*) Install the findface-tarantool-build-index utility.

sudo apt install findface-tarantool-build-index

2. Create the fast index for your gallery (testgal in the case-study). First, connect to the Tarantool console.

Note: You have to repeat the fast index creation on each findface-tarantool-server shard.

tarantoolctl connect 127.0.0.1:33001

3. Run prepare\_preindex. Each element of the gallery will be moved from the linear space to preindex:

```
127.0.0.1:33001> FindFace.Gallery.new("testgal"):prepare_preindex()
---
...
```
4. Prepare a file for generating the index:

```
127.0.0.1:33001> FindFace.Gallery.new("testgal"):save_preindex("/tmp/preindex.bin
\leftrightarrow")
...
```
5. Launch index generation with the findface-tarantool-build-index utility (see --help for additional options). Depending on the number of elements, this process can take up to several hours and can be done on a separate, more powerful machine (for huge galleries we recommend c4.8xlarge amazon, for example, spot-instance).

```
findface-build-index --input /tmp/preindex.bin --output /opt/ntech/var/lib/
˓→tarantool/default/index/testgal.idx --facen_size 320
Config values:
.input = /tmp/preindex.bin
.output = /opt/ntech/var/lib/tarantool/default/index/testgal.idx
-facen_size = 320.param_m = 12.param_e f = 500.limit = 4294967295
Building index: [XXXXXXXXXXXXXXXXXXXXXXXXXXXXXXXXXXXXXXXXXXXXXXXXXX] 100% ; 3 / 3
Index saved at /opt/ntech/var/lib/tarantool/default/index/testgal.idx
```
6. Delete the preindex.bin file.

sudo rm /tmp/preindex.bin

7. Enable the fast index for the gallery.

Note: If Tarantool works as a *[replica set](#page-114-0)*, copy the index file (. i dx) from the master instance to the same path on the replica before enabling the fast index for the master instance (:use\_index).

Tip: Do not forget to remove obsolete index files on the replica in order to avoid unnecessary index transitions, should the master instance and replica be heavily out of sync.

```
127.0.0.1:33001> FindFace.Gallery.new("testgal"):preindex_to_index()
---
...
127.0.0.1:33001> FindFace.Gallery.new("testgal"):use_index("/opt/ntech/var/lib/
˓→tarantool/default/index/testgal.idx")
---
...
```
8. Search through the gallery should now be significantly faster. Information about the index remains in the service space, so when you restart Tarantool, index will also be uploaded.

Warning: Do not move the index file to another location!

# CHAPTER 5

## Biometric API

## **5.1 How to Use Biometric API**

**In this section:**

• *[Endpoint](#page-50-0)*

#### • *[API Version](#page-50-1)*

- *[Face as API Object](#page-51-0)*
- *[Parameters Format](#page-51-1)*
- *[How to Use Examples](#page-51-2)*
- *[Limits](#page-52-0)*
- *[Error Reporting](#page-52-1)*

## <span id="page-50-0"></span>**5.1.1 Endpoint**

Biometric API requests are to be sent to http://<findface-sf-api IP address>:18411/. API requests are executed by the findface-sf-api component.

## <span id="page-50-1"></span>**5.1.2 API Version**

The API version is increased every time a major change is made and allows us to avoid breaking backwards compatibility. The API version is to be specified in the request path (for example, v2 in /v2/detect/).

The most recent version is v2.

Tip: When starting a new project, always use the latest stable API version.

## <span id="page-51-0"></span>**5.1.3 Face as API Object**

Biometric API operates with a face object which represents a human face.

Note: There can be several faces in a photo and thus several face objects associated with it.

Note: Different images of the same person are considered to be different face objects.

Each face object has the following attributes:

- "id" (uint64): (only if the face has been added to the biometric database) face identifier (uint64) to be specified by a user in an API request when adding a face from memcached to the database. The identifier is passed as <id> in the /galleries/<gallery>/faces/<id> POST method.
- "facen" (bytes): the face feature vector.
- "meta" (string): set of metadata strings that you can use to store any information associated with the face, for example, the name of a person, the camera id, the detection date and time, etc.
- "features" (dictionary): a dictionary {key (string):value (any datatype)}. Used to store face biometric parameters such as gender, age, emotions.

## <span id="page-51-1"></span>**5.1.4 Parameters Format**

There are two ways to pass a photo image to the system:

- as a publicly accessible URL,
- as a file.

There are three ways to pass parameters to the biometric API:

- image/jpeg, image/png, image/webp, image/bmp: to pass a photo image as a file,
- text/x-url: to pass a photo image as an URL,
- query string: parameters appended to a URI request.

All responses are in JSON format and UTF-8 encoding.

### <span id="page-51-2"></span>**5.1.5 How to Use Examples**

Examples in methods descriptions illustrate possible method requests and responses. To check the examples without writing code, use the embedded API framework. To access the framework, enter in the address bar of your browser: http://<findface-sf-api\_ip>:18411/v2/docs/v2/overview.html for the API version /v2.

## <span id="page-52-0"></span>**5.1.6 Limits**

FindFace Enterprise Server imposes the following limits.

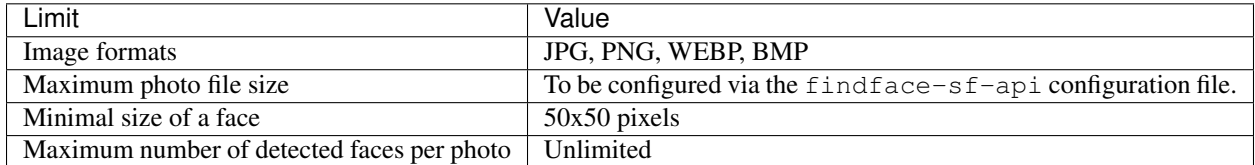

Important: Additionally, the URL provided to the API to fetch an image must be public (without authentication) and direct (without any redirects).

## <span id="page-52-1"></span>**5.1.7 Error Reporting**

If a method fails, it always returns a response with a HTTP code other than 200, and a JSON body containing the error description. The error body always includes at least two fields: code and status.

- code is a short string in CAPS\_AND\_UNDERSCORES, usable for automatic decoding.
- reason is a human-readable description of the error and should not be interpreted automatically.

### **Common Error Codes**

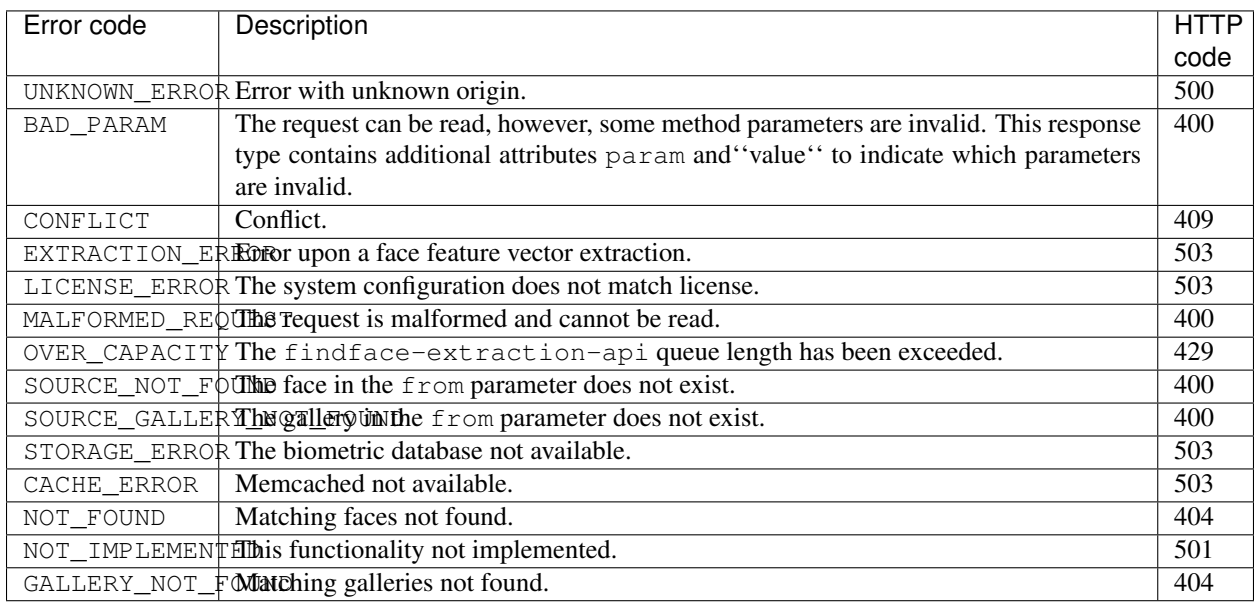

## **5.2 Biometric API Methods**

**In this section:**

- *[Detect Face in Image](#page-53-0)*
- *[Retrieve Detection Result from](#page-56-0)* memcached
- *Create Detection Result out of* [findface-extraction-api](#page-56-1) *Response*
- *[List Database Galleries](#page-57-0)*
- *[Create Database Gallery](#page-58-0)*
- *[Retrieve Gallery Details](#page-58-1)*
- *[Delete Gallery](#page-59-0)*
- *[Add Face from](#page-60-0)* memcached *to Database*
- *[Retrieve Face from Gallery](#page-61-0)*
- *[Delete Face from Gallery](#page-63-0)*
- *[Update Face Metadata in Gallery](#page-63-1)*
- *[Compare Faces](#page-65-0)*
- *[Retrieve Data from Gallery. Face Search](#page-66-0)*

### <span id="page-53-0"></span>**5.2.1 Detect Face in Image**

/detect POST

This method detects a face in a provided image and returns coordinates of the rectangle around the face (a.k.a. bbox) and the face orientation.

Note: Face detection is done by the findface-extraction-api component, so the findface-sf-api component formats your initial request and forwards it to findface-extraction-api.

Important: Be sure to pass the enabled facen parameter in the /detect POST query string in order to save the returned result in memcached. To retrieve the returned result from memcached, use the /detect GET method.

Tip: To enable a boolean parameter (gender, age, etc.), use any of the following strings: 1, yes, true, or on, in any letter case.

Important: To enable recognition of face features, you can use either the new (preferred) or old API parameters (see the query string parameters for details). The old API allows you to recognize gender, age, emotions, and country, while the new API provides recognition of gender, age, emotions, country, beard, and glasses. Each face feature (gender, age, emotions, country, beard, or glasses) must be mentioned only once in a request, either in the new or old API format.

#### **Query string parameters:**

- "detector": string, face detector to be applied to the image: nnd (regular detector) or normalized (accepts a normalized face image, skipping the face detection stage).
- "gender": Boolean, enables gender recognition (old API).
- "age": Boolean, enables age recognition (old API).
- "emotions": Boolean, enables emotions recognition (old API).
- "facen": Boolean, the formatted request to findface-extraction-api will include such parameters as need\_facen (extract a face feature vector) and need\_normalized (obtain a normalized face image), while the full findface-extraction-api response will be saved in memcached under a temporary UUID. You can find this UUID in the id field of the response.
- "countries47:: Boolean, enables country recognition (old API).
- "autorotate": Boolean, auto-rotates an original image to 4 different orientations and returns faces detected in each orientation.
- "return facen": Boolean, returns a face feature vector in the response. Requires the enabled allow-return-facen flag in the findface-sf-api configuration file.
- "attributes": Array of strings in the format ["gender", "age", "emotions", "countries47", "beard", "glasses3"], enables recognition of the face features passed in the array (new API).

#### **Parameters in request body:**

Image as a file of the image/jpeg, image/png, or image/webp MIME-type, or as a text/x-url link to a relevant public URL.

#### **Returns:**

- list of coordinates of the rectangles around the detected faces;
- temporary UUID of the detection result (id, if facen enabled);

Important: When writing code, be sure to check the relevance of the temporary UUID before you refer to it as it tends to become irrelevant with time. If so, re-detect the face.

- feature vector (if return\_facen enabled);
- gender (if gender enabled): male or female, with algorithm confidence in the result ("score");
- age (if age enabled): number of years;
- emotions (if emotions enabled): 6 basic emotions + neutral (angry, disgust, fear, happy, sad, surprise, neutral) with algorithm confidence in each emotion expression;
- countries (if countries47 enabled): probable countries of origin with algorithm confidence in the result;
- attributes (if passed): gender (male or female), age (number of years), emotions (predominant emotion), probable countries of origin, beard (beard or none), glasses (sun, eye, or none), along with algorithm confidence in the result;
- orientation.

#### **Example**

#### **Request**

```
curl -i -X POST 'http://127.0.0.1:18411/v2/detect?facen=on&gender=on&age=on&
˓→emotions=on&attribute=glasses3' -H 'Content-Type: image/jpeg' --data-binary @sample.
˓→jpg
HTTP/1.1 100 Continue
```
#### **Response**

```
HTTP/1.1 200 OK
Content-Type: application/json
X-Request-Id: SF:BpLnfgDs
Date: Thu, 23 May 2019 12:00:22 GMT
Content-Length: 713
{
    "faces": [
        {
            "id": "bjj8mlhjisgjrk6hj1v0",
            "bbox": { "left": 595, "top": 127, "right": 812, "bottom": 344 },
            "features": {
                "gender": { "gender": "FEMALE", "score": 0.9998938 },
                 "age": 25,
                 "score": -0.000696103,
                 "emotions": [
                    { "emotion": "neutral", "score": 0.99958 },
                     { "emotion": "sad", "score": 0.0004020365 },
                     { "emotion": "happy", "score": 8.603454e-06 },
                     { "emotion": "surprise", "score": 8.076766e-06 },
                     { "emotion": "disgust", "score": 6.6535216e-07 },
                     { "emotion": "angry", "score": 6.1434775e-07 },
                     { "emotion": "fear", "score": 7.3372125e-10 }
                \frac{1}{2},
                 "attributes": {
                     "glasses3": {
                         "attribute": "glasses3",
                         "model": "glasses3.v0",
                         "result": [
                             { "confidence": 0.99958307, "name": "none" },
                             { "confidence": 0.00033243417, "name": "eye" },
                             { "confidence": 8.4465064e-05, "name": "sun" }
                         ]
                    }
                }
            }
        }
    \frac{1}{\sqrt{2}}"orientation": 1
}
```
### <span id="page-56-0"></span>**5.2.2 Retrieve Detection Result from memcached**

/detect/:id GET

This method retrieves the detection results from memcached by their temporary UUID's (including feature vectors of the detected faces).

#### **Parameters in path segments:**

• : id: the detection result temporary UUID in memcached.

#### **Returns:**

JSON representation of the detection result.

#### **Example**

#### **Request**

curl -i -X GET 'http://127.0.0.1:18411/v2/detect/bg2gu31jisghl6pee09g'

**Response:**

```
{
    "bbox": { "bottom": 343, "left": 593, "right": 824, "top": 112 },
   "features": {
       "age": 26.096783,
        "emotions": [
            { "emotion": "neutral", "score": 0.9094986 },
            { "emotion": "happy", "score": 0.11464329 },
            { "emotion": "sad", "score": 0.005675929 },
            { "emotion": "surprise", "score": -0.02556022 },
            { "emotion": "fear", "score": -0.14499822 },
            { "emotion": "angry", "score": -0.19491306 },
            { "emotion": "disgust", "score": -0.31617728 }
       ],
        "gender": { "gender": "FEMALE", "score": -2.7309942 },
        "score": -0.000696103
   },
    "id": "bg2gu31jisghl6pee09g"
}
```
### <span id="page-56-1"></span>**5.2.3 Create Detection Result out of findface-extraction-api Response**

/detect/:id POST

This method creates a detection result out of a findface-extraction-api response.

#### **Parameters in path segments:**

• : id: specify UUID under which the newly created detection result will be stored in cache.

#### **Returns:**

Empty JSON on success.

#### **Example**

#### **Request**

```
$ curl -i -X POST 'http://127.0.0.1:18411/v2/detect/bg2gu31jisghl6peea9g' -H 'Content-
˓→Type: application/json' --data-binary '@extapi-face.json'
```
#### **Response:**

```
HTTP/1.1 200 OK
Content-Type: application/json
X-Request-Id: jFSBuSPm
Date: Wed, 05 Dec 2018 08:08:56 GMT
Content-Length: 2
{}
```
## <span id="page-57-0"></span>**5.2.4 List Database Galleries**

/galleries GET

This method returns the list of all galleries in the biometric database.

#### **Parameters:**

The method doesn't accept any parameters.

#### **Returns:**

JSON dictionary with the list of gallery names.

### **Example**

#### **Request**

```
GET /v2/galleries HTTP/1.1
Host: 172.17.47.19:18411
```
**Response**

```
HTTP/1.1 200 OK
Content-Type: application/json; charset=utf-8
Date: Fri, 02 Feb 2018 10:11:43 GMT
Content-Length: 35
{"galleries":[{"name":"sandbox"}]}
```
## <span id="page-58-0"></span>**5.2.5 Create Database Gallery**

/galleries/:gallery POST

This method creates a gallery under a given name.

#### **Parameters in path segments:**

:gallery: a new gallery's name. It can contain English letters, numbers, underscore and minus sign  $([a-zA-Z0-9_+]$  +) and must be no longer than 48 characters.

#### **Returns:**

- Empty JSON on success.
- JSON with a relevant error description on failure.

#### **Example**

#### **Request**

```
POST /v2/galleries/newone HTTP/1.1
Host: 172.17.47.19:18411
```
#### **Response**

```
HTTP/1.1 200 OK
Content-Type: application/json; charset=utf-8
Date: Fri, 02 Feb 2018 10:18:01 GMT
Content-Length: 2
{}
```
## <span id="page-58-1"></span>**5.2.6 Retrieve Gallery Details**

/galleries/:gallery GET

This method checks a gallery existence and retrieves the number of faces in it.

#### **Parameters in path segments:**

:gallery: a gallery's name.

#### **Returns:**

- JSON dictionary with the number of faces and gallery name on success.
- JSON with a relevant error description on failure.

#### **Example**

#### **Request**

curl -i -X GET 'http://127.0.0.1:18411/v2/galleries/hello'

#### **Response**

```
HTTP/1.1 200 OK
Content-Type: application/json
X-Request-Id: Ard3exjn
Date: Wed, 05 Dec 2018 08:17:54 GMT
Content-Length: 29
{ "faces": 123, "name": "hello" }
```
## <span id="page-59-0"></span>**5.2.7 Delete Gallery**

/galleries/:gallery DELETE

This method deletes a given gallery with all the faces.

#### **Parameters in path segments:**

:gallery: the name of the gallery to be deleted.

#### **Returns:**

- Empty JSON on success.
- JSON with a relevant error description on failure.

#### **Example**

#### **Request**

```
DELETE /v2/galleries/newone HTTP/1.1
Host: 172.17.47.19:18411
```
**Response**

```
HTTP/1.1 200 OK
Content-Type: application/json; charset=utf-8
Date: Fri, 02 Feb 2018 10:18:01 GMT
Content-Length: 2
{}
```
## <span id="page-60-0"></span>**5.2.8 Add Face from memcached to Database**

```
/galleries/:gallery/faces/:id POST
```
This method not only retrieves a detected face (a result of the /detect POST method) from memcached by its temporary UUID but also adds the face along with its feature vector to a database gallery under a custom id. The custom id and database gallery are to be specified in the path segments. Along with the face, you can also add metadata which describe the person in a unique way, for example, the person's name.

#### **Parameters in path segments:**

- :gallery: the name of the gallery to add the face in.
- : id: permanent face id in the gallery, uint64.

#### **Parameters in request body:**

- "from": temporary UUID of the detected face in memcached,
- "meta" [optional]: the person's metadata such as the person's name, original image details, detection date and time, etc., dictionary.

#### **Returns:**

- JSON representation of the added face on success.
- Error on failure.

#### **Example**

#### **Request**

```
curl -i -X POST http://127.0.0.1:18411/v2/galleries/hello/faces/123/ -H 'Content-
˓→Type: application/json' --data-binary '@-' <<EOF
{
    "from": "detection:bg2gu31jisghl6pee09g",
    "meta": {
        "camera": "openspace",
        "labels": ["foo", "bar"],
        "timestamp": "1543837276"
    }
}
EOF
```
#### **Response**

```
HTTP/1.1 200 OK
Content-Type: application/json
X-Request-Id: SF:OSSKbJg3
Date: Wed, 05 Dec 2018 08:27:59 GMT
Content-Length: 555
{
    "features": {
        "age": 26.096783,
        "emotions": [
            { "emotion": "neutral", "score": 0.9094986 },
            { "emotion": "happy", "score": 0.11464329 },
            { "emotion": "sad", "score": 0.005675929 },
            { "emotion": "surprise", "score": -0.02556022 },
            { "emotion": "fear", "score": -0.14499822 },
            { "emotion": "angry", "score": -0.19491306 },
            { "emotion": "disgust", "score": -0.31617728 }
        \frac{1}{2},
        "gender": { "gender": "FEMALE", "score": -2.7309942 },
        "score": -0.000696103
    },
    "id": { "face": 123, "gallery": "hello" },
    "meta": {
        "camera": "openspace",
        "labels": ["foo", "bar"],
        "timestamp": "1543837276"
    },
    "normalized_id": "123_bg2hcupjisghl6pee0ag.png"
}
```
## <span id="page-61-0"></span>**5.2.9 Retrieve Face from Gallery**

/galleries/:gallery/faces/:id GET

This method retrieves a face from a database gallery by id.

#### **Parameters in path segments:**

- :gallery: the name of the gallery to retrieve the face from.
- : id: face id in the gallery, uint64.

#### **Returns:**

- JSON representation of the retrieved face on success.
- Error on failure.

#### **Example**

### **Request**

curl -s 'http://172.17.47.19:18411/v2/galleries/galleryname/faces/2' | jq

#### **Response**

```
{
 "id": {
   "gallery": "galleryname",
   "face": 2
 },
  "features": {
   "gender": {
     "gender": "FEMALE",
      "score": -2.6415923
   },
   "age": 26.04833,
   "score": 0.9999999,
   "emotions": [
      {
       "emotion": "neutral",
       "score": 0.99958
      },
      {
        "emotion": "sad",
       "score": 0.0004020398
      },
      {
       "emotion": "happy",
       "score": 8.603504e-06
      },
      {
       "emotion": "surprise",
       "score": 8.076798e-06
      },
      {
       "emotion": "disgust",
       "score": 6.653509e-07
      },
      {
       "emotion": "angry",
        "score": 6.14346e-07
      },
      {
        "emotion": "fear",
       "score": 7.33713e-10
      }
   ]
 },
  "meta": {
   "timestamp": 2
  },
  "normalized_id": "2_bd323f5t8f66ph0eafp0.png"
}
```
## <span id="page-63-0"></span>**5.2.10 Delete Face from Gallery**

/galleries/:gallery/faces/:id DELETE

This method deletes a face from a database gallery by id.

#### **Parameters in path segments:**

- :gallery: the name of the gallery to delete the face from.
- : id: face id in the gallery, uint64.

#### **Returns:**

- Empty JSON on success.
- Error on failure.

#### **Example**

#### **Request**

```
curl -s -X DELETE 'http://172.17.47.19:18411/v2/galleries/galleryname/faces/1' | jq
```
#### **Response**

#### {}

## <span id="page-63-1"></span>**5.2.11 Update Face Metadata in Gallery**

/galleries/:gallery/faces/:id PATCH

The method updates a face metadata in a database gallery by id.

#### **Parameters in path segments:**

- :gallery: the gallery's name.
- : id: face id in the gallery, uint64.

#### **Parameters in request body**

• "meta": dictionary with the face's new metastrings.

#### **Returns:**

- JSON representation of the updated face on success.
- Error on failure.

#### **Example**

### **Request**

```
curl -s -X PATCH -H 'Content-Type: application/json' --data '{"meta":{"timestamp":2}}
˓→' 'http://172.17.47.19:18411/v2/galleries/galleryname/faces/2' | jq
```
### **Response**

```
{
 "id": {
   "gallery": "galleryname",
   "face": 2
 },
 "features": {
   "gender": {
     "gender": "FEMALE",
     "score": -2.6415923
   },
   "age": 26.04833,
   "score": 0.9999999,
   "emotions": [
     {
       "emotion": "neutral",
       "score": 0.99958
     },
     {
       "emotion": "sad",
       "score": 0.0004020398
     },
     {
       "emotion": "happy",
       "score": 8.603504e-06
     },
     {
       "emotion": "surprise",
       "score": 8.076798e-06
     },
     {
       "emotion": "disgust",
       "score": 6.653509e-07
     },
     {
       "emotion": "angry",
       "score": 6.14346e-07
     },
     {
       "emotion": "fear",
       "score": 7.33713e-10
     }
   ]
 },
 "meta": {
   "timestamp": 2
 },
```

```
"normalized_id": "2_bd323f5t8f66ph0eafp0.png"
```
## <span id="page-65-0"></span>**5.2.12 Compare Faces**

/verify POST

}

This method compares a pair of faces and returns a probability of their belonging to the same person (a.k.a. similarity, or confidence).

#### **Query string parameters:**

- "face1": the first face, either a detection result (a result of the /detect POST method being stored in memcached), or one from the biometric database.
- "face2": the second face, from the same possible sources as the first face.

#### **Returns:**

Algorithm confidence that the faces match.

#### **Example**

#### **Request #1. Compare 2 detection results**

```
curl -s 'http://172.17.47.19:18411/v2/verify?face1=detection:bd3hv4tt8f66ph0eag1g&
˓→face2=detection:bd3hv8dt8f66ph0eag2g' | jq
```
#### **Response**

```
{
  "confidence": 0.92764723
}
```
#### **Request #2. Compare a detection result and a face from a gallery**

```
curl -s 'http://172.17.47.19:18411/v2/verify?face1=detection:bd3hv4tt8f66ph0eag1g&
˓→face2=face:galleryname/2' | jq
```
#### **Response**

```
"confidence": 0.999996
```
{

}

## <span id="page-66-0"></span>**5.2.13 Retrieve Data from Gallery. Face Search**

```
/v2/galleries/:gallery/faces GET
```
This method allows you to search faces in a gallery by using filters specified in the query string.

#### **Parameters in path segments:**

: gallery: the name of the gallery to search in.

#### **Query string parameters:**

- ?limit=: (mandatory) maximum number of faces in the response.
- ?sort=: sorting order. Pass one of the following values: id: increasing order by id, -id: decreasing order by id, -confidence: decreasing order by face similarity (only if you have specified a feature vector to search for).
- ?page=<page>: cursor of the next page with search results. The <page> value is returned in the response in the next\_page parameter along with the previous page results (see details below).
- ?ignore errors: By default, if one or several findface-tarantool-server shards are out of service during face identification, findface-sf-api returns an error. Enable this Boolean parameter to use available findface-tarantool-server shards to obtain face identification results.
- ?meta:in:meta1=val1&meta:in:meta1=val2&...: select a face if a meta string meta1 is equal to one of the values val1/val2/ . . . , etc. (*uint64*, *string*).
- ?meta:gte:meta1=val1: select all faces with a meta string meta1 greater or equal to val1 (*uint64*).
- ?meta:lte:meta1=val1: select all faces with a meta string meta1 less or equal to val1 (*uint64*).
- ?id:in=value\_id: select all faces with id equal to value\_id.
- ?id:gte=value\_id: select all faces with id greater or equal to value\_id.
- ?id:lte=value id: select all faces with id less or equal to value id.
- ?meta:subset:meta1=val1&meta:subset:meta1=val2&...: select a face if a meta string meta1 includes all the values val1, val2, . . . , etc. (*[]string*).
- ?<id>=<confidence>: specifies a feature vector to search for in the biometric database, via the <id> parameter, as well as the threshold similarity in the search results as  $\langle \text{confidence}\rangle$ . The  $\langle \text{id}\rangle$  parameter can be either a face ID in a database gallery (specify <id> as face:<gallery>/<db\_id>), or the temporary UUID of a detection result stored in memcached (detection: <memcached\_id>) (see the /detect POST method and examples below). The <confidence> ranges from 0 to 1.

#### **Returns:**

JSON representation of an array with found faces. By default, faces in the response are sorted by id. Should you specify a feature vector to search for, faces will be sorted in decreasing order by similarity.

The response format is the following:

```
{
    "faces": [
      {
        ... face 1 data ...
       "confidence": 0.123 // if you search for a feature vector
      },
      {
        ... face 2 data ...
       "confidence": 0.123 // if you search for a feature vector
      },
      ...
    \frac{1}{2},
    "next_page": "vgszk2bkexbl" // next page cursor
}
```
The next\_page parameter is a URL-safe string that you will have to pass in the ?page= in the next request in order to get the next page of results. Pagination is available only if the filtration by feature vector is disabled.

#### **Request #1. Face identification (search a gallery for a face)**

```
curl -s 'http://172.17.47.19:18411/v2/galleries/galleryname/faces?
˓→detection:bd3hv4tt8f66ph0eag1g=0.5&limit=1' | jq
```
#### **Response**

```
{
  "faces": [
   {
      "id": {
       "gallery": "galleryname",
       "face": 2
      },
      "features": {
        "gender": {
         "gender": "FEMALE",
         "score": -2.6415923
        },
        "age": 26.04833,
        "score": 0.9999999,
        "emotions": [
          {
            "emotion": "neutral",
            "score": 0.99958
          },
          {
            "emotion": "sad",
            "score": 0.0004020398
          },
          {
            "emotion": "happy",
            "score": 8.603504e-06
          },
          {
            "emotion": "surprise",
```

```
"score": 8.076798e-06
          },
          {
            "emotion": "disgust",
            "score": 6.653509e-07
          },
          {
            "emotion": "angry",
            "score": 6.14346e-07
          },
          {
            "emotion": "fear",
            "score": 7.33713e-10
          }
       ]
      },
      "meta": {},
      "normalized_id": "2_bd323f5t8f66ph0eafp0.png",
      "confidence": 0.9999
    }
 \frac{1}{2},
 "next_page": "There are more than 1 results, but pagination is not supported when
˓→filtering by FaceN"
}
```
#### **Request #2. List faces in gallery**

curl -s 'http://172.17.47.19:18411/v2/galleries/galleryname/faces?limit=2' | jq

#### **Response**

```
{
  "faces": [
   {
     "id": {
       "gallery": "galleryname",
       "face": 1
     },
      "features": {
       "gender": {
         "gender": "FEMALE",
         "score": -2.6415923
       },
        "age": 26.04833,
        "score": 0.9999999,
        "emotions": [
          {
           "emotion": "neutral",
            "score": 0.99958
          },
          {
            "emotion": "sad",
            "score": 0.0004020398
```
},

(continued from previous page)

```
{
        "emotion": "happy",
        "score": 8.603504e-06
      },
      {
        "emotion": "surprise",
        "score": 8.076798e-06
      },
      {
        "emotion": "disgust",
        "score": 6.653509e-07
      },
      {
        "emotion": "angry",
        "score": 6.14346e-07
      },
      {
        "emotion": "fear",
        "score": 7.33713e-10
      }
   ]
  },
  "meta": {},
  "normalized_id": "1_bd321tlt8f66ph0eaflg.png"
},
{
  "id": {
   "gallery": "galleryname",
   "face": 2
  },
  "features": {
    "gender": {
     "gender": "FEMALE",
     "score": -2.6415923
   },
    "age": 26.04833,
    "score": 0.9999999,
    "emotions": [
      {
        "emotion": "neutral",
        "score": 0.99958
      },
      {
        "emotion": "sad",
        "score": 0.0004020398
      },
      {
        "emotion": "happy",
        "score": 8.603504e-06
      },
      {
        "emotion": "surprise",
        "score": 8.076798e-06
      },
      {
        "emotion": "disgust",
```

```
"score": 6.653509e-07
          },
          {
            "emotion": "angry",
            "score": 6.14346e-07
          },
          {
            "emotion": "fear",
            "score": 7.33713e-10
          }
        ]
      },
      "meta": {},
      "normalized_id": "2_bd323f5t8f66ph0eafp0.png"
   }
 ],
  "next_page": "3"
}
```
#### **Request #3. Advanced face identification**

```
curl -i -X GET http://127.0.0.1:18411/v2/galleries/history/faces/?limit=5&
˓→meta:in:camera=openspace&meta:in:camera=entrance&meta:lte:timestamp=1543845934&
˓→meta:gte:timestamp=1514801655&detection:bg2gu31jisghl6pee09g=0.4 | jq
```
#### **Response**

```
HTTP/1.1 200 OK
Content-Type: application/json
X-Request-Id: SF:ibKVYpcb
Date: Wed, 05 Dec 2018 08:37:33 GMT
Transfer-Encoding: chunked
{
    "faces": [
        {
            "confidence": 0.6026,
            "features": { "score": 1 },
            "id": { "face": 4141715030051545133, "gallery": "history" },
            "meta": {
                "bbox": "[607, 802, 738, 933]",
                "camera": "openspace",
                "is_friend": 0,
                "labels": [],
                "score": 9999999999998079040,
                "timestamp": 1542909082
            },
            "normalized_id": "4141715030051545133_bfrep71jisghl6pedvk0.png"
        },
        {
            "confidence": 0.5325,
            "features": { "score": 1 },
            "id": { "face": 4141715086422990894, "gallery": "history" },
```

```
"meta": {
        "bbox": "[741, 905, 953, 1117]",
        "camera": "openspace",
        "is_friend": 0,
        "labels": [],
        "score": 9999999999993877300,
        "timestamp": 1542909103
    },
    "normalized_id": "4141715086422990894_bfrepc9jisghl6pedvl0.png"
},
{
    "confidence": 0.531,
    "features": {
        "age": 41.2622,
        "gender": { "gender": "FEMALE", "score": -0.880698 },
        "score": 1
    },
    "id": { "face": 4141716493024780347, "gallery": "history" },
    "meta": {
        "bbox": "[90, 869, 166, 945]",
        "camera": "openspace",
        "is_friend": 0,
        "labels": [],
        "score": 10000000000000000013,
        "timestamp": 1542909627
    },
    "normalized_id": "4141716493024780347_bfretf9jisghl6pee020.png"
},
{
    "confidence": 0.5236,
    "features": {
        "age": 48.949913,
        "gender": { "gender": "FEMALE", "score": -0.7653318 },
        "score": 1
    },
    "id": { "face": 4141716498393489468, "gallery": "history" },
    "meta": {
       "bbox": "[56, 853, 125, 923]",
        "camera": "openspace",
        "is_friend": 0,
        "labels": [],
        "score": 9999999999999999053,
        "timestamp": 1542909629
    },
    "normalized_id": "4141716498393489468_bfretg1jisghl6pee030.png"
},
{
    "confidence": 0.5212,
    "features": {
        "age": 33.3112,
        "gender": { "gender": "MALE", "score": 1.9504981 },
        "score": 1
    },
    "id": { "face": 4141715338752319538, "gallery": "history" },
    "meta": {
        "bbox": "[-36, 862, 60, 958]",
        "camera": "openspace",
```
(continued from previous page)

```
"is_friend": 0,
               "labels": [],
               "score": 9999999999999999425,
               "timestamp": 1542909197
           },
           "normalized_id": "4141715338752319538_bfreq4pjisghl6pedvp0.png"
       }
   ],
   "next_page": "There are more than 5 results, but pagination is not supported when
˓→filtering by FaceN"
}
```
Tip: You can also find the biometric API documentation on our [website](https://api.findface.pro/v2/docs/v2/overview.html) and at http:// <findface-sf-api\_ip>:18411/v2/docs.

# CHAPTER 6

# Video Face Detection API

# **6.1 How to Use Video Face Detection API**

**In this section:**

- *[Endpoint](#page-74-0)*
- *[Job Object](#page-74-1)*
- *[Error Reporting](#page-75-0)*

# <span id="page-74-0"></span>**6.1.1 Endpoint**

Video face detection API requests are to be sent to http://<findface-video-manager IP address>:18810/. API requests are executed by the findface-video-manager component.

# <span id="page-74-1"></span>**6.1.2 Job Object**

Video face detection API operates on a job object which represents a video processing task that the findface-video-manager component issues to findface-video-worker.

Each job object has the following attributes:

- id: job id specified by a user.
- stream\_url: URL/address of video stream/file to process.
- labels: tag(s) that will be used by the findface-facerouter component to find processing directives for faces detected in this stream.
- single\_pass: if true, disable restarting video processing upon error (by default, false).
- router url: IP address and port of the findface-facerouter component to receive detected faces from the findface-video-worker component for processing.
- status: job status.
- status\_msg: additional job status info.
- statistic: job progress statistics (progress duration, number of posted faces).
- worker\_id: id of the findface-video-worker instance executing the job.

# <span id="page-75-0"></span>**6.1.3 Error Reporting**

If a method fails, it always returns a response with a HTTP code other than 200, and a JSON body containing the error description. The error body always includes at least two fields: code and status.

- code is a short string in CAPS\_AND\_UNDERSCORES, usable for automatic decoding.
- reason is a human-readable description of the error and should not be interpreted automatically.

#### **Common Error Codes**

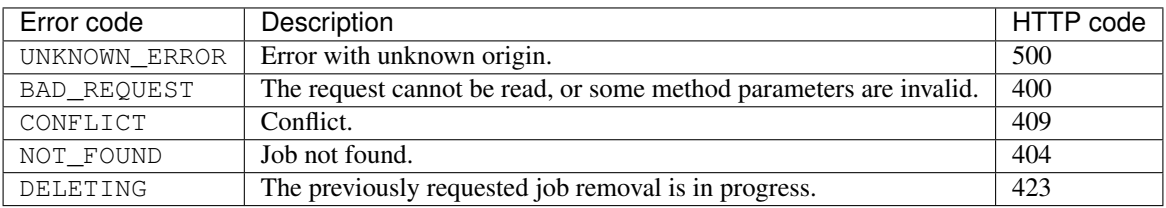

# **6.2 Video Face Detection API Methods**

**In this section:**

- *[Create Job](#page-75-1)*
- *[List Existing Jobs](#page-76-0)*
- *[Retrieve Job Parameters](#page-77-0)*
- *[Delete Job](#page-78-0)*
- *[Update Job](#page-79-0)*
- *[Restart Job](#page-80-0)*

# <span id="page-75-1"></span>**6.2.1 Create Job**

POST /job/:id

This method creates a video processing task job for the findface-video-worker component.

#### **Parameters in path segments**

: id: job id

#### **Parameters in request body:**

- stream\_url: URL/address of a video stream/file to process.
- labels: tag(s) that will be used by the findface-facerouter component to find processing directives for faces detected in this video stream.
- single\_pass: if true, disable restarting video processing upon error (by default, false).
- Other video stream parameters that differ from common video stream parameters specified in the findface-video-manager configuration file.

#### **Returns:**

A job object: all parameters from the request, as well as some read-only attributes.

#### **Example**

#### **Request**

```
curl -s 'http://localhost:18810/job/myid-123' --data '{"stream_url":"http://1.2.3.4/
˓→stream.mp4", "labels": {"district": "SVAO"}}' | jq
```
#### **Response**

```
{
  "id": "myid-123",
 "stream_url": "http://1.2.3.4/stream.mp4",
  "labels": {
   "district": "SVAO"
 },
 "router_url": "http://localhost:1514/",
 "single_pass": false,
 "status": "AWAITING",
 "status_msg": "",
 "statistic": {
   "processed_duration": 0,
   "faces_posted": 0
  },
  "worker_id": ""
}
```
### <span id="page-76-0"></span>**6.2.2 List Existing Jobs**

#### GET /jobs

This method returns the list of all existing jobs.

#### **Parameters:**

This method doesn't accept any parameters.

#### **Returns:**

JSON representation with the list of all jobs.

#### **Example**

#### **Request**

```
curl -s 'http://localhost:18810/jobs' | jq
```
#### **Response**

```
[
   {
       "id": "b9c73bhg74hnekpaa0o0",
       "stream_url": "http://1.2.3.4/stream.mp4",
       "labels": {
           "district": "SVAO"
       },
       "router_url": "http://localhost:1514/",
       "single_pass": false,
       "status": "AWAITING",
       "status_msg": "",
       "worker_id": ""
   },
    {
       "id": "b9c73rhg74hnekpaa0og",
       "stream_url": "http://xxx.ru/stream.mp4",
       "labels": {
           "district": "ZAO"
       },
        "router_url": "http://localhost:1514/",
       "single_pass": false,
       "status": "AWAITING",
       "status_msg": "",
       "worker_id": ""
   }
]
```
# <span id="page-77-0"></span>**6.2.3 Retrieve Job Parameters**

GET /job/:id

This method retrieves a job parameters by id.

#### **Parameters in path segments:**

id: job id.

#### **Returns:**

JSON representation of the job object.

#### **Example**

#### **Request**

curl -s 'http://localhost:18810/job/b9c73rhg74hnekpaa0og' | jq

#### **Response**

{

}

```
"id": "b9c73rhg74hnekpaa0og",
"stream_url": "http://xxx.ru/stream.mp4",
"labels": {
    "district": "ZAO"
},
"router_url": "http://localhost:1514/",
"single_pass": false,
"status": "AWAITING",
"status_msg": "",
"worker_id": ""
```
# <span id="page-78-0"></span>**6.2.4 Delete Job**

DELETE /job/:id

This method deletes a job by id.

#### **Parameters in path segments:**

id: job id.

#### **Returns:**

JSON representation of the deleted job object.

#### **Example**

#### **Request**

```
curl -s 'http://localhost:18810/job/myid-123' -X DELETE | jq
```
#### **Response**

```
{
  "id": "myid-123",
  "stream_url": "http://1.2.3.4/stream.mp4",
 "labels": {
   "district": "SVAO"
 },
 "router_url": "http://myrouter",
 "single_pass": false,
 "status": "DELETED",
 "status_msg": "",
  "statistic": {
   "processed_duration": 0,
   "faces_posted": 0
 },
  "worker_id": "b9kqns1g74hm6mbmhbqg"
}
```
# <span id="page-79-0"></span>**6.2.5 Update Job**

PATCH /job/:id

The method updates a job parameters by id.

#### **Parameters in path segments:**

id: job id.

#### **Parameters in request body:**

- id: job id.
- stream\_url: URL/address of a video stream/file to process.
- labels: tag(s) that will be used by the findface-facerouter component to find processing directives for faces detected in this video stream.
- single\_pass: if true, disable restarting video processing upon error (by default, false).
- router\_url: IP address and port of the findface-facerouter component to receive detected faces from the findface-video-worker component for processing.
- status: job status.
- status\_msg: additional job status info.
- statistic: job progress statistics (progress duration, number of posted faces).
- worker\_id: id of the findface-video-worker instance executing the job.
- New values of to-be-modified find-video-manager configuration parameters. These value have priority over those specified in the findface-video-manager configuration file.

#### **Returns:**

JSON representation of the updated job object.

#### **Example**

#### **Request**

```
curl -s 'http://localhost:18810/job/myid-123' -X PATCH --data '{"router_url":"http://
˓→myrouter"}' | jq
```

```
{
 "id": "myid-123",
 "stream_url": "http://1.2.3.4/stream.mp4",
 "labels": {
   "district": "SVAO"
 },
 "router_url": "http://myrouter",
 "single_pass": false,
 "status": "INPROGRESS",
 "status_msg": "",
 "statistic": {
   "processed_duration": 0,
    "faces_posted": 0
 },
  "worker_id": "b9kqns1g74hm6mbmhbqg"
}
```
# <span id="page-80-0"></span>**6.2.6 Restart Job**

```
RESTART /job/:id
```
This method restarts a job by ID.

#### **Parameters in path segments:**

id: job id.

#### **Returns:**

HTTP/1.1 200 OK on success.

#### **Example**

#### **Request**

curl -s -D - -X RESTART http://localhost:18810/job/1

#### **Response**

```
HTTP/1.1 200 OK
Content-Type: application/json
X-Request-Id: VbhV3vC5
Date: Tue, 24 Apr 2018 15:23:19 GMT
Content-Length: 0
```
Tip: You can also find the video face detection API documentation at http:// <findface-video-manager\_ip>:18810/docs.

# CHAPTER 7

# Set Face Processing Directives

In the course of configuring the system, you have to set directives that determine how the system processes a face after it has been detected in video. To do so, you need to write a Python plugin(s).

Plugins are enabled through the findface-facerouter configuration file. They allow you to configure video face detection outcome individually for each use case.

# **7.1 Configure findface-facerouter to Use Plugins**

To configure findface-facerouter to use plugins, do the following:

- 1. Put a plugin into a directory of your choice. You can distribute a set of plugins across several directories.
- 2. Open the findface-facerouter configuration file.

sudo vi /etc/findface-facerouter.py

Warning: The findface-facerouter.py content must be correct Python code.

3. Uncomment the plugins\_dirs parameter and specify the comma-separated list of plugin directories.

```
plugins_dirs = '/etc/findface/plugins/video, /etc/findface/
˓→plugins/html'
```
4. Save the configuration file.

# <span id="page-82-0"></span>**7.2 Basics**

#### **In this section:**

- *[Plugin Architecture](#page-83-0)*
- *The* [preprocess](#page-83-1) *method*
- *The* [process](#page-84-0) *method*
- *The* [shutdown](#page-84-1) *method*

### <span id="page-83-0"></span>**7.2.1 Plugin Architecture**

After the findface-video-worker component detects a face, the face is posted to the findface-facerouter component via an HTTP API request. To process this request, each findface-facerouter plugin must export the activate(app, ctx, plugin\_name, plugin\_source) function.

The activate function has the following parameters:

- app: a tornado.web.Application entity of the findface-facerouter component.
- ctx: data context to be passed to a plugin upon activation.
- plugin\_name: the name of the plugin to be activated.
- plugin\_source: source object to load the plugin from.

Upon activation, a plugin is passed the following data context:

- 1. request.ctx.sfapi: a set up ntech.sfapi\_client.Client instance that can be invoked directly to process the result of video face detection (for example, to create a new gallery, add a face to a gallery, etc.).
- 2. plugins: OrderedDict with all the plugins as (key: plugin name, value: the result returned by the activate function).
- 3. idgen: id generator that can be invoked as ctx.idgen().

The activate (app, ctx, plugin\_name, plugin\_source) function must return an object with the following methods:

- 1. preprocess,
- 2. process,
- 3. shutdown (optional).

#### <span id="page-83-1"></span>**7.2.2 The preprocess method**

In this method, a findface-facerouter plugin decides if it is interested in the face received from the findface-video-worker component. If so, it returns a tuple or a list that contains one or several strings 'facen', 'gender', 'age', 'emotions'. This means that it is necessary to extract a biometric sample, recognize gender, age, emotions respectively. If the returned tuple/list is non-empty, the findface-facerouter redirects the face to the findface-sf-api in a /detect POST request with relevant query string parameters (facen=on, gender=on, age=on, emotions=on).

The basic preprocess method to inherit from has the following syntax (see the Plugin class):

**preprocess**(*self, request: FrHTTPRequest, labels: typing.Mapping[str, str]*) → typing.Tuple[str]

#### Parameters

- **FrHTTPRequest** (tornado.httpserver.HTTPRequest) a HTTP API request that includes an extra argument params
- **labels** (dictionary) a custom set of a frame labels, which are initially specified in a job parameters for findface-video-worker and then assigned to the frame

The params argument of FrHTTPRequest includes the following fields:

#### Parameters

- **photo** (*[bytes](https://docs.python.org/3/library/stdtypes.html#bytes)*) JPEG video frame featuring a detected face
- **face0** ( $bytes$ ) normalized face image
- **bbox** (list of integers  $[[x1,y1,x2,y2]]$ , where  $x1$ : x coordinate of the top-left corner, y1: y coordinate of the top-left corner, x2: x coordinate of the bottom-right corner, y2: y coordinate of the bottom-right corner) – coordinates of the face region in the video frame
- **cam\_id** (string) camera id
- **timestamp** ([datetime.datetime](https://docs.python.org/3/library/datetime.html#datetime.datetime)) video frame timestamp
- **detectorParams** (dictionary) debug information from the video face detector
- **bs\_type** (string) best face search mode. Available options: overall (the findface-video-worker posts only one snapshot per track, but of the highest quality.), realtime (the findface-video-worker posts the best snapshot within each of consecutive time intervals).
- **labels** (dictionary) (duplicates params.labels) a custom set of a frame labels, which are specified in a job parameters for findface-video-worker and then assigned to the frame

The decision about face processing is made based on the data in the request.params, including the custom set of labels, as well as for any other reasons.

# <span id="page-84-0"></span>**7.2.3 The process method**

This method is called if the preprocess method returns a non-empty tuple or list (i.e. with 'facen', 'gender', 'age', an/or 'emotions' strings). After the findface-sf-api returns a response with the result of face detection (see the /detect POST request) with all the requested face features, the findface-facerouter component calls the process method of the plugin in order to the perform face processing itself.

To process a face, a plugin uses request.ctx.sfapi.

The basic process method to inherit from has the following syntax (see the Plugin class):

**process**(*self, request: FrHTTPRequest, photo: bytes, bbox: typing.List[int], event\_id: int, detection: DetectFace*)

# <span id="page-84-1"></span>**7.2.4 The shutdown method**

This method is only called before the findface-facerouter shutdown.

The basic shutdown method to inherit from has the following syntax (see the Plugin class):

**shutdown**(*self*)

# **7.3 Classes and Methods**

**In this section:**

- *[Basic Classes](#page-85-0)*
- *[Object Classes](#page-86-0)*
- *[Face Detection and Gallery Management](#page-87-0)*
- *[Filters for Database Search](#page-90-0)*
- *[Display Error Messages](#page-92-0)*

# <span id="page-85-0"></span>**7.3.1 Basic Classes**

#### **class** facerouter.plugin.**Plugin**

Provides the basic methods for writing a plugin (see *[Basics](#page-82-0)*). A custom class that wraps a plugin must inherit from the Plugin class.

**preprocess**(*self, request: FrHTTPRequest, labels: typing.Mapping[str, str]*) → typing.Tuple[str]

Returns a tuple that contains one or several strings 'facen', 'gender', 'age', 'emotions'. This means that findface-facerouter must request findface-extraction-api to extract a biometric sample, recognize gender, age, emotions respectively.

#### **Parameters**

- **FrHTTPRequest** (tornado.httpserver.HTTPRequest) a HTTP API request that includes an extra argument params
- **labels** (dictionary) a custom set of a frame labels from request.params

Returns one or several strings 'facen', 'gender', 'age', 'emotions'

#### Return type [tuple](https://docs.python.org/3/library/stdtypes.html#tuple)

The params argument of FrHTTPRequest includes the following fields:

#### **Parameters**

- **photo** (*[bytes](https://docs.python.org/3/library/stdtypes.html#bytes)*) JPEG video frame featuring a detected face
- **face0** (*[bytes](https://docs.python.org/3/library/stdtypes.html#bytes)*) normalized face image
- **bbox** (list of integers  $[[x1,y1,x2,y2]]$ , where  $x1$ : x coordinate of the top-left corner, y1: y coordinate of the top-left corner, x2: x coordinate of the bottom-right corner, y2: y coordinate of the bottom-right corner) – coordinates of the face region in the video frame
- **cam\_id** (string) camera id
- **timestamp** ([datetime.datetime](https://docs.python.org/3/library/datetime.html#datetime.datetime)) video frame timestamp
- **detectorParams** (dictionary) debug information from the video face detector
- **bs type** (string) best face search mode. Available options: overall (the findface-video-worker posts only one snapshot per track, but of the highest quality.), realtime (the findface-video-worker posts the best snapshot within each of consecutive time intervals).
- **labels** (dictionary) (duplicates params.labels) a custom set of a frame labels, which are specified in a job parameters for findface-video-worker and then assigned to the frame

**process**(*self, request: FrHTTPRequest, photo: bytes, bbox: typing.List[int], event\_id: int, detection: DetectFace*)

Accepts the detected face features.

#### Parameters

- **request** (tornado.httpserver.HTTPRequest) a HTTP API request from findface-video-worker
- **photo** ([bytes](https://docs.python.org/3/library/stdtypes.html#bytes)) JPEG video frame featuring a detected face, from request.params
- **bbox** (list of integers  $[[x1,y1,x2,y2]]$ , where  $x1$ : x coordinate of the top-left corner, y1: y coordinate of the top-left corner, x2: x coordinate of the bottom-right corner, y2: y coordinate of the bottom-right corner) – coordinates of the face region in the video frame, from request.params
- **event\_id** (uint64) id of the face automatically set by findface -facerouter upon receiving it from findface-video-worker. Can be used as a face custom identifier in the biometric database.
- **detection** ([objects.DetectFace](#page-86-1)) detection result received from findface-sf-api, that contains requested face features such as faces, gender, age and emotions.

#### Returns n/a

#### Return type n/a

#### **shutdown**(*self*)

This method is invoked before the findface-facerouter shutdown.

Param n/a

Returns n/a

### <span id="page-86-0"></span>**7.3.2 Object Classes**

#### **class** objects.**BBox**

Represents coordinates of the rectangle around a face.

#### <span id="page-86-1"></span>**class** objects.**DetectFace**

Represents a detection result with the following fields:

#### **Parameters**

- **id**  $(strinq)$  id of the detection result in memcached
- **bbox** (*ob* jects. Bbox) coordinates of the rectangle around a face
- **features** (dictionary) (optional) information about gender, age and emotions

#### **class** objects.**DetectResponse**

Represents a list of objects.DetectionFace objects with an additional field orientation featuring information about the face EXIF orientation in the image.

Parameters **orientation** (EXIF orientation) – orientation of a detected face

- <span id="page-87-1"></span>**class** objects.**FaceId**(*namedtuple('FaceId'*, *('gallery'*, *'face'))*)
	- Represents a custom face identifier object in the gallery.

#### **Parameters**

- **gallery** (string) gallery name
- **face** (integer) custom face identifier in the gallery

**class** objects.**Face**

Represents a result of database search by biometric sample

#### **Parameters**

- **id** ([objects.FaceId](#page-87-1)) FaceId object.
- **features** (dictionary) information about gender, age and emotions
- **meta** (dictionary) face meta data
- **confidence** ([float](https://docs.python.org/3/library/functions.html#float)) similarity between the biometric sample and a face in the search result

#### **class** objects.**ListResponse**

Represents a list of objects.Face objects (i.e. a list of biometric sample search results) with an additional field next\_page featuring the cursor for the next page with search results.

Parameters next\_page (string) – cursor for the next page with search results

# <span id="page-87-0"></span>**7.3.3 Face Detection and Gallery Management**

#### **class** ntech.sfapi\_client.client.**Client**

Represents basic methods to detect faces in images and work with galleries.

**detect**(*self*, *\**, *url=None*, *image=None*, *facen=False*, *gender=False*, *age=False*, *emotions=False*, *return\_facen=False*, *autorotate=False*, *detector: str = None*, *timeout=None*) → DetectResponse Detects a face and returns the result of detection.

#### **Parameters**

- **url** (URL) image URL if you pass an image that is publicly accessible on the internet
- **image** ([bytes](https://docs.python.org/3/library/stdtypes.html#bytes)) PNG/JPG/WEBP image file is you pass an image as a file
- **facen** (boolean) extract a biometric sample from the detected face. To save the detection result in memcached pass facen=True
- **gender** (boolean) extract and return information about gender
- **age** (boolean) extract and return information about age
- **emotions** (boolean) extract and return information about emotions
- **return facen** (boolean) return facen in the method result
- **autorotate** (boolean) automatically rotate the image in 4 different orientations to detect faces in each of them. Overlapping detections with IOU > 0.5 will be merged
- **detector** (boolean) nnd or normalized. The normalized detector is used to process normalized images, for example, those which are received from fkvideo\_worker.
- **timeout** (number) FindFace core response timeout, in seconds (if none, the default value is used)

Returns Detection result

Return type DetectorResponse object.

**gallery**(*self*, *name*)

Returns a gallery object sfapi\_client.Gallery to refer to it later (for example, to list gallery faces).

Parameters **name** (string) – gallery name

Returns a gallery object

Return type sfapi\_client.Gallery

#### **list\_galleries(self, timeout=None):**

Returns the list of galleries.

- **Parameters timeout** (number) FindFace core response timeout, in seconds (if none, the default value is used)
- **Returns** list of galleries with the fields name (a gallery name, string) and number (the number of faces in the gallery, number)

Return type list of GalleryListItem

# **class** ntech.sfapi\_client.gallery.**Gallery**

Provides methods to work with galleries and faces.

**list**(*self*, *\**, *filters: typing.Iterable[filters.Filter] = None*, *limit: int = 1000*, *sort: str = "*, *page=None*, *ignore\_errors=False*, *timeout=None*) → ListResponse

Returns a list-like object with faces from the gallery, that match the given filters. The returned list-like object has an additional property next\_page which can be used as a value for the page parameter in next requests.

#### Parameters

- **filters** ([sfapi\\_client.filters.Filter](#page-90-1)) list of filters
- **limit** (integer) maximum number of returned faces
- **sort** sorting order. Pass one of the following values: id: increasing order by id,  $-i$ d: decreasing order by id (sorting by id is used if you have NOT specified a feature vector to search for), -confidence: decreasing order by face similarity (only if you have specified a feature vector to search for). By default, the method uses the id order (no feature vector specified), or -confidence (with feature vector).
- **sort** string
- **page** cursor of the next page with search results. The page value is returned in the response in the next page parameter along with the previous page results.
- **ignore\_errors** (boolean) By default, if one or several findface-tarantool-server shards are out of service during face identification, findface-sf-api returns an error. Enable this Boolean parameter to use available findface-tarantool-server shards to obtain face identification results.
- **timeout** (number) FindFace core response timeout, in seconds (if none, the default value is used)

Returns list with faces from the gallery, that match the given filters.

Return type ListResponse object

**add**(*self, new\_id: typing.Union[int, typing.Callable], source: typing.Union[DetectFace, Face, str], \*, meta: typing.Dict[str, typing.Union[int, str, typing.List[str]]] = None, regenerate\_attempts=None,*  $timeout = None$   $\rightarrow$  Face Creates a face in the gallery.

Parameters

- **new id** (integer or callable) custom face identifier (Face ID) in the database gallery. May be a (async) callable which returns the id. To generate id, you can use the ctx.idgen() function delivered with the context.
- **source** (sfapi\_client.DetectFace, sfapi\_client.Face, sfapi\_client.FaceId, or string) – face source: create a face using another face in the database or a detection result as a source.
- $\bullet$  meta (dictionary) face metadata. Keys must be strings and values must be either ints, strings or lists of strings. Metadata keys and types must be previously specified in the storage (findface-tarantool-server) configuration files.
- **regenerate\_attempts** number of attempts to regenerate a unique Face ID with the ctx.idgen() function if new\_id is callable
- **timeout** (number) FindFace core response timeout, in seconds (if none, the default value is used)

Returns representation of the newly created face

#### Return type Face object

**delete**(*self, face: typing.Union[Face, int], timeout=None*) → None Removes a face from the gallery.

#### Parameters

- **face** (sfapi\_client.Face, sfapi\_client.FaceId or id in integer) – face to be removed
- **timeout** (number) FindFace core response timeout, in seconds (if none, the default value is used)

#### Returns None

**get** (*self, face: typing. Union*[*Face, int], timeout*=None)  $\rightarrow$  Face Retrieves a face from the gallery.

#### Parameters

- **face** (sfapi\_client.Face, sfapi\_client.FaceId or id in  $integer)$  – face to be retrieved
- **timeout** (number) FindFace core response timeout, in seconds (if none, the default value is used)

Returns representation of the face

Return type Face object

```
create(self, timeout=None) → None
```
Creates a gallery in findface-sf-api as a sfapi\_client.Gallery object. Being a proxy object, sfapi\_client.Gallery doesn't require a gallery to be existing on the server.

**Parameters timeout** (number) – FindFace core response timeout, in seconds (if none, the default value is used)

Returns None

 $\textbf{drop}$  (*self, timeout=None*)  $\rightarrow$  None: Removes a gallery from findface-sf-api.

> **Parameters timeout** (number) – FindFace core response timeout, in seconds (if none, the default value is used)

Returns None

**update**(*self, face: typing.Union[Face, str], \*, meta: typing.Dict[str, typing.Union[int, str, typ* $ing.List[str]] = None, timeout=None \rightarrow Face$ Update face meta data in the gallery.

#### Parameters

- **face** (sfapi\_client.Face, sfapi\_client.FaceId or id in  $integer)$  – face to be updated
- **meta** (dictionary) face meta data to be updated. Keys must be strings and values must be either ints, strings or lists of strings. If a meta string is not passed or passed as null, it won't be updated in the database.
- **timeout** (number) FindFace core response timeout, in seconds (if none, the default value is used)

Returns representation of the updated face

Return type Face object

# <span id="page-90-0"></span>**7.3.4 Filters for Database Search**

#### <span id="page-90-1"></span>**class** ntech.sfapi\_client.filters.**Filter**

Generic class. Represents a list of filters (with assigned values) that have to be applied to the gallery content.

#### **serialize**(*self*)

Method that passes the list of filters with assigned values to the findface-sf-api component.

Returns filter names and filter values

Return type [tuple](https://docs.python.org/3/library/stdtypes.html#tuple) ('filtername', ["value1", "value2"])

#### **class** ntech.sfapi\_client.filters.**Id**

Represents methods for filtering gallery content by id. Don't instantiate, use relevant classmethods to call a filter.

**classmethod lte**  $(cls, value: int) \rightarrow Filter$ 

LTE filter. Select all faces with id less or equal to value.

Parameters **value** (integer) – id value

Returns filter name (LTE) and its value.

Return type object of Filter class.

Example: Id. lte (1234) selects faces with id less or equal to 1234.

#### **classmethod gte**(*cls*, *value: int*) → Filter

GTE filter. Select all faces with id greater or equal to value.

Parameters value (integer) – id value

Returns filter name (GTE) and its value.

Return type object of Filter class.

Example: Id. lte (1234) selects faces with id greater or equal to 1234.

**classmethod oneof**(*cls, \*value: typing.Union[int]*) → Filter IN filter. Select a face(s) with id from a given set.

Parameters **value** (list of integers) – list of id values

Returns filter name (IN) and its value.

Return type object of Filter class.

Example: Id.oneof(1234, 5678) selects a face(s) with id 1234 and/or 5678.

**class** ntech.sfapi\_client.filters.**Meta**

Represents methods for filtering gallery content by metadata. Don't instantiate, use relevant classmethods to call a filter.

**classmethod lte**(*self, value: typing.Union[str, int]*) → Filter LTE filter. Select all faces with a metastring less or equal to value

Parameters value (string or integer) – metastring value

Returns filter name (LTE) and its value.

Return type object of Filter class.

Example: Meta('foo'). lte(1234) selects faces with a metastring foo less or equal to 1234.

**classmethod gte**(*self, value: typing.Union[str, int]*) → Filter GTE filter. Select all faces with a metastring greater or equal to value

Parameters **value** (string or integer) – metastring value

Returns filter name (GTE) and its value.

Return type object of Filter class.

Example: Meta('foo').gte(1234) selects faces with a metastring foo greater or equal to 1234.

**classmethod oneof**(*self, \*value: typing.Union[str, int]*) → Filter

IN filter. Select a face(s) with a metastring from a given set.

param value list of metastring values

type value list of strings or integers

return filter name (IN) and its value.

rtype object of Filter class.

Example: Meta.oneof(1234, 5678) selects a face(s) with a metastring 1234 and/or 5678.

**classmethod subset**(*self*, *\*value: str*) → Filter

SUBSET filter. Select all faces with a metastring featuring all values from a given set.

Parameters value (list of strings or integers) – list of metastring values Returns filter name (SUBSET) and its value. Return type object of Filter class.

Example: Meta('foo').subset("male", "angry") selects face with a metastring foo featuring all values from the set ["male", "angry"].

**class** ntech.sfapi\_client.filters.**Detection**(*Filter*)

Represents a method that identifies a detected face (searches the database for similar faces).

**\_\_init\_\_**(*self, id: typing.Union[str, objects.DetectFace], threshold: float*)

Parameters

- **id** (objects.DetectFace or temporary face id in memcached returned by sfapi client.Client.detect(), string) – face (detection result) to be identified
- **threshold** (*[float](https://docs.python.org/3/library/functions.html#float)*) identification threshold similarity between faces from 0 to 1.

Example: Detection (det1,  $0.77$ ) selects faces similar to the detection result det1 with similarity greater or equal to 0.77.

**class** ntech.sfapi\_client.filters.**Face**(*Filter*)

Represents a method that searches the database for faces similar to a given face from a gallery.

**\_\_init\_\_**(*self, id: typing.Union[str, objects.Face], threshold: float*)

#### Parameters

- **id** (objects.Face, objects.FaceId or custom face id in the gallery, string) face from a gallery to be identified
- **threshold**  $(f$ *loat* $)$  identification threshold similarity between faces from 0 to 1.

Example: Detection(FaceId("gal1", 1234), 0.77) selects faces similar to the face 1234 from the gal1 gallery with similarity greater or equal than 0.77.

#### **Several Filters Usage Example**

```
filters=[filters.Id.gte(123456), filters.Meta('age').gte(45), filters.Meta('camera').
˓→oneof('abc', 'def')]
```
### <span id="page-92-0"></span>**7.3.5 Display Error Messages**

#### **class** sfapi\_client.**SFApiRemoteError**

This error message appears if the error occurred for a reason other than a network failure.

The error body always includes at least two fields: code and status.

- code is a short string in CAPS\_AND\_UNDERSCORES, usable for automatic decoding.
- reason is a human-readable description of the error and should not be interpreted automatically.

#### **Common Error Codes**

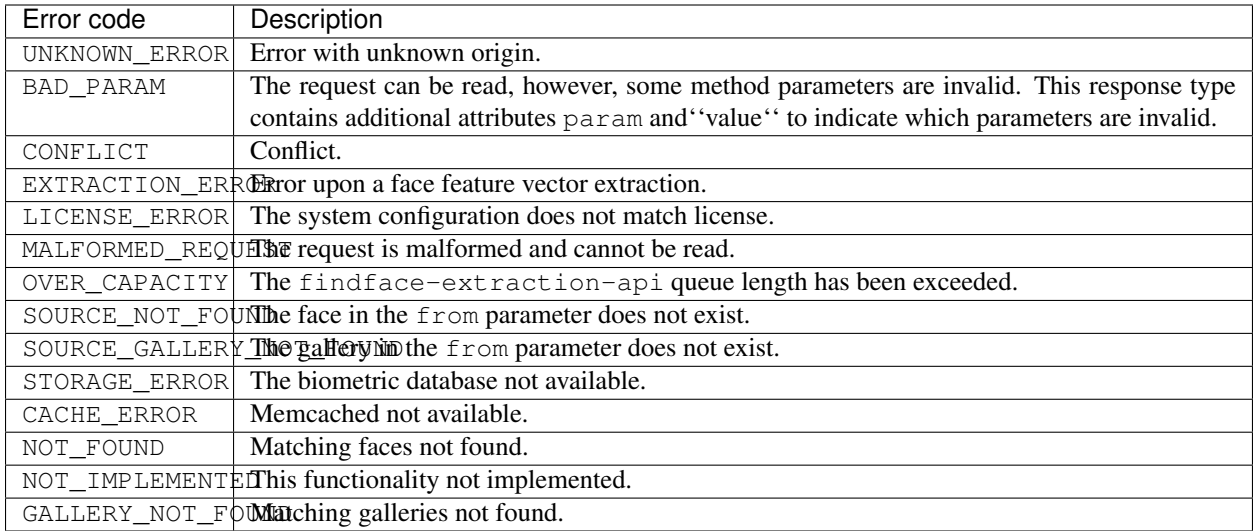

#### **class** sfapi\_client.**SFApiMalformedResponseError**

This error message appears if the error occurred due to a network failure, or if Client was unable to read an API response from findface-sf-api.

# **7.4 Examples**

The following examples illustrate the basics of writing a plugin, as well as the use of classes and methods.

1. If a detected face contains a label 'emo', this plugin will request facen and emotions data extraction and then log the received data.

```
import logging
from ntech import sfapi_client
from facerouter.plugin import Plugin
logger = logging.getLogger(__name__)
class LogEmoPlugin(Plugin):
    async def preprocess(self, request, labels):
        if labels.get('emo'):
            return ('facen', 'emotions')
    async def process(self, request, photo, bbox, event_id, detection: sfapi_
˓→client.DetectFace):
        logger.info('%r: %r', bbox, detection.features.get('emotions')[0]['emotion
ightharpoonup'])
        logger.info('%r: params: ', bbox)
        for param in request.params._fields:
            param_repr = repr(getattr(request.params, param))
            if len(param_repr) > 100:
                param\_repr = param\_repr[:97] + "...
```
(continues on next page)

(continued from previous page)

```
logger.info("%r: %s", param, param_repr)
```

```
def activate(app, ctx, plugin_name, plugin_source):
   return LogEmoPlugin(ctx=ctx)
```
2. This plugin requests facen extraction, after that it saves a face in the 'ppl' gallery of the biometric database. If such a gallery doesn't exist, it will be created.

```
import logging
import PIL.Image
import time
from io import BytesIO
from ntech import sfapi_client
from facerouter.plugin import Plugin
logger = logging.getLogger(__name__)
class EnrollPlugin(Plugin):
    async def preprocess(self, request, labels):
        if labels.get('lol') == 'kek':
            return ('facen',)
    async def process(self, request, photo, bbox, event_id, detection: sfapi_
˓→client.DetectFace):
        img = PIL.Image.open(BytesIO(photo))
        thumb = img.crop(bbox)fname = '/\text{tmp}/\text{*}x.\text{jpeg'} % (event_id,)
        thumb.save(fname)
        while True:
            try:
                await self.ctx.sfapi['ppl'].add(event_id, detection, meta={
                     'timestamp': int(time.time()),
                     'photo hash': fname,
                })
            except sfapi_client.SFApiRemoteError as e:
                if e.code == "GALLERY_NOT_FOUND":
                     await self.ctx.sfapi['ppl'].create()
                else:
                    raise
            else:
                break
        logger.info('%r: %r %r', bbox, event_id, fname)
def activate(app, ctx, plugin_name, plugin_source):
    return EnrollPlugin(ctx=ctx)
```
# CHAPTER<sup>8</sup>

# Advanced Features

# **8.1 Direct API requests to findface-extraction-api**

You can use HTTP API to extract data directly from the findface-extraction-api component.

Note: Being a findface-sf-api counterpart when it comes to face features extraction via API, findface-extraction-api is more resource-demanding. The component cannot fully substitute findface-sf-api as it doesn't allow adding faces and working with the database.

Tip: Normalized images received from findface-extraction-api are qualified for posting to findface-sf-api.

### **In this section:**

- *[API Requests](#page-96-0)*
- *[API Response Format](#page-98-0)*
- *[Examples](#page-100-0)*

### <span id="page-96-0"></span>**8.1.1 API Requests**

The findface-extraction-api component accepts POST requests to http://127.0.0.1:18666/.

There are 2 ways to format the request body:

• application/json: the request body contains only JSON.

• multipart/form-data: the request body contains a JSON part with the request itself, other body parts are used for image transfer.

The JSON part of the request body contains a set of requests:

```
{
    "requests": [request1, request2, .., requestN]
    "include_timings": true|false // include face processing timing in response,
˓→false by default
}
```
Each request in the set applies to a specific image or region in the image and accepts the following parameters:

Important: To enable recognition of face features, you can use either the new (preferred) or old API parameters. The old API allows you to recognize gender, age, and emotions, while the new API provides recognition of gender, age, emotions, country, beard, and glasses. Each face feature (gender, age, emotions, country, beard, or glasses) must be mentioned only once in a request, either in the new or old API format.

- "image": an uploaded image (use multipart:part to refer to a relevant request body part), or a publicly accessible image URL (http:, https:).
- "roi": a region of interest in the image. If the region is not specified, the entire image is processed.
- "detector": a face detector to apply to the image (legacy, nnd or prenormalized). The prenormalized mode accepts normalized face images and omits detecting faces. Use nnd if you need to estimate the face quality ("quality estimator": true).
- "need facen": if true, the request returns a facen in the response.
- "need\_gender": returns gender (old API).
- "need\_emotions": returns emotions (old API).
- "need\_age": returns age (old API).
- "need normalized": returns a normalized face image encoded in base64. The normalized image can then be posted again to the Extraction API component as "prenormalized".
- "auto\_rotate": if true, auto-rotates an original image to 4 different orientations and returns faces detected in each orientation. Works only if "detector": "nnd" and "quality\_estimator": true.
- "attributes": array of strings in the format ["gender", "age", "emotions", "countries47", "beard", "glasses3"], enables recognition of the face features passed in the array (new API).

```
"image": "http://static.findface.pro/sample.jpg",
"roi": {"left": 0, "right": 1000, "top": 0, "bottom": 1000},
"detector": "nnd",
"need_facen": true,
"need_gender": true,
"need_emotions": true,
"need_age": true,
"need_normalized": true,
"auto_rotate": true
```
}

{

# <span id="page-98-0"></span>**8.1.2 API Response Format**

{

}

{

A typical response from the findface-extraction-api component contains a set of responses to the requests wrapped into the main API request:

```
"response": [response1, response2, .., responseN]
```
Each response in the set contains the following JSON data:

- "faces": a set of faces detected in the provided image or region of interest.
- "error": an error occurred during processing (if any). The error body includes the error code which can be interpreted automatically ("code") and a human-readable description ("desc").
- "facen\_model": face extraction model if "need\_facen": true.
- "timings": processing timings if "include\_timings": true.

```
{
    "faces": [face1, face2, .., faceN],
    "error": {
        "code": "IMAGE_DECODING_FAILED",
        "desc": "Failed to decode: reason"
    }
    "facen model": "elderberry 576",
    "timings": ...
}
```
Each face in the set is provided with the following data:

- "bbox": coordinates of a bounding box with the face.
- "detection\_score": either the face detection accuracy, or the face quality score (depending on whether quality estimator is false or true at /etc/findface-extraction-api.ini). Upright faces in frontal position are considered the best quality. They result in values around 0, mostly negative (such as  $-0$ . 00067401276, for example). Inverted faces and large face angles are estimated with negative values some -5 and less.
- "facen": face feature vector.
- "gender": gender information (MALE or FEMALE) with recognition accuracy if requested (old API).
- "age": age estimate if requested (old API).
- "emotions": all available emotions in descending order of probability if requested (old API).
- "countries47": probable countries of origin with algorithm confidence in the result if requested (old API).
- "attributes": gender (male or female), age (number of years), emotions (predominant emotion), probable countries of origin, beard (beard or none), glasses (sun, eye, or none), along with algorithm confidence in the result if requested (new API).
- "normalized": a normalized face image encoded in base64 if requested.
- "timings": face processing timings if requested.

```
"bbox": { "left": 1, "right": 2, "top": 3, "bottom": 4},
"detection_score": 0.99,
```
(continues on next page)

"facen": "...",

(continued from previous page)

```
"gender": {
    "gender": "MALE",
    "score": "1.123"
},
"age": 23.59,
"emotions": [
   { "emotion": "neutral", "score": 0.95 },
    { "emotion": "angry", "score": 0.55 },
    ...
\frac{1}{\sqrt{2}}"normalized": "...",
"attributes": {
  "age": {
      "attribute": "age",
      "model": "age.v1",
      "result": 25
  },
  "beard": {
      "attribute": "beard",
      "model": "beard.v0",
      "result": [
          { "confidence": 0.015328666, "name": "beard" }
      ]
  },
  "countries47": {
      "attribute": "countries47",
      "model": "countries47.v1",
      "result": [
          { "confidence": 0.90330666, "name": "UKR" },
          { "confidence": 0.013165677, "name": "RUS" },
          { "confidence": 0.009136979, "name": "POL" },
          ...
      ]
  },
  "emotions": {
      "attribute": "emotions",
      "model": "emotions.v1",
      "result": [
          { "confidence": 0.99959123, "name": "neutral" },
          { "confidence": 0.00039093022, "name": "sad" },
          { "confidence": 8.647058e-06, "name": "happy" },
          { "confidence": 7.994732e-06, "name": "surprise" },
          { "confidence": 6.495376e-07, "name": "disgust" },
          { "confidence": 6.063106e-07, "name": "angry" },
          { "confidence": 7.077886e-10, "name": "fear" }
      ]
  },
  "gender": {
      "attribute": "gender",
      "model": "gender.v2",
      "result": [
          { "confidence": 0.999894, "name": "female" },
          { "confidence": 0.00010597264, "name": "male" }
      ]
  },
  "glasses3": {
```
(continues on next page)

(continued from previous page)

```
"attribute": "glasses3",
       "model": "glasses3.v0",
       "result": [
           { "confidence": 0.9995815, "name": "none" },
           { "confidence": 0.0003348241, "name": "eye" },
           { "confidence": 8.363914e-05, "name": "sun" }
      ]
  }
}
"timings": ...
}
```
### <span id="page-100-0"></span>**8.1.3 Examples**

### **Request #1**

```
curl -X POST -F sample=@sample.jpg -F 'request={"requests":[{"image":"multipart:sample
˓→","detector":"nnd", "need_gender":true, "need_normalized": true, "need_facen": true}
˓→]}' http://127.0.0.1:18666/| jq
```
#### **Response**

```
{
  "responses": [
    {
      "faces": [
        {
          "bbox": {
            "left": 595,
            "top": 127,
            "right": 812,
            "bottom": 344
          },
          "detection_score": -0.0012599,
          "facen": "qErDPTE...vd4oMr0=",
          "gender": {
            "gender": "FEMALE",
            "score": -2.6415858
          },
          "normalized": "iVBORw0KGgoAAAANSUhE...79CIbv"
        }
     ]
   }
 ]
}
```
#### **Request #2**

```
curl -X POST -F 'request={"requests": [{"need_age": true, "need_gender": true,
˓→"detector": "nnd", "roi": {"left": -2975, "top": -635, "right": 4060, "bottom":
˓→1720}, "image": "https://static.findface.pro/sample.jpg", "need_emotions": true}]}'
˓→http://127.0.0.1:18666/ |jq (continues on next page)
```
(continued from previous page)

### **Response**

{

```
"responses": [
   {
      "faces": [
       {
          "bbox": {
            "left": 595,
            "top": 127,
           "right": 812,
           "bottom": 344
         },
          "detection_score": 0.9999999,
          "gender": {
            "gender": "FEMALE",
            "score": -2.6415858
          },
          "age": 26.048346,
          "emotions": [
            {
              "emotion": "neutral",
              "score": 0.90854686
            },
            {
              "emotion": "sad",
              "score": 0.051211596
            },
            {
              "emotion": "happy",
              "score": 0.045291856
            },
            {
              "emotion": "surprise",
              "score": -0.024765536
            },
            {
              "emotion": "fear",
              "score": -0.11788454
            },
            {
              "emotion": "angry",
              "score": -0.1723868
            },
            {
              "emotion": "disgust",
              "score": -0.35445923
            }
         ]
       }
     ]
   }
 ]
}
```
#### **Request #3. Auto-rotation**

```
curl -s -F 'sample=@/path/to/your/photo.png' -F 'request={"requests":[{"image":
˓→"multipart:sample","detector":"nnd", "auto_rotate": true, "need_normalized": true }
˓→]}' http://192.168.113.79:18666/
```
#### **Response**

```
{
"responses": [
  {
    "faces": [
       {
         "bbox": {
          "left": 96,
           "top": 99,
          "right": 196,
          "bottom": 198
         },
         "detection_score": -0.00019264,
         "normalized": "iVBORw0KGgoAAAANSUhE....quWKAAC"
        },
       {
         "bbox": {
          "left": 205,
          "top": 91,
          "right": 336,
          "bottom": 223
         },
         "detection_score": -0.00041600747,
         "normalized": "iVBORw0KGgoAAAANSUhEUgAA....AByquWKAACAAElEQVR4nKy96XYbybIdnF"
       }
    ]
  }
]
}
```
#### **Request #4. New API usage (attributes: "beard", "emotions", "age", "gender", "glasses3", "face")**

```
curl -s -F photo=@sample.jpg -Frequest='{"requests": [{"image":"multipart:photo",
˓→"detector": "nnd", "attributes": ["beard", "emotions", "age", "gender", "glasses3",
˓→"face"]}]}' http://127.0.0.1:18666 | jq
```
**Response**

```
{
  "responses": [
    {
      "faces": [
        {
          "bbox": {
            "left": 595,
```
(continues on next page)

(continued from previous page)

```
"top": 127,
 "right": 812,
 "bottom": 344
},
"detection_score": -0.00067401276,
"rotation_angle": 0,
"attributes": {
 "age": {
   "attribute": "age",
   "model": "age.v1",
   "result": 25
 },
 "beard": {
   "attribute": "beard",
   "model": "beard.v0",
    "result": [
      {
        "confidence": 0.015324414,
        "name": "beard"
      }
   ]
 },
  "emotions": {
   "attribute": "emotions",
   "model": "emotions.v1",
    "result": [
      {
        "confidence": 0.99958,
        "name": "neutral"
      },
      {
        "confidence": 0.0004020365,
        "name": "sad"
      },
      {
        "confidence": 8.603454e-06,
        "name": "happy"
      },
      {
       "confidence": 8.076766e-06,
       "name": "surprise"
      },
      {
        "confidence": 6.6535216e-07,
        "name": "disgust"
      },
      {
        "confidence": 6.1434775e-07,
        "name": "angry"
      },
      {
        "confidence": 7.3372125e-10,
        "name": "fear"
      }
   ]
  },
  "face": {
```
(continues on next page)

(continued from previous page)

```
"attribute": "face",
              "model": "elderberry_576",
              "result": "KjiHu6cWh70ppqa9l"
            },
            "gender": {
              "attribute": "gender",
              "model": "gender.v2",
              "result": [
                {
                   "confidence": 0.9998938,
                   "name": "female"
                },
                {
                   "confidence": 0.000106243206,
                   "name": "male"
                }
              ]
            },
            "glasses3": {
              "attribute": "glasses3",
              "model": "glasses3.v0",
              "result": [
                {
                   "confidence": 0.99958307,
                   "name": "none"
                },
                 {
                   "confidence": 0.00033243417,
                   "name": "eye"
                },
                 {
                   "confidence": 8.4465064e-05,
                   "name": "sun"
                }
              ]
            }
          }
        }
      \cdot"orientation": 1
    }
 ]
}
```
# **8.2 Shard Galleries Statistics**

You can get a shard galleries statistics and other data right in your browser. This functionality can be harnessed in monitoring systems.

Note: In the case of the standalone deployment, you can access Tarantool by default only locally (127.0.0.1). If you want to access Tarantool remotely, *[alter](#page-132-0)* the Tarantool configuration file.

#### **In this section:**

- *[List Galleries](#page-105-0)*
- *[Get Gallery Information](#page-106-0)*

# <span id="page-105-0"></span>**8.2.1 List Galleries**

To list all galleries on a shard, type in the address bar of your browser:

```
http://<tarantool_host_ip:shard_port>/stat/list/:start/:limit
```
:start is the number of a gallery the list starts with.

:limit is the maximum number of galleries in the list.

The response will feature JSON with the following fields:

- next: pagination cursor to retrieve the next page with results, pass it as *:start\_id* in the following request
- total: total number of galleries on the shard
- galleries: gallery list with the following data: \* id: gallery id \* name: gallery name \* cnt\_linear: number of faces in the linear space (faces without fast index) \* cnt\_preindex: number of faces in the preindex space (intermediate stage when creating fast index) \* cnt\_indexed: number of faces in the indexed space (faces with fast index)

#### **Example**

#### **Request**

```
http://127.0.0.1:8001/stat/list/1/99
or
curl http://127.0.0.1:8001/stat/list/1/99 \| jq
```
#### **Response**

```
HTTP/1.1 200 Ok
Content-length: 170
Server: Tarantool http (tarantool v1.7.3-673-g23cc4dc)
Connection: keep-alive
{"next":3,"galleries":[{"cnt_indexed":3,"id":1,"cnt_preindex":0,"name":"a","cnt_linear
˓→":0},{"cnt_indexed":1,"id":2,"cnt_preindex":0,"name":"b","cnt_linear":1}],"total":5}
```
# <span id="page-106-0"></span>**8.2.2 Get Gallery Information**

To get a gallery information, type in the address bar of your browser:

```
http://<tarantool_host_ip:shard_port>/stat/info/:name
```
:name is the gallery name.

The response will feature JSON with the following fields:

- id: gallery id
- name: gallery name
- cptr: uint64\_t address of the gallery object in the memory
- cnt\_linear: number of faces in the linear space
- cnt\_preindex: number of faces in the preindex space
- cnt\_preindex\_deleted: number of faces removed from the preindex space, which are physically still present in Tarantool
- cnt\_indexed: number of faces in the indexed space
- cnt\_indexed\_deleted: number of faces removed from the indexed space, which are physically still present in Tarantool
- index\_file: path to fast index file
- index\_loaded: indicator of whether or not fast index is loaded

#### **Example**

#### **Request**

```
http://127.0.0.1:8001/stat/info/my_gal
or
curl http://127.0.0.1:8001/stat/info/my_gal | jq
```
#### **Response**

```
HTTP/1.1 200 Ok
Content-length: 196
Server: Tarantool http (tarantool v1.7.3-673-g23cc4dc)
Connection: keep-alive
{"cnt_indexed":2464344,"cnt_preindex_deleted":139,"index_file":"none","index_loaded
˓→":false,"cnt_preindex":8310,"cnt_linear":959,"cptr":29253696,"id":1,"name":"my_gal",
˓→"cnt_indexed_deleted":78811}
```
# **8.3 Direct API Requests to Tarantool**

You can use HTTP API to extract data directly from the Tarantool Database.

#### **In this section:**

- *[General Information](#page-107-0)*
- *[Add Face](#page-108-0)*
- *[Remove Face](#page-109-0)*
- *[Face Search](#page-109-1)*
- *[Edit Face Metadata and Feature Vector](#page-111-0)*
- *[List Galleries](#page-112-0)*
- *[Get Gallery Info](#page-112-1)*
- *[Create Gallery](#page-113-0)*
- *[Remove Gallery](#page-114-0)*

# <span id="page-107-0"></span>**8.3.1 General Information**

API requests to Tarantool are to be sent to http://<tarantool\_host\_ip:port>.

Tip: The port for API requests can be found in the FindFace.start section of the Tarantool configuration file:

```
cat /etc/tarantool/instances.enabled/FindFace.lua
##8001:
FindFace.start("127.0.0.1", 8001)
```
Note: In the case of the standalone deployment, you can access Tarantool by default only locally (127.0.0.1). If you want to access Tarantool remotely, *[alter](#page-132-0)* the Tarantool configuration file.

API requests to Tarantool may contain the following parameters in path segments:

- : ver: API version (v2 at the moment).
- :name: gallery name.

Tip: To list gallery names on a shard, type in the following command in the address bar of your browser (see *[List Galleries](#page-105-0)* for details):

http://<tarantool\_host\_ip:shard\_port>/stat/list/1/99

The same command on the console is as such:

curl <tarantool\_host\_ip:shard\_port>/stat/list/1/99 \| jq

You can also list gallery names by using a direct request to Tarantool:

```
echo 'box.space.galleries:select()' | tarantoolctl connect <tarantool_host_
˓→ip:shard_port>
```
Note that if there is a large number of shards in the system, chances are that a randomly taken shard does not contain all the existing galleries. In this case, just list galleries on several shards.

## **8.3.2 Add Face**

POST /:ver/faces/add/:name

## **Parameters in body:**

JSON-encoded array of faces with the following fields:

- "id": face id in the gallery, uint64\_t,
- "facen": raw feature vector, base64,
- "meta": face metadata, dictionary.

#### **Returns:**

- HTTP 200 and empty body on success.
- HTTP 404 if a gallery with the given name doesn't exist.
- HTTP with a status other than 200 and error description in the body on failure.

#### **Example**

#### **Request**

```
curl -D - -s 'http://localhost:8001/v2/faces/add/testgal' --data '
[
  {
    "id": 9223372036854776000,
    "facen": "qgI3vZRv/z...NpO9MdHavW1WuT0=",
   "meta": {
"cam_id": "223900",
"person_name": "Mary Ostin",
    }
  }
]
```
#### **Response**

```
HTTP/1.1 200 Ok
Content-length: 1234
Server: Tarantool http (tarantool v1.7.3-673-g23cc4dc)
Connection: keep-alive
```
## **8.3.3 Remove Face**

POST /v2/faces/delete/:name

## **Parameters in body:**

JSON-encoded array of face ids to be removed

#### **Returns:**

- HTTP 200 and empty body on success.
- HTTP 404 if a face with the given id is not found in the gallery.
- HTTP with a status other than 200 and error description in the body on failure.

## **Example**

#### **Request**

curl -D - -s 'http://localhost:8001/v2/faces/delete/testgal' --data '[1, 4, 922, 3]'

#### **Response**

```
HTTP/1.1 200 Ok
Content-length: 111
Server: Tarantool http (tarantool v1.7.3-673-g23cc4dc)
Connection: keep-alive
```
## **8.3.4 Face Search**

```
POST /v2/faces/search/:name
```
#### **Parameters in body:**

JSON-encoded search request with the following fields:

- limit: maximum number of faces in the response.
- sort: sorting order. Pass one of the following values: id: increasing order by id,  $-i$ d: decreasing order by id, -score: decreasing order by face similarity (only if you search for faces with similar feature vectors).
- filter (filters): \* facen: (optional) search for faces with similar feature vectors. Pass a dictionary with the following fields: data: raw feature vector, base64; score: range of similarity between faces [threshold similarity; 1], where 1 is 100% match. \* id and meta/<meta\_key>: search by face id and metastring content. To set this filter, use the following operators:
	- range: range of values, only for numbers.
	- set: id or metastring must contain at least one value from a given set, for numbers and strings.
- subset: id or metastring must include all values from a given subset, for numbers and strings.
- like: by analogy with like in SQL requests: only 'aa%', 'aa%', and '%aa%' are supported. Only for strings set[string]. In the case of set[string], the filter will return result if at least one value meets the filter condition.
- ilike: by analogy with like but case-insensitive, only for strings set[string].

### **Returns:**

• JSON-encoded array with faces on success. The value in the X-search-stat header indicates whether the fast index was used for the search: with\_index or without\_index.

Note: Fast index is not used in API v2.

• HTTP with a status other than 200 and error description in the body on failure.

#### **Example**

## **Request**

```
curl -D - -s 'http://localhost:8001/v2/testgal/search' --data '
{
        "limit": 2,
    "sort": {
                "score" : -1},
        "filter": {
                "facen": {
                         "data": "qgI3vZRv/z0BQTk9rcirOyZrNpO9MdHavW1WuT0=",
                         "score": [0.75, 1]
                },
                "id": {
                         "range": [9223372036854000000, 9223372036854999000]
                },
                 "meta": {
                         "person_id": {
                                 "range": [444, 999]
                         },
                         "cam_id": {
                                 "set": ["12767", "8632", "23989"]
                         }
                }
        }
}'
```
## **Response**

```
HTTP/1.1 200 Ok
Content-length: 1234
X-search-stat: without_index
Server: Tarantool http (tarantool v1.7.3-673-g23cc4dc)
```

```
Connection: keep-alive
{
  "results": [
    {
      "facen": " qgI3vZRv/z0BQTk9rcirOyZrNpO9MdHavW1WuT0=",
      "meta": {
        "timestamp": 0,
        "photo_hash": "",
        "person_id": 777,
        "cam_id": "8632"
      },
      "score": 0.9964,
      "id": 9223372036854776000
    }
 ]
}
```
## **8.3.5 Edit Face Metadata and Feature Vector**

POST /v2/faces/update/:name

## **Parameters in body:**

JSON-encoded array with faces with the following fields:

- "id": face id, uint64\_t.
- "facen": (optional) new feature vector, base64. If omitted or passed as null, the relevant field in the database won't be updated.
- "meta": dictionary with metadata to be updated. If some metastring is omitted or passed as null, the relevant field in the database won't be updated.

## **Returns:**

- HTTP 200 and dictionary with all face parameters, including not updated, on success.
- HTTP 404 and error description if a face with the given id doesn't exist.
- HTTP with a status other than 200 and error description in the body on failure.

## **Example**

#### **Request**

```
curl -D - -s 'http://localhost:8001/v2/faces/update/sandbox' --data '[{"id":1,"facen
˓→":null,"meta":{"m:timestamp":1848}}]'
```
## **Response**

```
HTTP/1.1 200 Ok
Content-length: 151
Server: Tarantool http (tarantool v1.7.3-673-g23cc4dc)
Connection: keep-alive
{"meta":{"m:timestamp":1848,"normalized_id":"1_b9pkrf00mjt6h1vmq1kg.png","m:cam_id":
˓→"a9f7a973-f07e-469d-a3bd-41ddd510b26f","feat":"{\"score\":0.123}"}, "id":1, ... }
```
## **8.3.6 List Galleries**

POST /v2/galleries/list

#### **Returns:**

JSON-encoded array with galleries with the following fields: name: gallery name, faces: number of faces in a gallery.

#### **Example**

## **Request**

curl -D - -s -X POST http://localhost:8001/v2/galleries/list

## **Response**

```
HTTP/1.1 200 Ok
Content-length: 42
Server: Tarantool http (tarantool v1.7.3-673-g23cc4dc)
Connection: keep-alive
{
  "results": [
    {
      "name": "testgal",
      "faces": 2
    }
  \, \, \,}
```
## **8.3.7 Get Gallery Info**

POST /v2/galleries/get/:name

## **Returns:**

- HTTP 200 and dictionary with gallery parameters on success.
- HTTP 404 and error description if a gallery with the given name doesn't exist.
- HTTP with a status other than 200 and error description in the body on failure.

## **Example**

### **Request**

curl -D - -s -X POST http://localhost:8001/v2/galleries/get/testgal

```
HTTP/1.1 200 Ok
Content-length: 11
Server: Tarantool http (tarantool v1.7.3-673-g23cc4dc)
Connection: keep-alive
{"faces":2}
```
## **8.3.8 Create Gallery**

POST /v2/galleries/add/:name

## **Returns:**

- HTTP 200 and empty body on success.
- with a status other than 200 and error description in the body on failure.

#### **Example**

## **Request**

```
curl -D - -X POST -s 'http://localhost:8001/v2/galleries/add/123'
```
#### **Response**

```
HTTP/1.1 409 Conflict
Content-length: 57
Server: Tarantool http (tarantool v1.7.3-673-g23cc4dc)
Connection: keep-alive
{"error":{"message":"gallery already exists","code":409}}
```
## **8.3.9 Remove Gallery**

POST /v2/galleries/delete/:name

## **Returns:**

- HTTP 200 and empty on success.
- with a status other than 200 and error description in the body on failure.

## **Example**

## **Request**

```
curl -D - -X POST -s 'http://localhost:8001/v2/galleries/delete/123'
```
#### **Response**

```
HTTP/1.1 204 No content
Content-length: 0
Server: Tarantool http (tarantool v1.7.3-673-g23cc4dc)
Connection: keep-alive
```
## **8.4 Hacks for findface-tarantool-server**

### **In this section:**

- *[Additional Configuration Parameters](#page-114-0)*
- *[Soft Deletion Mode](#page-115-0)*
- *[Tarantool Replication](#page-115-1)*

## <span id="page-114-0"></span>**8.4.1 Additional Configuration Parameters**

To configure interaction between findface-sf-api and Tarantool, specify additional parameters in the 3rd argument of the FindFace.start section in the findface-tarantool-server configuration file:

```
sudo vi /etc/tarantool/instances.enabled/FindFace.lua
FindFace.start("127.0.0.1", 8001, {license_ntls_server="127.0.0.1:3133", additional,
˓→parameter 1, ..., additional parameter N})
## Example:
FindFace.start("127.0.0.1", 8001, {license_ntls_server="127.0.0.1:3133", facen_size =.
˓→576, log_requests = false})
```
## **Additional parameters:**

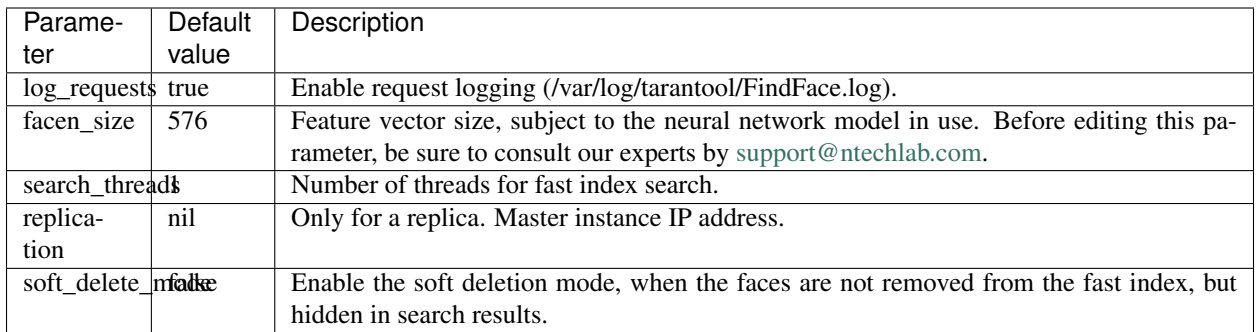

## <span id="page-115-0"></span>**8.4.2 Soft Deletion Mode**

Tarantool supports the soft deletion mode, when the faces are not removed from the fast index, but hidden in search results. We recommend you to enable this mode due to the following benefits:

- Tarantool starting time linearly depends on the number of faces removed from the Indexed space (fast index). If the soft deletion mode is on, the faces are not physically removed from the fast index, so face deletion doesn't affect the starting time.
- Fast index search quality also depends on the number of physically removed faces. It doesn't sink in the soft deletion mode.

To enable the soft deletion mode, edit the FindFace.start section as follows:

```
FindFace.start("127.0.0.1", 8001, {license_ntls_server="127.0.0.1:3133", soft_delete_
\rightarrowmode = true})
```
## <span id="page-115-1"></span>**8.4.3 Tarantool Replication**

Replication allows multiple Tarantool instances to work on copies of the same face database. The database copies are kept in sync because each instance can communicate its changes to all the other instances. Tarantool supports master-slave replication. You can add and delete data only by using the master instance, slave instances (aka replicas) are read-only, i.e. can be used only for searching and consulting data.

To learn how to deploy a Tarantool replica set, refer to the Tarantool [official documentation.](https://tarantool.org/en/doc/1.7/singlehtml.html#document-doc/1.7/book/replication/index)

To start a created replica for the first time, do the following:

- 1. Start the master instance.
- 2. In the replica configuration file, specify the IP address and listening port of the master instance.

```
FindFace.start("127.0.0.1", 48001, {replication = "127.0.0.1:33001"})
```
3. Copy the latest snapshot (.snap) of the master instance into the memt $x$  dir directory of the replica.

```
--Directory to store data
  memtx_dir = '/opt/ntech/var/lib/tarantool/default/snapshots'
```
4. Copy the master instance logs into the wal dir directory of the replica.

```
-Directory to store data
   wal_dir = '/opt/ntech/var/lib/tarantool/default/xlogs'
```
5. Start the replica. You can start as many replicas affiliated with the same master instance as needed.

Important: Before enabling the *[fast index](#page-48-0)* for the master instance :use\_index("/path/to/<index>.  $idx$ "), copy the index file (<index>.idx) to the same path on its replica. Then perform use index on the master instance.

Tip: Delete obsolete index files on the replica in order to avoid unnecessary index transitions, should the master instance and replica be heavily out of sync.

Tip: To synchronize the master instance and replica, you can also copy the latest master snapshot to the replica.

## <span id="page-116-0"></span>**8.5 Real-time Face Liveness Detection**

Important: The face liveness detection can be enabled only on the GPU-accelerated video face detector findface-video-worker-gpu.

To spot fake faces and prevent photo attacks, use the integrated 2D anti-spoofing system that distinguishes a live face from a face image. Due to the analysis of not one, but a number of frames, the algorithm captures any changes in a facial expression and skin texture. This ensures that it is a live person in front of a camera and eliminates the possibility of fraud using images on paper or mobile device screens.

The liveness detector estimates a face liveness with a certain level of confidence and returns the confidence score along with a binary result real/fake, depending on the pre-defined liveness threshold.

To enable the face liveness detector, do the following:

1. Open the /etc/findface-video-worker-gpu.ini configuration file. In the liveness –> fnk parameter, specify the path to the face liveness detector model as shown below.

```
sudo vi /etc/findface-video-worker-gpu.ini
[liveness]
#------------------------------
## path to liveness fnk
fnk = /usr/share/findface-data/models/faceattr/liveness.v1.gpu.fnk
```
2. Restart findface-video-worker-gpu.

sudo systemctl restart findface-video-worker-gpu

Once the face liveness detector enabled, the findface-video-worker-gpu service will be posting face liveness data to findface-facerouter in the liveness key of the detectorParams dictionary. To process a face according to its liveness, *[write a plugin](#page-82-0)*.

# **8.6 Configure Multiple Video Cards Usage**

Should you have several video cards installed on a physical server, you can create additional findface-extraction-api-gpu or findface-video-worker-gpu instances and distribute them across the video cards, one instance per card.

## **In this section:**

• *Allocate* [findface-video-worker-gpu](#page-117-0) *to Additional Video Card*

## <span id="page-117-0"></span>**8.6.1 Allocate findface-video-worker-gpu to Additional Video Card**

To create an additional findface-video-worker-gpu instance and allocate it to a different video card, do the following:

1. Display the findface-video-worker-gpu primary service status by executing:

sudo systemctl status findface-video-worker-gpu.service

2. Find the full path to the service in the line Loaded: loaded (/lib/systemd/system/ findface-video-worker-gpu.service; enabled; vendor preset: enabled. It is findface-video-worker-gpu.service in our example (name may vary). Create a copy of the service under a new name.

sudo cp /lib/systemd/system/findface-video-worker-qpu.service /lib/systemd/system/ ˓<sup>→</sup>findface-video-worker-gpu2.service`

3. In the same manner, create a copy of the primary service configuration file under a new name.

sudo cp /etc/findface-video-worker-gpu.ini /etc/findface-video-worker-gpu2.ini

4. Open the just created configuration file and actualize the video card number to use.

```
sudo vim /etc/findface-video-worker-gpu2.ini
## cuda device number
device_number = 1
```
5. Open the new service and actualize the configuration file to use by specifying the just created one.

```
sudo vim /lib/systemd/system/findface-video-worker-gpu2.service
ExecStart=/usr/bin/findface-video-worker-gpu --config /etc/findface-video-worker-
˓→gpu2.ini
```
6. Reload the systemd daemon to apply the changes.

sudo systemctl daemon-reload

7. Enable the new service autostart.

```
sudo systemctl enable findface-video-worker-gpu2.service
Created symlink from /etc/systemd/system/multi-user.target.wants/findface-video-
˓→worker-gpu2.service to /lib/systemd/system/findface-video-worker-gpu2.service
```
8. Launch the new service.

```
sudo systemctl start findface-video-worker-gpu2.service
```
9. Check the both findface-video-worker-gpu services status.

```
sudo systemctl status findface-video-worker-* | grep -i 'Active:' -B 3
findface-video-worker-gpu2.service - findface-video-worker-gpu daemon
Loaded: loaded (/lib/systemd/system/findface-video-worker-gpu2.service; enabled;
˓→ vendor preset: enabled)
Active: active (running) since Thu 2019-07-18 10:32:02 MSK; 1min 11s ago
...
findface-video-worker-gpu.service - findface-video-worker-gpu daemon
 Loaded: loaded (/lib/systemd/system/findface-video-worker-gpu.service; enabled;
˓→vendor preset: enabled)
 Active: active (running) since Mon 2019-07-15 15:18:33 MSK; 2 days ago
```
# CHAPTER<sup>9</sup>

# Maintenance and Troubleshooting

# **9.1 Checking Component Status**

Check the status of components once you have encountered a system problem.

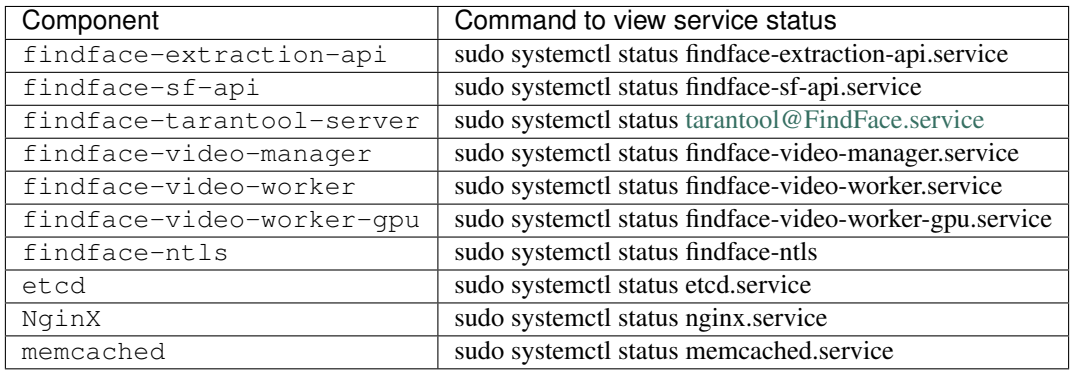

# **9.2 Analyze Log Files**

Log files provide a complete record of each FindFace Enterprise Server component activity. Consulting logs is one of the first things you should do to identify a cause for any system problem.

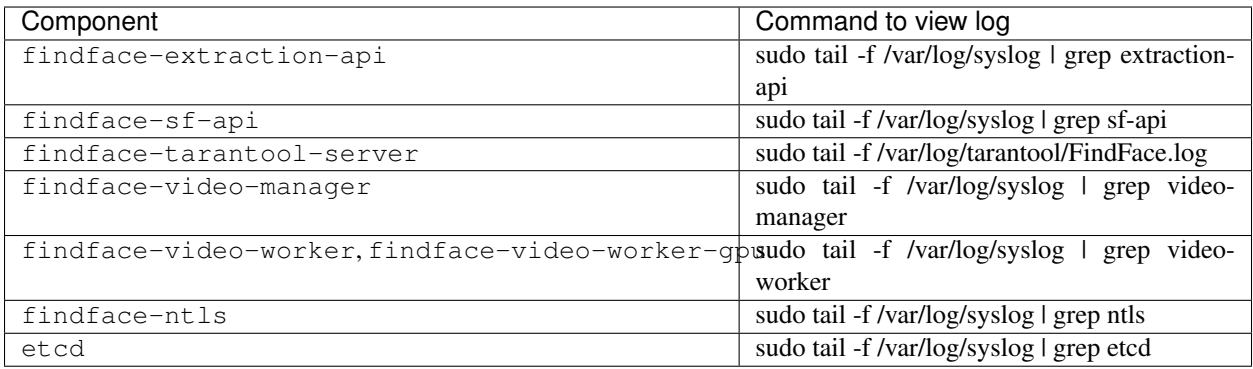

## **9.3 Troubleshoot Licensing and findface-ntls**

When troubleshooting licensing and findface-ntls (see *[Provide Licensing](#page-26-0)*), the first step is to retrieve the licensing information and findface-ntls status. You can do so by sending an API request to findface-ntls. Necessary actions are then to be undertaken, subject to the response content.

Tip: Please do not hesitate to contact our experts on troubleshooting by [info@ntechlab.com.](mailto:info@ntechlab.com)

## **9.3.1 Retrieve Licensing Information**

To retrieve the FindFace Enterprise Server *[licensing](#page-26-0)* information and findface-ntls status, execute on the findface-ntls host console:

curl http://localhost:3185/license.json -s | jq

The response will be given in JSON. One of the most significant parameters is last\_updated. It indicates in seconds how long ago the local license has been checked for the last time.

Interpret the last\_updated value as follows:

- $[0, 5]$  everything is alright.
- (5, 30] there may be some problems with connection, or with the local drive where the license file is stored.
- (30; 120] almost certainly something bad happened.
- (120;  $\infty$ ) the licensing source response has been timed out. Take action.
- "valid": false: connection with the licensing source was never established.

```
curl http://localhost:3185/license.json -s | jq
{
  "name": "NTLS",
  "time": 1520844897,
  "type": "offline (extended)",
  "license_id": "001278983",
  "generated": 487568400,
  "last_updated": 4,
  "valid": {
```

```
"value": true,
  "description": ""
},
"source": "/ntech/license/001278983.lic",
"limits": [
  {
    "type": "time",
   "name": "end",
    "value": 25343
 },
  {
   "type": "number",
   "name": "faces",
   "value": 90071,
    "current": 230258
 },
  {
    "type": "number",
    "name": "cameras",
    "value": 9007,
    "current": 3
  },
  {
    "type": "number",
    "name": "extraction_api",
    "value": 900,
    "current": 8
  },
  {
    "type": "boolean",
   "name": "gender",
   "value": true
  },
  {
    "type": "boolean",
    "name": "age",
    "value": true
 },
  {
   "type": "boolean",
   "name": "emotions",
    "value": true
  },
  {
    "type": "boolean",
    "name": "fast-index",
    "value": true
  }
\frac{1}{2},
"services": [
 \{"name": "video-worker",
    "ip": "127.0.0.1:58970"
  },
  {
    "name": "FindFace-tarantool",
    "ip": "127.0.0.1:58978"
```

```
},
    {
      "name": "findface-extraction-api",
      "ip": "127.0.0.1:52376"
    }
  ]
}
```
## **9.4 Automatic Tarantool Recovery**

If your system architecture doesn't imply uninterrupted availability of Tarantool servers, it is recommended to enable automatic database recovery. In this case, each time an error occurs while reading a snapshot or xlog file, Tarantool will skip invalid records, read as much data as possible, and re-build the file.

Warning: The automatic recovery process may result in MongoDB and Tarantool being out of sync.

To enable automatic database recovery, do the following:

Note: You have to repeat the following instructions on each Tarantool shard.

1. Open a shard configuration file.

sudo vi /etc/tarantool/instances.enabled/<shard\_001>.lua

2. Uncomment force\_recovery = true.

```
box.cfg{
    force_recovery = true,
```
#### 3. Restart the shard.

}

sudo systemctl restart tarantool@<shard\_001>.service

# CHAPTER 10

# Appendices

# **10.1 Neural Network Models**

Here you can see a summary for neural network models created by our Lab and used in FindFace Enterprise Server:

Note: The CPU and GPU benchmark setup is the following:

- CPU: OpenBLAS 0.2.18 (single thread), Intel(R) Core(TM) i7-5930K CPU @ 3.50GHz
- GPU: CUDA 8.0, GeForce GTX 1080

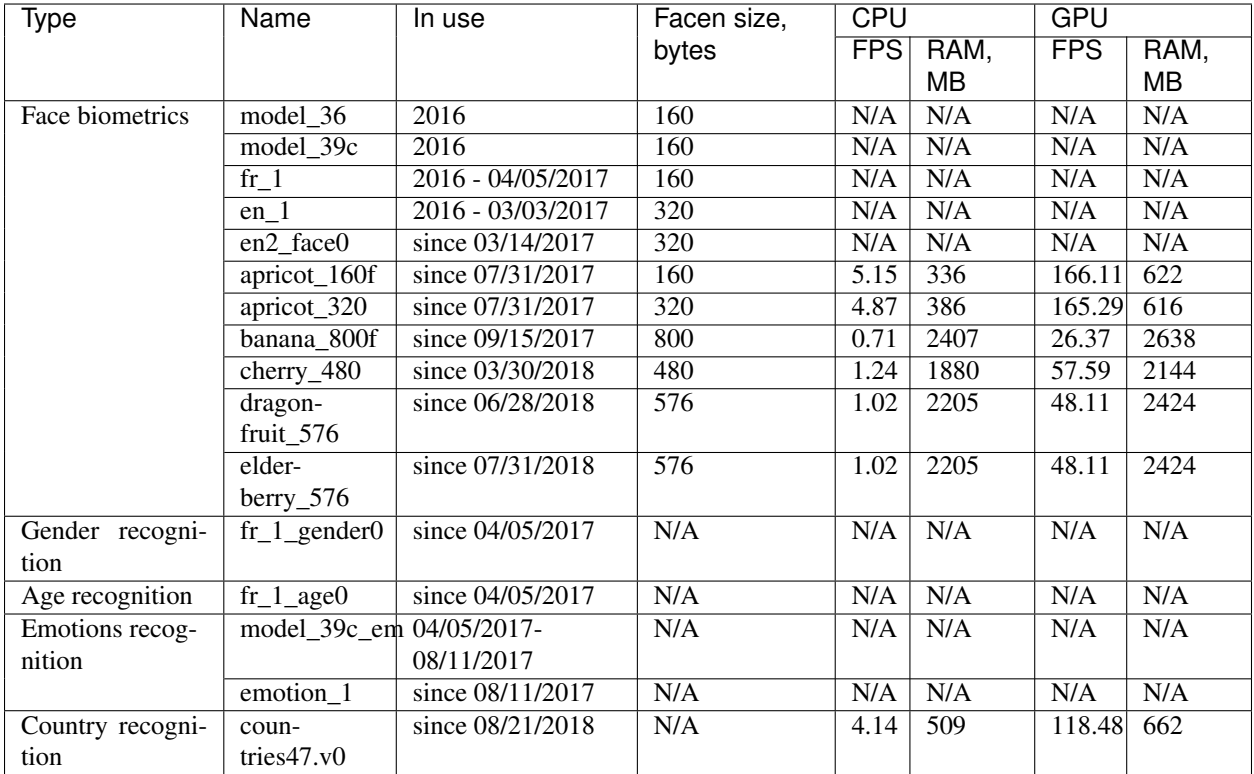

# **10.2 Components in Depth**

## **10.2.1 findface-extraction-api**

The findface-extraction-api service uses neural networks to detect a face in an image, extract face biometric data (feature vector), and recognize gender, age, emotions, and other features.

It interfaces with the findface-sf-api service as follows:

- Gets original images with faces and normalized face images.
- Returns the coordinates of the face bounding box, and (optionally) feature vector, face feature data, should these data be requested by findface-sf-api.

Tip: You can use *[HTTP API](#page-96-0)* to directly access findface-extraction-api.

Functionality:

- face detection in an original image (with return of the bbox coordinates),
- face normalization,
- feature vector extraction from a normalized image,
- gender/age/emotions/country recognition.

The findface-extraction-api service can be based on CPU (installed from the findface-extraction-api package) or GPU (installed from the findface-extraction-api-gpu package). For both CPU- and GPU-accelerated services, configuration is done through the  $/etc/$ findface-extraction-api.ini configuration file. Its content varies subject to the acceleration type.

#### **CPU-service configuration file:**

```
allow_cors: false
detector_instances: 0
dlib:
 model: /usr/share/findface-data/normalizer.dat
 options:
   adjust_threshold: 0
   upsample_times: 1
extractors:
  instances: 1
 max_batch_size: 16
 models:
   age: ''
   emotions: ''
   face: face/elderberry_576.cpu.fnk
   gender: ''
 models_root: /usr/share/findface-data/models
fetch:
 enabled: true
 size_limit: 10485760
license_ntls_server: 127.0.0.1:3133
listen: 127.0.0.1:18666
max_dimension: 6000
nnd:
 model: /usr/share/nnd/nnd.dat
 options:
   max_face_size: .inf
   min_face_size: 30
   o_net_thresh: 0.9
   p_net_max_results: 0
  p_net_thresh: 0.5
   r_net_thresh: 0.5
   scale_factor: 0.79
  quality_estimator: true
  quality_estimator_model: /usr/share/nnd/quality_estimator_v2.dat
ticker_interval: 5000
```
## **GPU-service configuration file:**

```
allow_cors: false
detector_instances: 0
dlib:
 model: /usr/share/findface-data/normalizer.dat
 options:
   adjust_threshold: 0
   upsample_times: 1
extractors:
 instances: 2
 max_batch_size: 16
  models:
   age: ''
```

```
emotions: ''
   face: face/elderberry_576.gpu.fnk
   gender: ''
 models_root: /usr/share/findface-data/models
fetch:
 enabled: true
 size_limit: 10485760
license_ntls_server: 127.0.0.1:3133
listen: 127.0.0.1:18666
max_dimension: 6000
nnd:
 model: /usr/share/nnd/nnd.dat
 options:
   max_face_size: .inf
  min face size: 30
   o_net_thresh: 0.8999999761581421
   p_net_max_results: 0
   p_net_thresh: 0.5
   r_net_thresh: 0.5
   scale_factor: 0.7900000214576721
 quality_estimator: true
  quality_estimator_model: /usr/share/nnd/quality_estimator_v2.dat
prometheus:
 faces_buckets:
  - 0
  - 1
  -2-5-10-20-50- 75
  - 100-200-300-400-500- 600
  - 700
  - 800
  - 900
  - 1000resolution_buckets:
 - 10000-20000-40000- 80000
  - 100000-200000-400000-800000- 1e+06- 2e + 06- 3e + 06- 4e+06-5e+06-6e+06
```
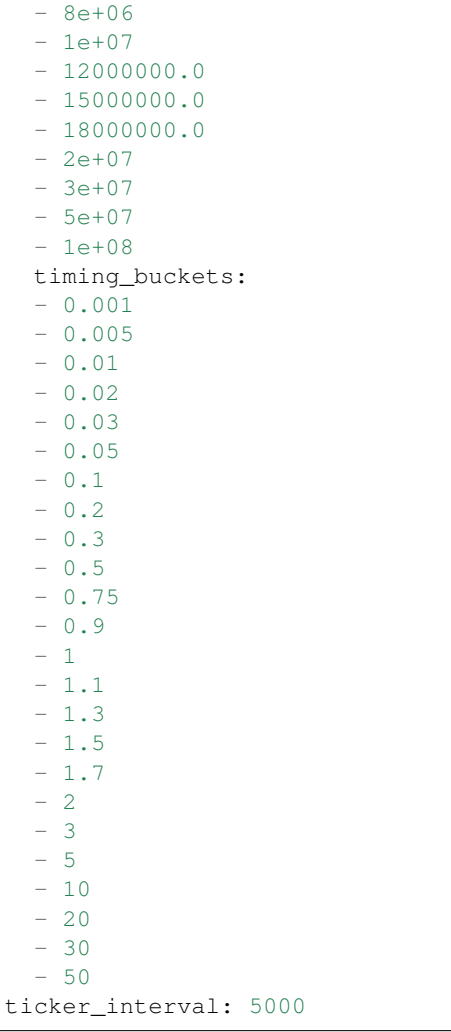

When configuring findface-extraction-api (CPU- or GPU-based), refer to the following parameters:

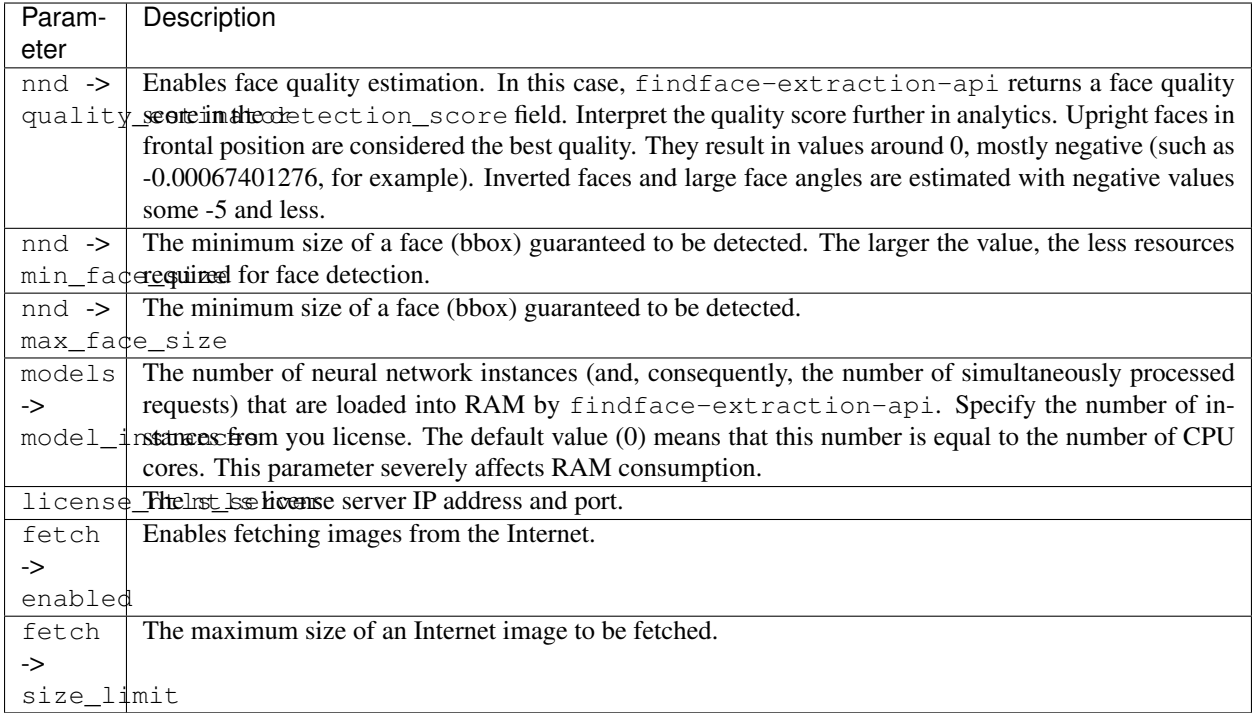

You will also have to enable recognition models for face features such as gender, age, emotions, glasses3, and/or beard, subject to your needs. Be sure to choose the right acceleration type for each model, matching the acceleration type of findface-extraction-api: CPU or GPU. Be aware that findface-extraction-api on CPU can work only with CPU-models, while findface-extraction-api on GPU supports both CPU- and GPU-models.

```
models:
 age: faceattr/age.v1.cpu.fnk
  emotions: faceattr/emotions.v1.cpu.fnk
 face: face/elderberry_576.cpu.fnk
  gender: faceattr/gender.v2.cpu.fnk
  beard: faceattr/beard.v0.cpu.fnk
  glasses3: faceattr/glasses3.v0.cpu.fnk
```
The following models are available:

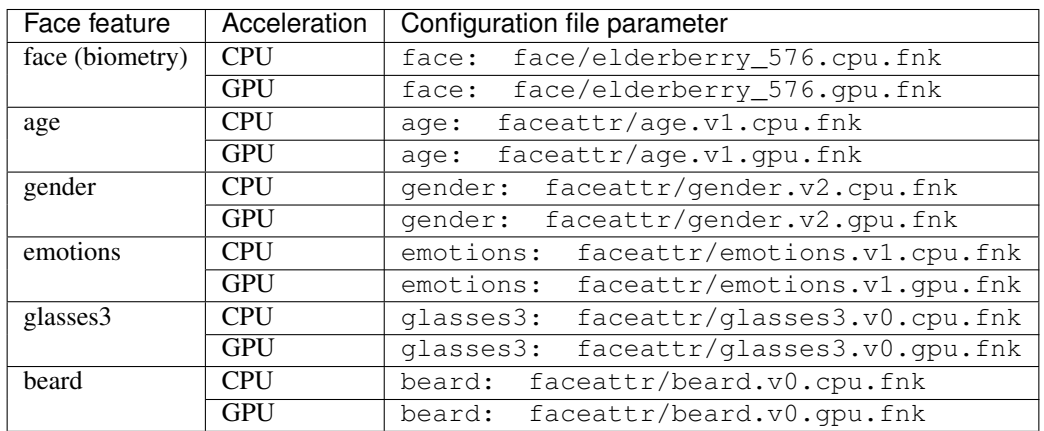

Tip: To disable a recognition model, simply pass an empty value to a relevant parameter. Do not remove the parameter itself as in this case the system will be searching for the default model.

models: gender: "" age: "" emotions: ""

## **10.2.2 findface-sf-api**

The findface-sf-api service implements HTTP API for the FindFace core main functionality such as face detection and face recognition (the mentioned functions themselves are provided by *findface-extraction-api'*). It interfaces with the biometric database powered by Tarantool via the findface-tarantool-server service, as well as with findface-extraction-api (provides face detection and face recognition) and findface-upload (provides a storage for original images and FindFace core artifacts).

To detect a face in an image, you need to send the image as a file or URL in an *[API request](#page-50-0)* to findface-sf-api. The findface-sf-api will then redirect the request to findface-extraction-api for face detection and recognition.

Tip: You can also *[directly](#page-96-0)* access findface-extraction-api.

If there is a configured video face detection module in the system, findface-sf-api also interfaces with the findface-facerouter service. It receives data of detected in video faces along with processing directives from findface-facerouter, and then executes the received directives, for example, saves faces into a specific database gallery.

Functionality:

- *[HTTP API](#page-50-0)* implementation (face detection and face recognition methods, performed via findface-extraction-api).
- saving face data to the biometric database (performed via findface-tarantool-server),
- saving original images, face thumbnails and normalized face images to an NginX-powered web server (via findface-upload).
- provides interaction between all the FindFace core components.

```
cache:
 inmemory:
   size: 16384
  memcache:
   nodes:
    - 127.0.0.1:11211
   timeout: 100ms
 redis:
   addr: localhost:6379
   db: 0
   network: tcp
   password: ''
   timeout: 5s
 type: memcache
extraction-api:
```

```
extraction-api: http://127.0.0.1:18666
  timeouts:
   connect: 5s
   idle_connection: 10s
   overall: 35s
   response_header: 30s
limits:
 allow-return-facen: false
 body-image-length: 33554432
 deny-networks: 127.0.0.0/8,192.168.0.0/16,10.0.0.0/8,::1/128,fe00::/8
 url-length: 4096
listen: 127.0.0.1:18411
normalized-storage:
 enabled: true
 s3:
   access-key: ''
   bucket-name: ''
   endpoint: ''
   operation-timeout: 30
   public-url: ''
   region: ''
   secret-access-key: ''
   secure: true
 type: webdav
  webdav:
   timeouts:
     connect: 5s
     idle_connection: 10s
     overall: 35s
     response_header: 30s
   upload-url: http://127.0.0.1:3333/uploads/
storage-api:
 max-idle-conns-per-host: 20
 shards:
  - master: http://127.0.0.1:8101/v2/
   slave: ''
  - master: http://127.0.0.1:8102/v2/
   slave: ''
 timeouts:
   connect: 5s
   idle_connection: 10s
   overall: 35s
    response_header: 30s
```
When configuring findface-sf-api, refer to the following parameters:

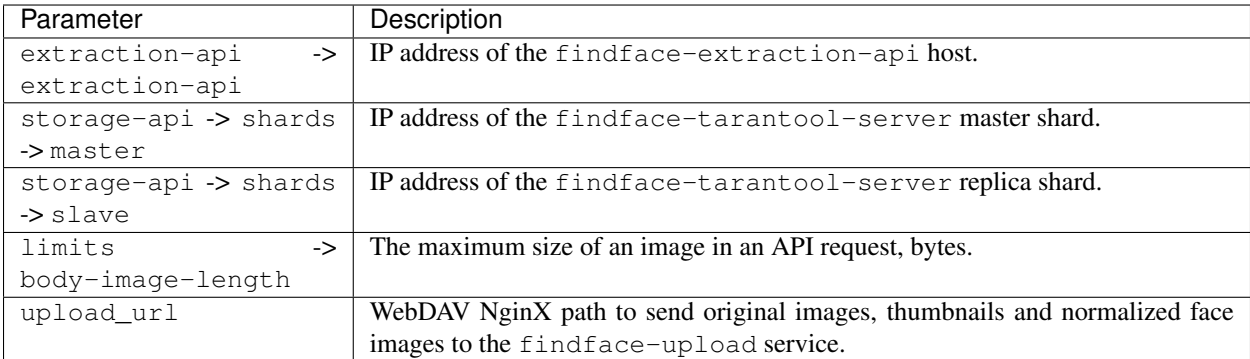

## **10.2.3 findface-tarantool-server**

The findface-tarantool-server service provides interaction between the findface-sf-api service and the Tarantool-based biometric database in the following way:

Tip: See [Tarantool official documentation](https://tarantool.io/en/) for details.

- From findface-sf-api, findface-tarantool-server receives data, such as information of detected in video faces, to write into the biometric database.
- By request from findface-sf-api, findface-tarantool-server performs database searches and returns search results.

To increase search speed, multiple findface-tarantool-server shards can be created on each Tarantool host. Their running concurrently leads to a remarkable increase in performance (70x-100x).

Functionality:

- saving face data to the biometric database,
- database search,
- implementation of direct API requests to the database (see *[Direct API Requests to Tarantool](#page-106-0)*).

The findface-tarantool-server configuration is done through the /etc/tarantool/instances. enabled/< $\star$ >. lua configuration file. In a cluster environment, configuration has to be done for each shard.

```
--
-- Please, read the tarantool cfg doc:
-- https://tarantool.org/doc/reference/configuration/index.html#box-cfg-params
-box.cfg{
   --port to listen, direct tarantool access
    --Only need for admin operations
    --THIS IS NOT PORT YOU NEED FOR facenapi/sf-api
   listen = '127.0.0.1:33001',
   --Directory to store data
   vinyl_dir = '/opt/ntech/var/lib/tarantool/shard-001',
   work_dir = '/opt/ntech/var/lib/tarantool/shard-001',
   memtx dir = '/opt/ntech/var/lib/tarantool/shard-001/snapshots',
    wal_dir = '/opt/ntech/var/lib/tarantool/shard-001/xlogs',
```

```
--Maximum mem usage in bytes
   memtx_memory = 200 * 1024 * 1024,checkpoint_interval = 3600*4,
   checkpoint_count = 3,
    --uncomment only if you know what you are doing!!! and don't forget box.snapshot()
    -- wal_mode = 'none',
    -if true, tarantool tries to continue if there is an error while reading a_{i,j}˓→snapshot/xlog files: skips invalid records, reads as much data as possible and re-
˓→builds the file
   -- force_recovery = true,
}
pcall(function() box.schema.user.grant('guest', 'execute,read,write', 'universe') end)
dofile("/etc/ffsecurity/tnt_schema.lua")
-- host,port to bind for http server
-- this is what you need for facenapi
FindFace = require("FindFace")
FindFace.start("127.0.0.1", 8101, {
   license_ntls_server="127.0.0.1:3133",
   facen_size=576,
   meta_scheme = meta_scheme
})
```
When configuring findface-tarantool-server, refer to the following parameters:

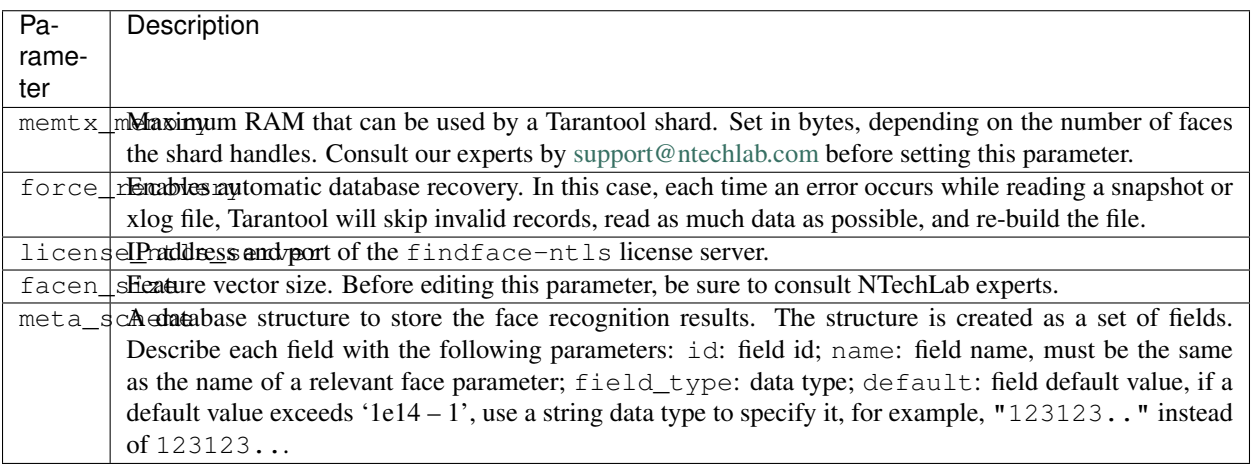

The default database structure is passed from /etc/ffsecurity/tnt\_schema.lua to the meta\_scheme parameter if FindFace Enterprise Server is installed from the installer. If it is installed from the apt repository, you will have to *[manually set](#page-25-0)* it via the configuration file.

## **10.2.4 findface-upload**

The findface-upload component is an NginX-based web server used as a storage for original images, thumbnails and normalized face images which it receives from the findface-sf-api component.

By default the original images, thumbnails and normalized images are stored at  $\sqrt{\ar/1}$ ib/ffupload/uploads/

The findface-upload component is automatically configured upon installation. Custom configuration is not supported.

## **10.2.5 findface-facerouter**

The findface-facerouter service sets processing directives for faces detected in video. The directives are set through custom plugins.

The findface-facerouter service accepts a face bbox and normalized image along with the original image and other data (for example, the detection date and time) from the findface-video-worker service. In general, findface-facerouter allows you to apply arbitrary face processing directives, including directly sending faces to a partner application. In the basic configuration, findface-facerouter is pre-configured to redirect faces to findface-sf-api for further processing, but you will still have to set processing directives by creating a plugin.

Functionality:

.

- sets processing directives for faces detected in video,
- redirects faces detected in video to findface-sf-api or other service (including a third-party application) for further processing.

The findface-facerouter configuration is done through a configuration file /etc/ findface-facerouter.py.

```
```# main.py options:
# debug = False
## debug - debug mode
\# host = ''
## host - host to listen
# port = 18820
## port - port to listen
# sfapi_url = 'http://localhost:18411'
## sfapi_url - SF-API URL
# version = False
## version - print version
# plugin dir.py options:
# plugin_dir = ''
## plugin_dir - Plugin directory for plugin_source='dir'
# abstract_define.py options:
# plugin_source = 'dir'
## plugin_source - Plugin source (dir)
# log.py options:
# log_file_max_size = 100000000
## log_file_max_size - max size of log files before rollover
# log_file_num_backups = 10
## log_file_num_backups - number of log files to keep
# log_file_prefix = None
## log_file_prefix - Path prefix for log files. Note that if you are running
```

```
## multiple tornado processes, log_file_prefix must be different for each of
## them (e.g. include the port number)
# log_rotate_interval = 1
## log_rotate_interval - The interval value of timed rotating
# log_rotate_mode
## log_rotate_mode - The mode of rotating files(time or size)
# log_rotate_when = 'midnight'
## log_rotate_when - specify the type of TimedRotatingFileHandler interval other
## options:('S', 'M', 'H', 'D', 'W0'-'W6')
# log_to_stderr = None
## log_to_stderr - Send log output to stderr (colorized if possible). By default
## use stderr if --log_file_prefix is not set and no other logging is
## configured.
# logging = 'info'
## logging - Set the Python log level. If 'none', tornado won't touch the
## logging configuration.
```
When configuring findface-facerouter, refer to the following parameters:

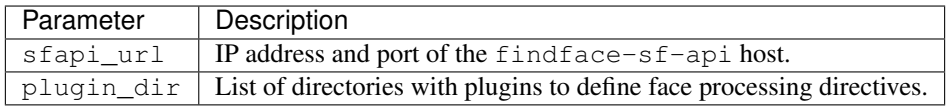

## **10.2.6 Video face detection: findface-video-manager and findface-video-worker**

Note: The findface-video-worker is delivered in a CPU-accelerated (findface-video-worker) and a GPU-accelerated (findface-video-worker-gpu) packages.

## **In this section:**

- *Functions of* [findface-video-manager](#page-135-0)
- *Functions of* [findface-video-worker](#page-136-0)
- *[Configure Video Face Detection](#page-137-0)*

## <span id="page-135-0"></span>**Functions of findface-video-manager**

The findface-video-manager service is the part of the video face detection module that is used for managing the video face detection functionality.

The findface-video-manager service interfaces with findface-video-worker as follows:

- It supplies findface-video-worker with settings and the list of to-be-processed video streams. To do so, it issues a so called job, a video processing task which contains configuration settings and stream data.
- In a distributed system, it distributes video streams (jobs) across vacant findface-video-worker instances.

Note: Configuration settings passed via jobs have priority over the findface-video-manager configuration file.

The findface-video-mananger service functioning requires ETCD, third-party software that implements a distributed key-value store for findface-video-manager. In the FindFace core, ETCD is used as a coordination service, providing the video face detector with fault tolerance.

Functionality:

- allows for configuring video face detection parameters,
- allows for managing the list of to-be-processed video streams,
- implements *[HTTP API](#page-74-0)* for video face detection management.

## <span id="page-136-0"></span>**Functions of findface-video-worker**

The findface-video-worker (or findface-video-worker-gpu) service is the part of the video face detection module, which recognizes faces in video. It can work with both live streams and files, and supports most video formats and codecs that can be decoded by [FFmpeg.](https://www.ffmpeg.org/general.html#Supported-File-Formats_002c-Codecs-or-Features)

The findface-video-worker service interfaces with the findface-video-manager and findface-facerouter services as follows:

- By request, findface-video-worker gets a job with settings and the list of to-be-processed video streams from findface-video-manager.
- The findface-video-worker posts extracted normalized face images, along with the full frames and meta data (such as bbox, camera ID and detection time) to the findface-facerouter service for further processing.

Functionality:

- detects faces in video,
- extracts normalized face images,
- searches for the best face snapshot,
- snapshot deduplication (only one snapshot per face detection event).

When processing video, findface-video-worker consequently uses the following algorithms:

- **Motion detection**. Used to reduce resource consumption. Only when the motion detector recognizes motion of certain intensity that the face tracker can be triggered.
- **Face tracking**. The face tracker tracks, detects and captures faces in video. It can simultaneously be working with several faces. It also searches for the best face snapshot, using an embedded neural network. After the best face snapshot is found, it is posted to findface-facerouter.

The best face snapshot can be found in one of the following modes:

- Real-time
- Offline

#### **Real-Time Mode**

In the real-time mode, findface-video-worker posts a face immediately after it appears in the camera field of view.

- If rt-perm=True, the face tracker searches for the best face snapshot within each time period equal to rt-delay and posts it to findface-facerouter.
- If rt-perm=False, the face tracker searches for the best face snapshot dynamically:
	- 1. First, the face tracker estimates whether the quality of a face snapshot exceeds a pre-defined threshold value. If so, the snapshot is posted to findface-facerouter.
	- 2. The threshold value increases after each post. Each time the face tracker gets a higher quality snapshot of the same face, it is posted.
	- 3. When the face disappears from the camera field of view, the threshold value resets to default.

By default, the real-time mode is disabled (realtime=false in the /etc/findface-video-manager. conf file).

## **Offline Mode**

The offline mode is less storage intensive than the real-time one as in this mode findface-video-worker posts only one snapshot per track, but of the highest quality. In this mode, the face tracker buffers a video stream with a face in it until the face disappears from the camera field of view. Then the face tracker picks up the best face snapshot from the buffered video and posts it to findface-facerouter.

By default, the offline mode is enabled (overall=true in the /etc/findface-video-manager.conf file).

## <span id="page-137-0"></span>**Configure Video Face Detection**

The video face detector configuration is done through the following configuration files:

1. The findface-video-manager configuration file /etc/findface-video-manager.conf:

```
etcd:
  dial_timeout: 3s
  endpoints: 127.0.0.1:2379
exp_backoff:
 enabled: false
 factor: 2
 flush_interval: 2m0s
 max_delay: 1m0s
  min_delay: 1s
job_scheduler_script: ''
kafka:
  enabled: false
  endpoints: 127.0.0.1:9092
listen: 127.0.0.1:18810
master:
 lease_ttl: 10
  self_url: 127.0.0.1:18811
 self_url_http: 127.0.0.1:18811
ntls:
  enabled: false
  update_interval: 1m0s
  url: http://127.0.0.1:3185/
prometheus:
  jobs_processed_duration_buckets:
  - 1
  -30- 60
```

```
- 500- 1800
 -3600- 21600
 - .inf
router_url: http://127.0.0.1:18820/v0/frame
rpc:
heart_beat_timeout: 4s
listen: 127.0.0.1:18811
stream_settings:
 additional_body: []
 additional_headers: []
 api_ssl_verify: true
 api_timeout: 15000
 det period: 8
 disable_drops: false
 draw_track: false
 fd_frame_height: -1
 ffmpeg_format: ''
 ffmpeg_params: []
 image_arg: photo
 jpeg_quality: 95
 max_candidates: 0
 max_face_size: 0
 md_scale: 0.3
 md_threshold: 0.002
 min_d_score: -1000
 min face size: 0
 min_score: -2
 npersons: 4
 only_norm: false
 overall: true
 parse_sei: false
 post_uniq: true
 realtime: false
 realtime_dly: 500
 realtime_post_perm: false
 roi: ''
 rot: ''
 send_track: 0
 tracker threads: 4
 uc_max_avg_shift: 10
 uc_max_dup: 3
 uc_max_time_diff: 30
stream_settings_gpu:
 ffmpeg_format: ''
 ffmpeg_params: []
 filter_max_face_size: 8192
 filter_min_face_size: 1
 filter_min_quality: -2
 imotion_threshold: 0
 jpeg_quality: 95
 normalized_only: false
 overall only: false
 play_speed: -1
 realtime_post_every_interval: false
 realtime_post_interval: 1
```

```
roi: ''
rot: ''
router_body: []
router_headers: []
router_timeout_ms: 15000
router_verify_ssl: true
start_stream_timestamp: 0
use_stream_timestamp: false
```
When configuring findface-video-manager, refer to the following parameters:

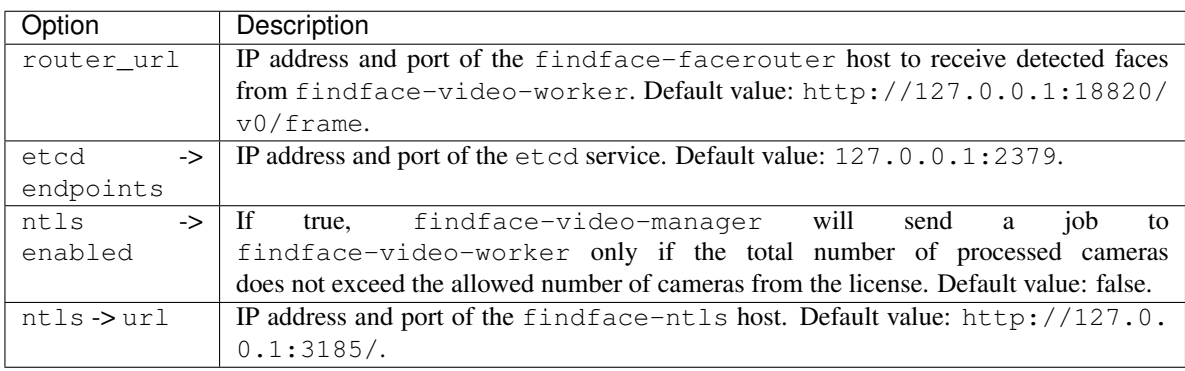

You can also configure the following parameters:

Note: In the stream\_settings(-gpu) section of the file, you will find settings common to all video streams. To make settings of a certain stream, pass them in a job, a video processing task that findface-video-manager issues to findface-video-worker (see *[Job Object](#page-74-1)*).

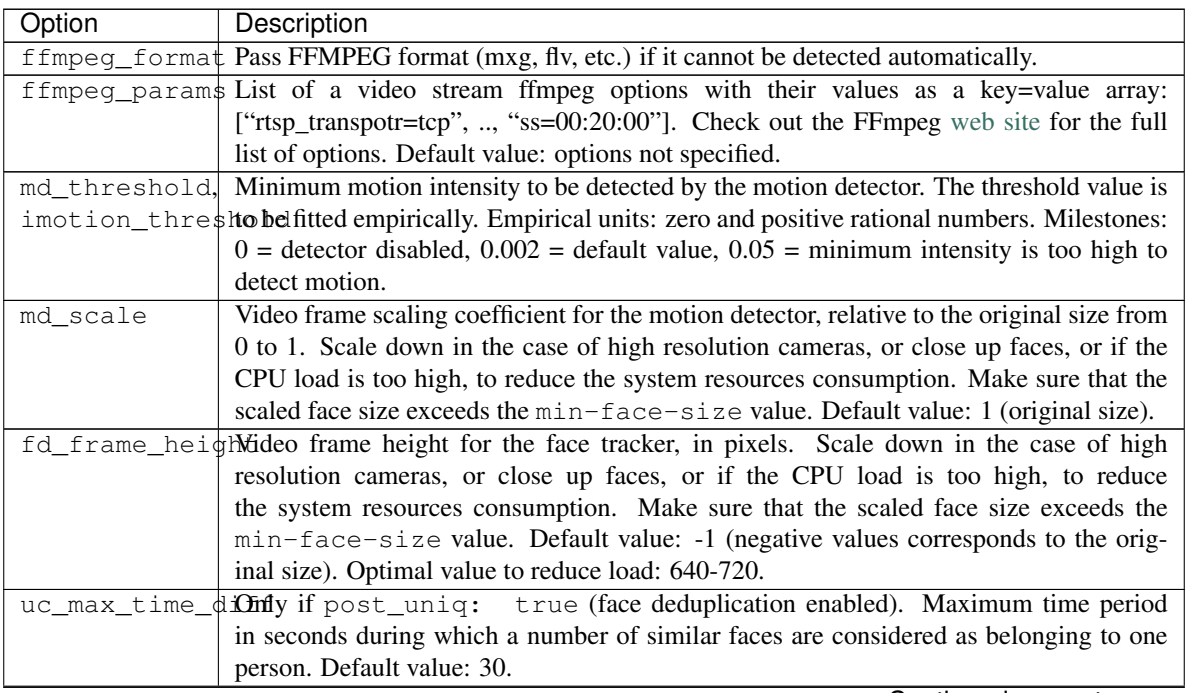

Continued on next page

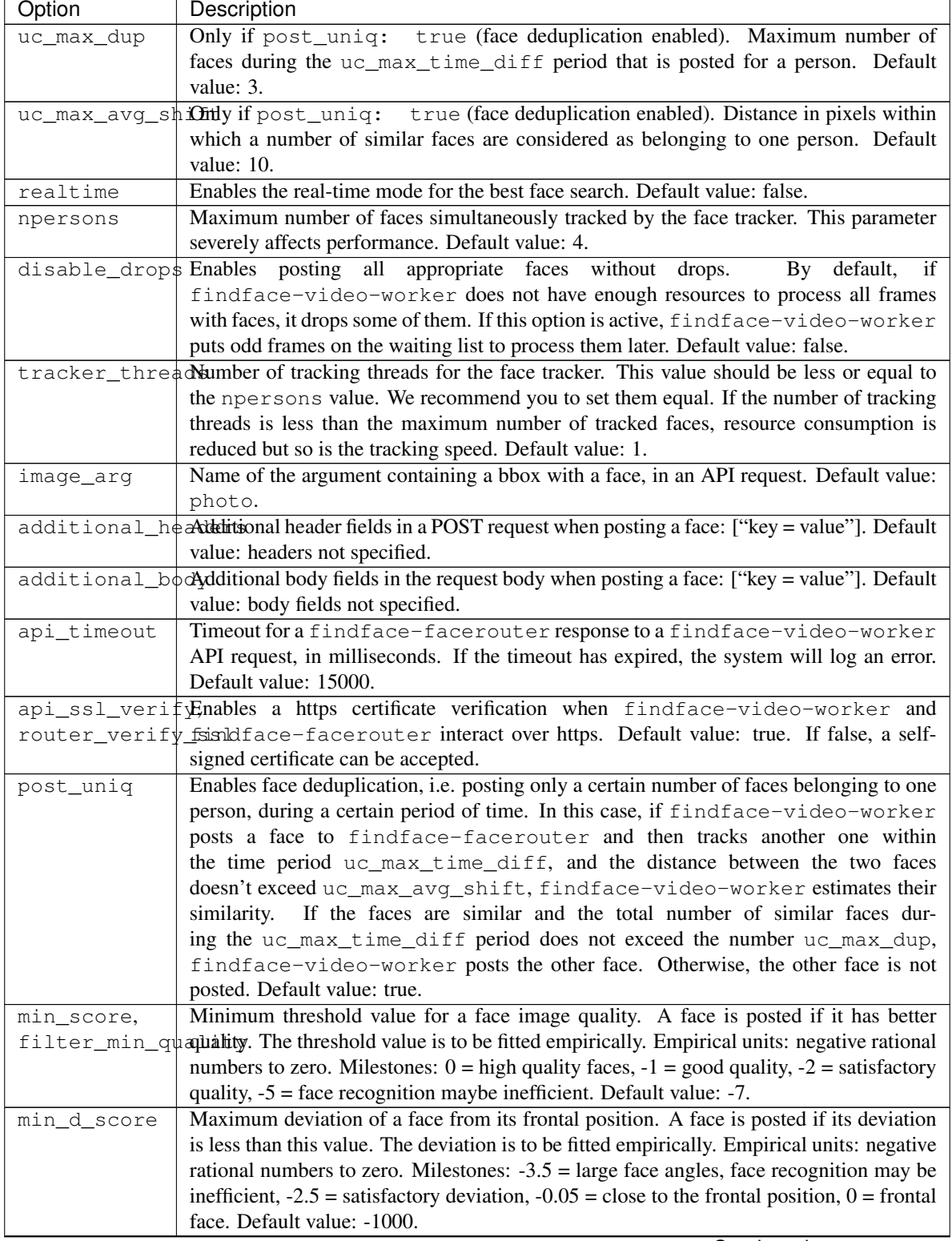

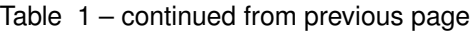

Continued on next page

| Option                         | Description                                                                                              |
|--------------------------------|----------------------------------------------------------------------------------------------------|
| realtime_dly,                  | Only for the real-time mode. If realtime_post_perm=True, defines the time pe-                            |
|                                | realtime_post_riodine milliseconds within which the face tracker picks up the best snapshot and posts it |
|                                | to findface-facerouter. If realtime_post_perm=False, defines the min-                                    |
|                                | imum time period between 2 posts of the same face with increased quality. Default value:                 |
|                                | 500.                                                                                                    |
|                                | realtime_post_Condy for the realtime mode. Post best snapshots obtained within each realtime_dly         |
|                                | realtime_post_timeepericidate false, search for the best snapshot dynamically and send snapshots in      |
|                                | order of increasing quality. Default value: false.                                                       |
| rot                            | Enables detecting and tracking faces only inside a clipping rectangle WxH+X+Y. You                       |
|                                | can use this option to reduce findface-video-worker load. Default value: rect-                           |
|                                | angle not specified.                                                                                     |
| roi                            | Enable posting faces detected only inside a region of interest WxH+X+Y. Default value:                   |
|                                | region not specified.                                                                                    |
| draw_track                     | Enables drawing a face motion track in a bbox. Default value: false.                                     |
| send_track                     | Enables posting a face motion track as array of the bbox center coordinates. As the                      |
|                                | send_track value, specify the number of dots in the motion track. Default value: 0                       |
|                                | (array not posted).                                                                                      |
|                                | min_face_siz $\phi$ ,Minimum size of a face in pixels. Undersized faces are not posted. Default value: 0 |
| filter_min_factileridisabled). |                                                                                                    |
|                                | max_face_size,Maximum size of a face in pixels. Oversized faces are not posted. Default value: 0 (filter |
| filter_max_fackisablede        |                                                                                                    |
| overall                        | Enables the offline mode for the best face search. Default value: true.                                  |
| only_norm                      | Enable posting only normalized face images without full frames. Default value: false.                    |
| jpeg_quality                   | Quality of an original frame JPEG compression, in percents. Default value: 95%.                          |
|                                | use_stream_timethetic and post timestamps from a video stream. If false, post the actual date            |
|                                | and time.                                                                                                |

Table 1 – continued from previous page

2. If you opt for the CPU-accelerated package findface-video-worker, use the /etc/ findface-video-worker.ini configuration file:

```
ntls-addr=127.0.0.1:3133
mgr-static=127.0.0.1:18811
capacity=10
#mgr-exec=shell command with arguments
```
If you opt for the GPU-accelerated package findface-video-worker-gpu, use the /etc/ findface-video-worker-gpu.ini configuration file.

```
## cuda device number
device_number = 0
## read streams from file, do not use VideoManager
input =
## exit on first finished job, only when --input specified
exit_on_first_finished = false
## models directory
models_dir = /usr/share/findface-gpudetector/models
## batch size
batch_size = 1
```

```
(continued from previous page)
```

```
## http server port for metrics, 0=do not start server
metrics\_port = 0## resize scale, 1=do not resize
resize_scale = 1.0
## maximum number of streams
capacity = 30
## command to obtain videomanager's grpc ip:port
mgr_cmd =
## videomanager grpc ip:port
mgr_static = 127.0.0.1:18811
## ntls server ip:port
ntls_addr = 127.0.0.1:3133
## debug: save faces to dir
save_dir =
## minimum face size
min face size = 60## preinit detector for specified resolutions: "640x480;1920x1080"
resolutions =
# worker labels: "k=v;group=enter"
labels =
## use timestamps from SEI packet
use_time_from_sei = false
#------------------------------
[streamer]
#------------------------------
## streamer server port, 0=disabled
port = 9999
## streamer url - how to access this worker on streamer_port
url = ws://127.0.0.1:9999/stream/#------------------------------
[liveness]
#------------------------------
## path to liveness fnk
fnk =## liveness threshold
threshold = 0.945## liveness internal algo param
interval = 1.0## liveness internal algo param
stdev_cnt = 1
```

```
#------------------------------
[video_decoder]
#------------------------------
## decode video on cpu
cpu = false
#------------------------------
[send]
#------------------------------
## posting faces threads
threads = 8## posting faces maximum queue size
queue_limit = 256
#------------------------------
[tracker]
#------------------------------
## max face miss duration, sec
miss_interval = 1.0
## overlap threshold
overlap_threshold = 0.25```
```
When configuring findface-video-worker/findface-video-worker-gpu, refer to the following parameters:

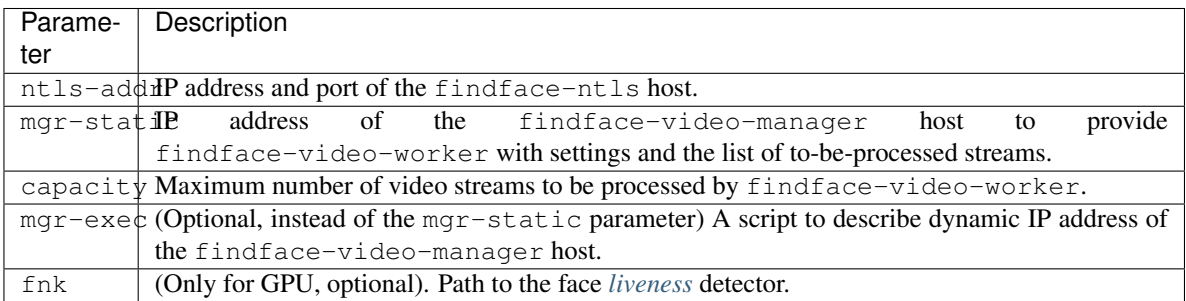

## **10.2.7 findface-ntls**

The findface-ntls service is to be installed on a designated host to verify the FindFace license. For verification purposes, findface-ntls uses one of the following sources:

- Ntech Lab global license center if you opt for the online licensing, direct or via a proxy server.
- USB dongle if you opt for the on-premise licensing.

Use the main web interface to manage findface-ntls:

- view the list of purchased features,
- view license limitations,
- upload a license file,
- view the list of currently active components.

The following components are licensable:
- findface-tarantool-server,
- findface-extraction-api,
- findface-video-manager,
- findface-video-worker.

```
Important: After connection between findface-ntls and a licensable component, or between
findface-ntls and the global license server is broken, you will have 6 hours to restore it before the licensable
components will be automatically stopped.
```
The findface-ntls configuration is done through a configuration file  $/etc/f$  indface-ntls.cfg.

```
# Listen address of NTLS server where services will connect to.
# The format is IP:PORT
# Use 0.0.0.0:PORT to listen on all interfaces
# This parameter is mandatory and may occur multiple times
# if you need to listen on several specific interfaces or ports.
listen = 127.0.0.1:3133
# Directory with license files.
# NTLS use most recently generated one.
# Note: "recentness" of a license file is detected not by
# mtime/ctime but from its internal structure.
#
# This parameter is mandatory and must occur exactly once.
license-dir = /opt/ntech/license
# You can specify proxy which NTLS will use to access
# global license server. The syntax is the same that is used by curl.
# Proxy is optional
#proxy = http://192.168.1.1:12345
# This is bind address for NTLS web-interface.
# Note: there're no authorization or access restriction mechanisms
# in NTLS UI. If you need one, consider using nginx as proxy
# with .htaccess / ip-based ACLs.
# This parameter may be specified multiple times.
ui = 127.0.0.1:3185
```
When configuring findface-ntls, refer to the following parameters:

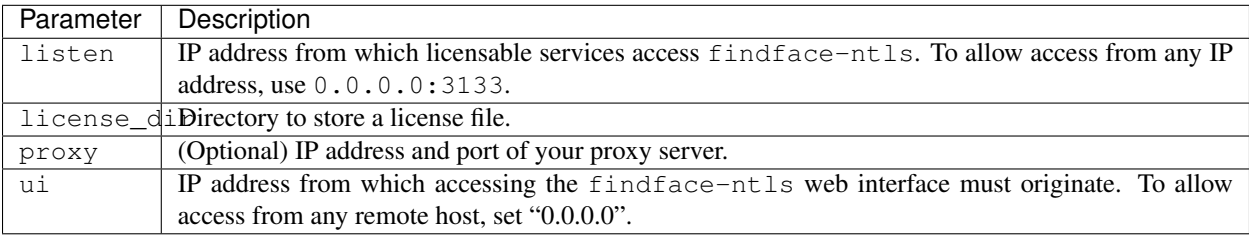

#### **10.3 Installation File**

FindFace Enterprise Server installation configuration is automatically saved to a file /tmp/ <findface-installer-\*>.json. You can edit this file and use it to install FindFace Enterprise Server on other hosts without having to answer the installation questions again.

Tip: See *[Install from Console Installer](#page-22-0)* to learn more about the FindFace Enterprise Server installer.

Important: Be sure to remove fields \*.config, exp\_ip, and int\_ip before installing FindFace Enterprise Server on a host with a different IP address.

```
{
  "ignore_lowmem": true,
  "findface-security.config": {
   "EXTERNAL_ADDRESS": "http://172.20.77.78"
  },
  "inter_ip.bind": "127.0.0.1",
  "memcached.config": {
   "listen_host": "127.0.0.1",
    "max_memory": 1024,
    "item_size": 16
  },
  "findface-video-worker.config": {
   "FKVD_WRK_CAP": "10",
   "FKVD_NTLS_ADDR": "127.0.0.1:3133",
   "streamer": [
     "port = 18999",
      "url = ws://127.0.0.1:18999/stream/"
   ],
    "FKVD_MGR_ADDR": "127.0.0.1:18811"
  },
  "ext_ip.bind": "0.0.0.0",
  "findface-data.models": [
    "./findface-data-age.v1-cpu_3.0.0_amd64.deb",
   "./findface-data-age.v1-gpu_3.0.0_amd64.deb",
   "./findface-data-beard.v0-cpu_3.0.0_amd64.deb",
   "./findface-data-beard.v0-gpu_3.0.0_amd64.deb",
   "./findface-data-elderberry-160-cpu_3.0.0_amd64.deb",
   "./findface-data-elderberry-160-gpu_3.0.0_amd64.deb",
    "./findface-data-elderberry-576-cpu_3.0.0_amd64.deb",
    "./findface-data-elderberry-576-gpu_3.0.0_amd64.deb",
    "./findface-data-emotions.v1-cpu_3.0.0_amd64.deb",
    "./findface-data-emotions.v1-gpu_3.0.0_amd64.deb",
   "./findface-data-gender.v2-cpu_3.0.0_amd64.deb",
    "./findface-data-gender.v2-gpu_3.0.0_amd64.deb",
   "./findface-data-glasses3.v0-cpu_3.0.0_amd64.deb",
    "./findface-data-glasses3.v0-gpu_3.0.0_amd64.deb",
    "./findface-data-liveness.v1-gpu_3.0.0_amd64.deb"
 \vert,
 "findface-video-worker.variant": "cpu",
 "inter_ip.advertised": "127.0.0.1",
 "product": "security",
 "findface-ntls.config": {
```
(continues on next page)

```
(continued from previous page)
```

```
"NTLS_LISTEN": "127.0.0.1:3133",
  "NTLS_LICENSE_DIR": "/opt/ntech/license",
  "NTLS_LISTEN_UI": "127.0.0.1:3185"
},
"ext_ip.advertised": "172.20.77.78",
"tnt_instances": 2,
"findface-facerouter.config": {
  "port": "18820",
  "host": "127.0.0.1",
  "plugin_source": "dir",
  "plugin_dir": "/etc/findface-facerouter-plugins",
  "sfapi_url": "http://127.0.0.1:18411"
},
"findface-sf-api.config": {
  "storage-api": {
    "shards": [
      {
        "slave": "",
        "master": "http://127.0.0.1:8101/v2/"
      },
      {
        "slave": "",
        "master": "http://127.0.0.1:8102/v2/"
      }
   ]
 },
  "listen": "127.0.0.1:18411",
  "extraction-api": {
    "extraction-api": "http://127.0.0.1:18666"
  }
},
"type": "stand-alone",
"findface-extraction-api.variant": "cpu",
"findface-video-manager.config": {
  "rpc": {
    "listen": "127.0.0.1:18811"
 },
  "listen": "127.0.0.1:18810",
 "master": {
   "self_url": "127.0.0.1:18811",
    "self_url_http": "127.0.0.1:18811"
 },
  "ntls": {
   "url": "http://127.0.0.1:3185/",
    "enabled": false
  }
},
"components": [
  "findface-data",
  "memcached",
  "etcd",
  "redis",
  "postgresql",
  "findface-ntls",
  "findface-extraction-api",
  "findface-sf-api",
  "findface-upload",
```
(continues on next page)

(continued from previous page)

```
"findface-video-manager",
  "findface-video-worker",
  "findface-security",
  "findface-tarantool-server"
],
"findface-tarantool-server.config": {
  "shard-002": {
    "TNT_LISTEN": "127.0.0.1:33002",
    "TNT_DATA_DIR": "/opt/ntech/var/lib/tarantool/shard-002",
    "TNT_META_SCHEME": "meta_scheme",
    "TNT_FF_LISTEN_PORT": "8102",
    "TNT_FF_LISTEN_IP": "127.0.0.1",
    "TNT_EXTRA_LUA": "\ndofile(\"/etc/ffsecurity/tnt_schema.lua\")\n",
    "TNT_FF_NTLS": "127.0.0.1:3133"
  },
  "shard-001": {
    "TNT_LISTEN": "127.0.0.1:33001",
    "TNT_DATA_DIR": "/opt/ntech/var/lib/tarantool/shard-001",
    "TNT_META_SCHEME": "meta_scheme",
    "TNT_FF_LISTEN_PORT": "8101",
    "TNT_FF_LISTEN_IP": "127.0.0.1",
    "TNT_EXTRA_LUA": "\ndofile(\"/etc/ffsecurity/tnt_schema.lua\")\n",
    "TNT_FF_NTLS": "127.0.0.1:3133"
  }
},
"findface-extraction-api.config": {
  "extractors": {
    "instances": 1,
    "models": {
      "emotions": "",
      "age": "",
     "gender": "",
      "face": "face/elderberry_576.cpu.fnk"
    }
  },
  "nnd": {
   "quality_estimator": true
  },
  "listen": "127.0.0.1:18666",
  "license_nils_server": "127.0.0.1:3133"
}
```
To automatically install FindFace Enterprise Server on another host without answering the installation questions, use the following command:

sudo ./findface-security-2.1.0-server-3.1.0.run -f /tmp/<findface-installer-\*>.json

}

# Python Module Index

## f

facerouter.plugin, [82](#page-85-0)

#### n

ntech.sfapi\_client.client, [84](#page-87-0) ntech.sfapi\_client.filters, [87](#page-90-0) ntech.sfapi\_client.gallery, [85](#page-88-0)

#### o

objects, [83](#page-86-0)

#### Index

### Symbols

\_\_init\_\_() (*ntech.sfapi\_client.filters.Detection method*), [88](#page-91-0)

\_\_init\_\_() (*ntech.sfapi\_client.filters.Face method*), [89](#page-92-0)

## A

add() (*ntech.sfapi\_client.gallery.Gallery method*), [85](#page-88-1)

### B

BBox (*class in objects*), [83](#page-86-1)

## $\mathsf{C}$

Client (*class in ntech.sfapi\_client.client*), [84](#page-87-1) create() (*ntech.sfapi\_client.gallery.Gallery method*), [86](#page-89-0)

### D

delete() (*ntech.sfapi\_client.gallery.Gallery method*), [86](#page-89-0) detect() (*ntech.sfapi\_client.client.Client method*), [84](#page-87-1) Detection (*class in ntech.sfapi\_client.filters*), [88](#page-91-0) drop() (*ntech.sfapi\_client.gallery.Gallery method*), [86](#page-89-0)

### F

Face (*class in ntech.sfapi\_client.filters*), [89](#page-92-0) facerouter.plugin (*module*), [82](#page-85-1) Filter (*class in ntech.sfapi\_client.filters*), [87](#page-90-1)

### G

Gallery (*class in ntech.sfapi\_client.gallery*), [85](#page-88-1) gallery() (*ntech.sfapi\_client.client.Client method*), [85](#page-88-1) get() (*ntech.sfapi\_client.gallery.Gallery method*), [86](#page-89-0) gte() (*ntech.sfapi\_client.filters.Id class method*), [87](#page-90-1) gte() (*ntech.sfapi\_client.filters.Meta class method*), [88](#page-91-0) I

Id (*class in ntech.sfapi\_client.filters*), [87](#page-90-1)

### L

list() (*ntech.sfapi\_client.gallery.Gallery method*), [85](#page-88-1) lte() (*ntech.sfapi\_client.filters.Id class method*), [87](#page-90-1) lte() (*ntech.sfapi\_client.filters.Meta class method*), [88](#page-91-0)

### M

Meta (*class in ntech.sfapi\_client.filters*), [88](#page-91-0)

### N

ntech.sfapi\_client.client (*module*), [84](#page-87-1) ntech.sfapi\_client.filters (*module*), [87](#page-90-1) ntech.sfapi\_client.gallery (*module*), [85](#page-88-1)

### $\Omega$

```
objects (module), 83
objects.DetectFace (class in objects), 83
objects.DetectResponse (class in objects), 83
objects.Face (class in objects), 84
objects.FaceId (class in objects), 84
objects.ListResponse (class in objects), 84
oneof() (ntech.sfapi_client.filters.Id class method), 87
oneof() (ntech.sfapi_client.filters.Meta class method),
         88
```
#### P

Plugin (*class in facerouter.plugin*), [82](#page-85-1) preprocess(), [80](#page-83-0) preprocess() (*facerouter.plugin.Plugin method*), [82](#page-85-1) process(), [81](#page-84-0) process() (*facerouter.plugin.Plugin method*), [83](#page-86-1)

#### S

serialize() (*ntech.sfapi\_client.filters.Filter method*), [87](#page-90-1)

sfapi\_client.SFApiMalformedResponseError (*class in ntech.sfapi\_client.filters*), [90](#page-93-0)

sfapi\_client.SFApiRemoteError (*class in ntech.sfapi\_client.filters*), [89](#page-92-0) shutdown(), [82](#page-85-1)

**147**

shutdown() (*facerouter.plugin.Plugin method*), [83](#page-86-1) subset() (*ntech.sfapi\_client.filters.Meta method*), [88](#page-91-0)

### U

update() (*ntech.sfapi\_client.gallery.Gallery method*), [87](#page-90-1)